**Book [7—Video Support Libraries](#page-1-0)**

**Part [A](#page-1-0): [Video I/O](#page-1-0)**

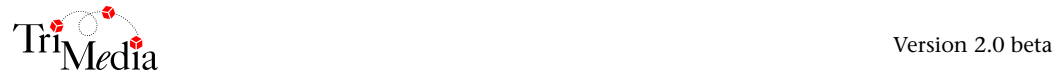

# **Table of Contents**

#### Chapter 1 Video In/Out (vi/vo) API

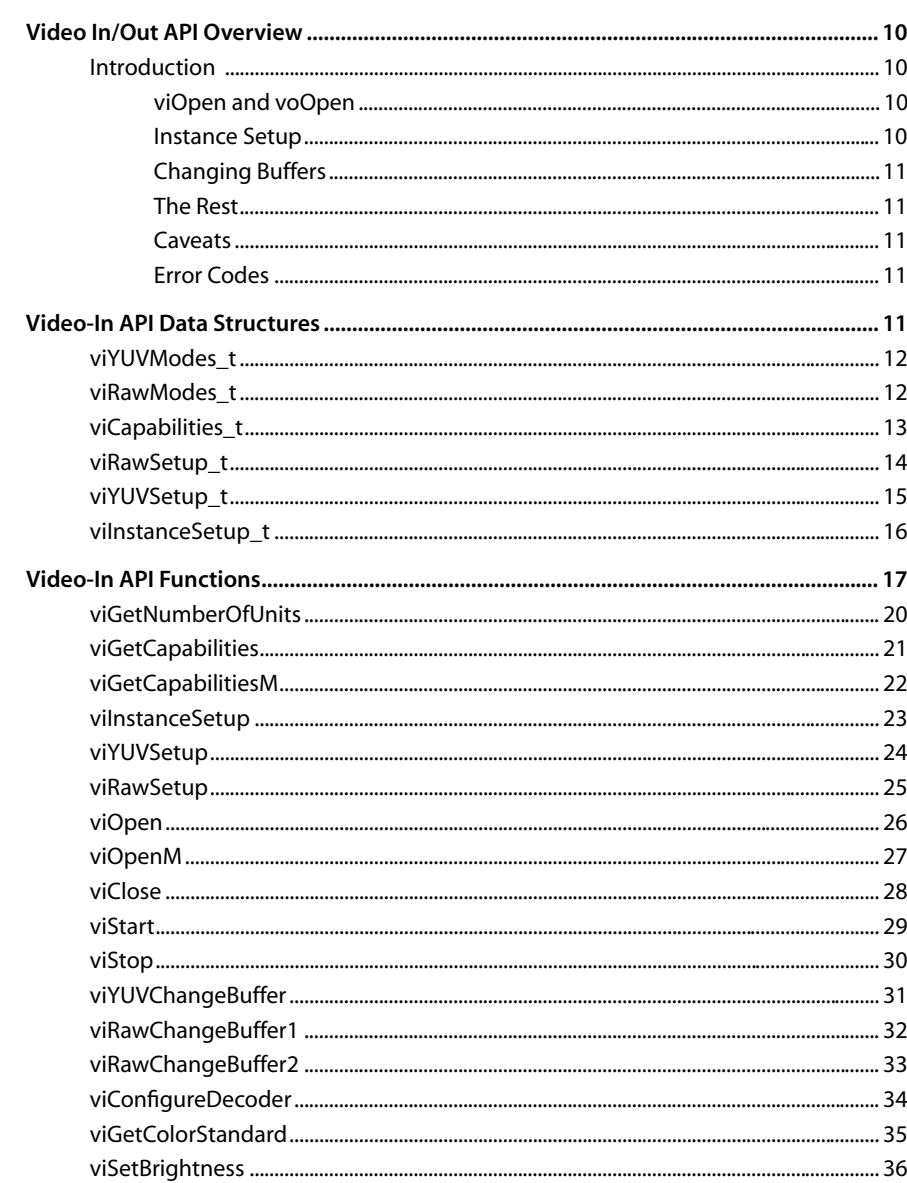

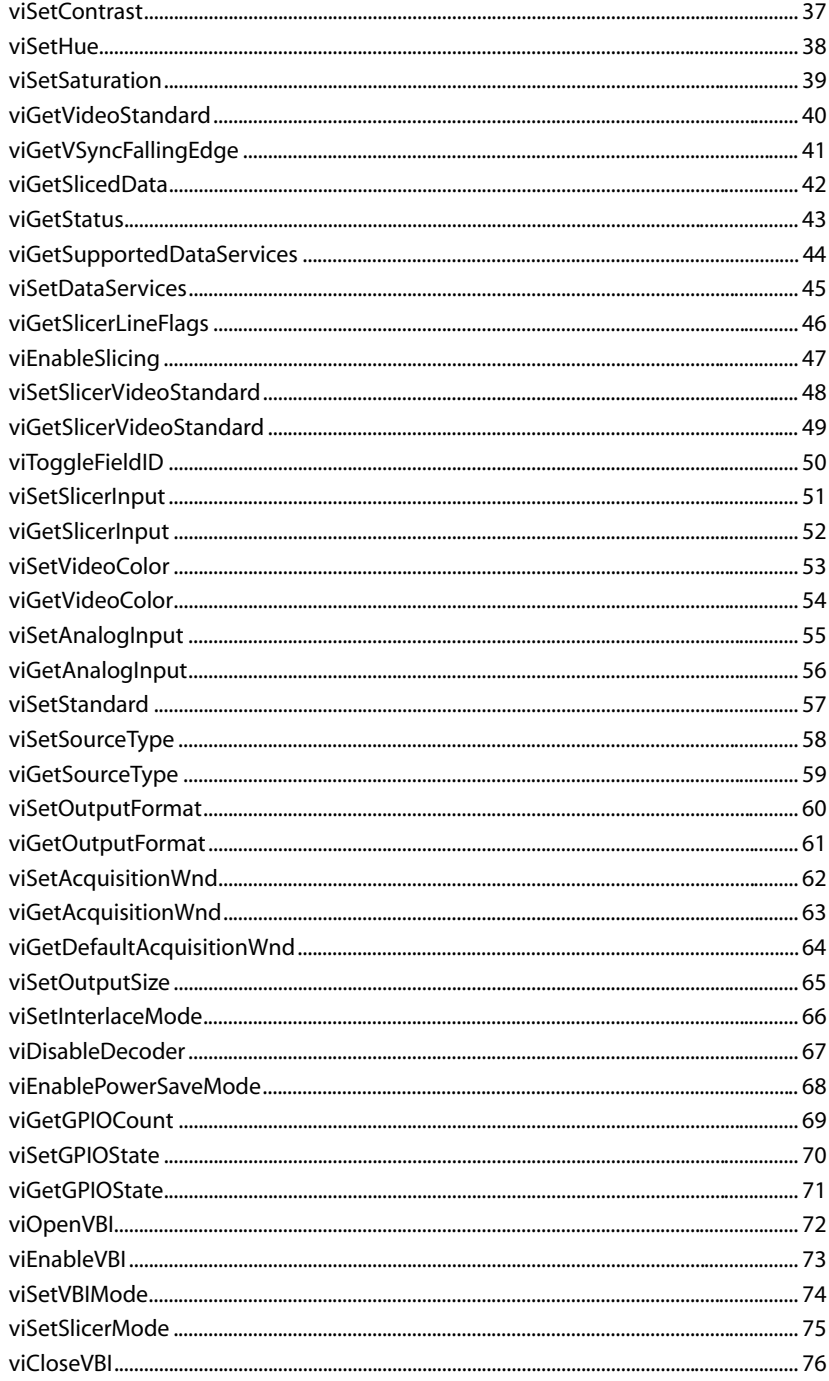

<span id="page-4-0"></span>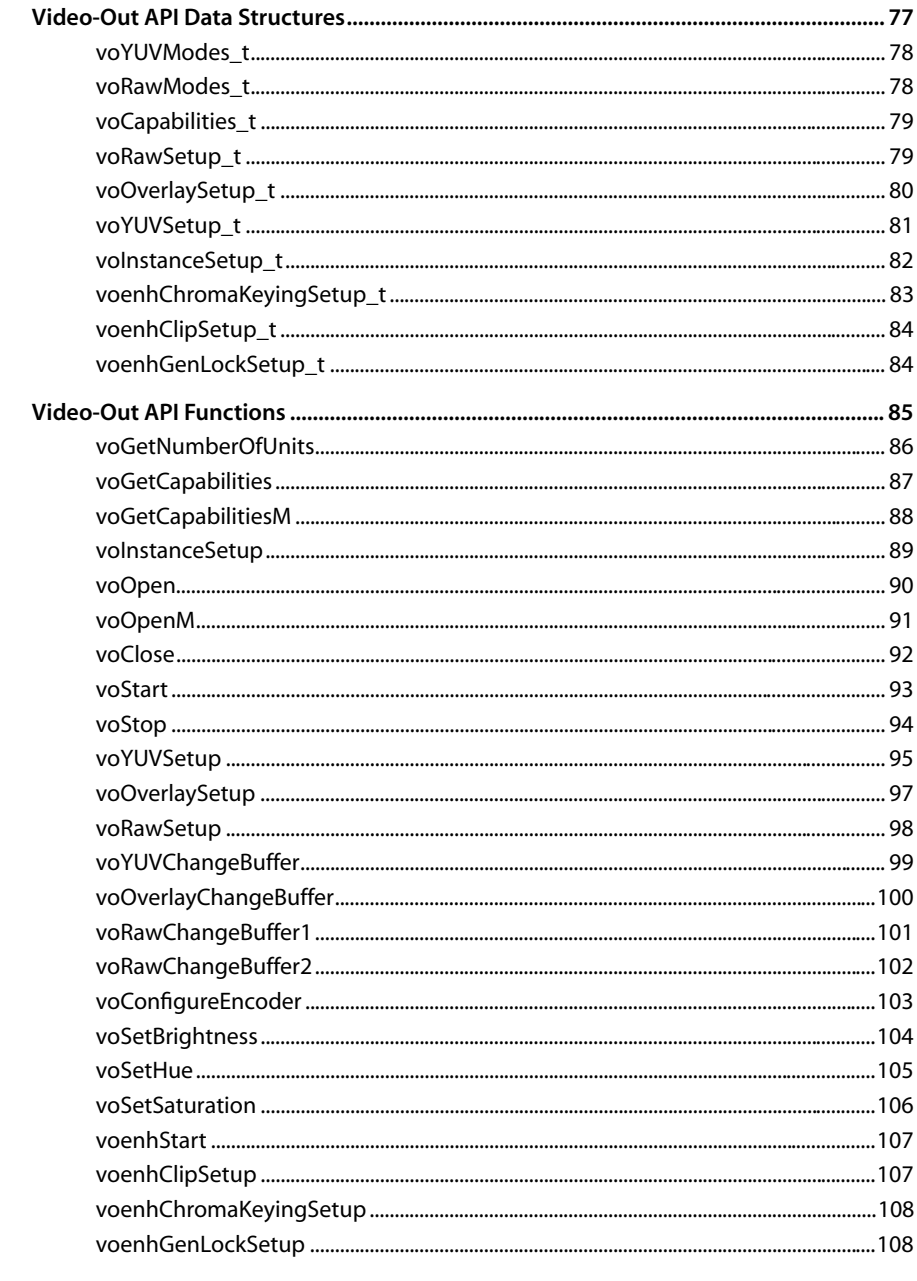

#### Video Capturer (VcapVI) API Chapter 2

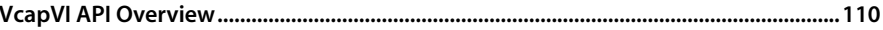

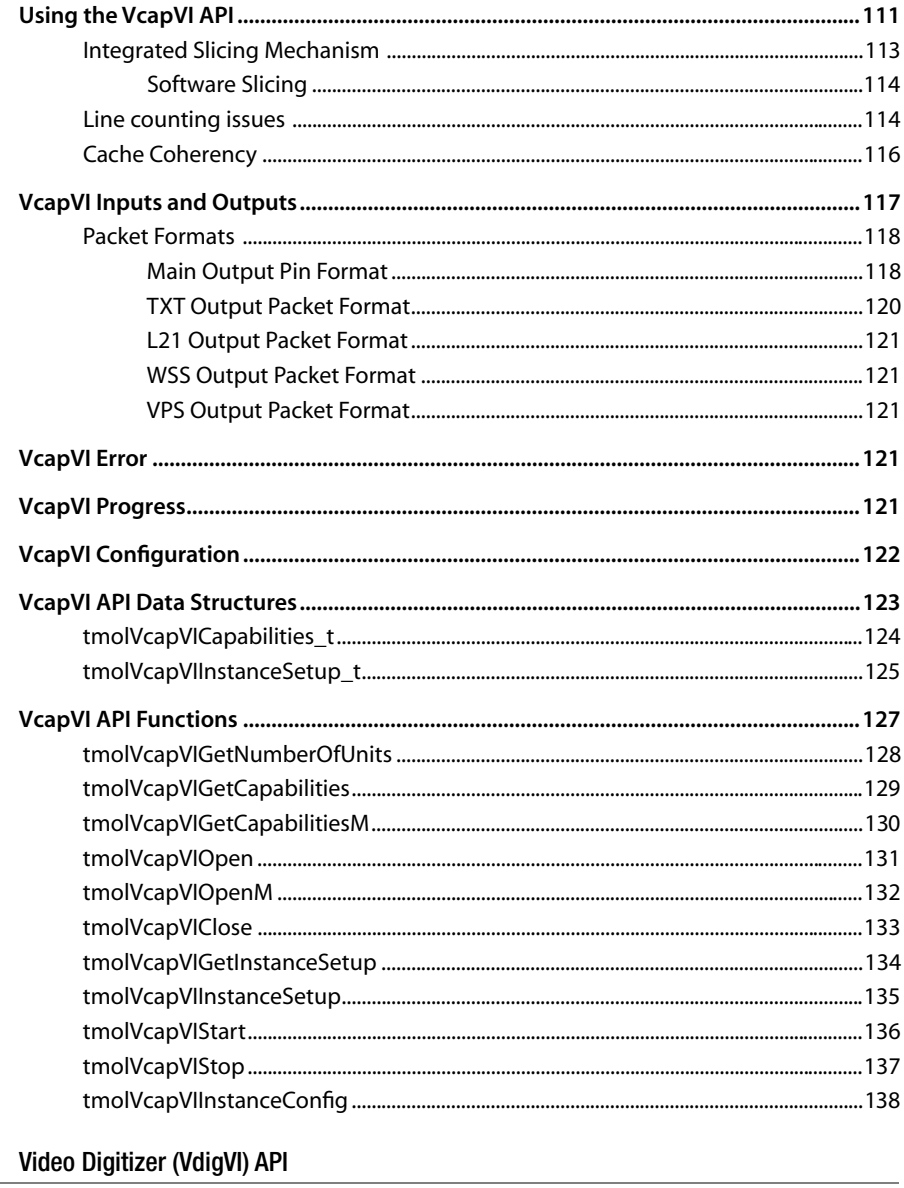

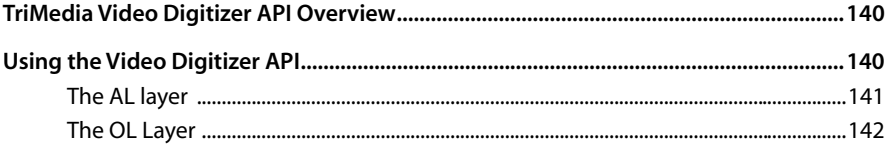

Chapter 3

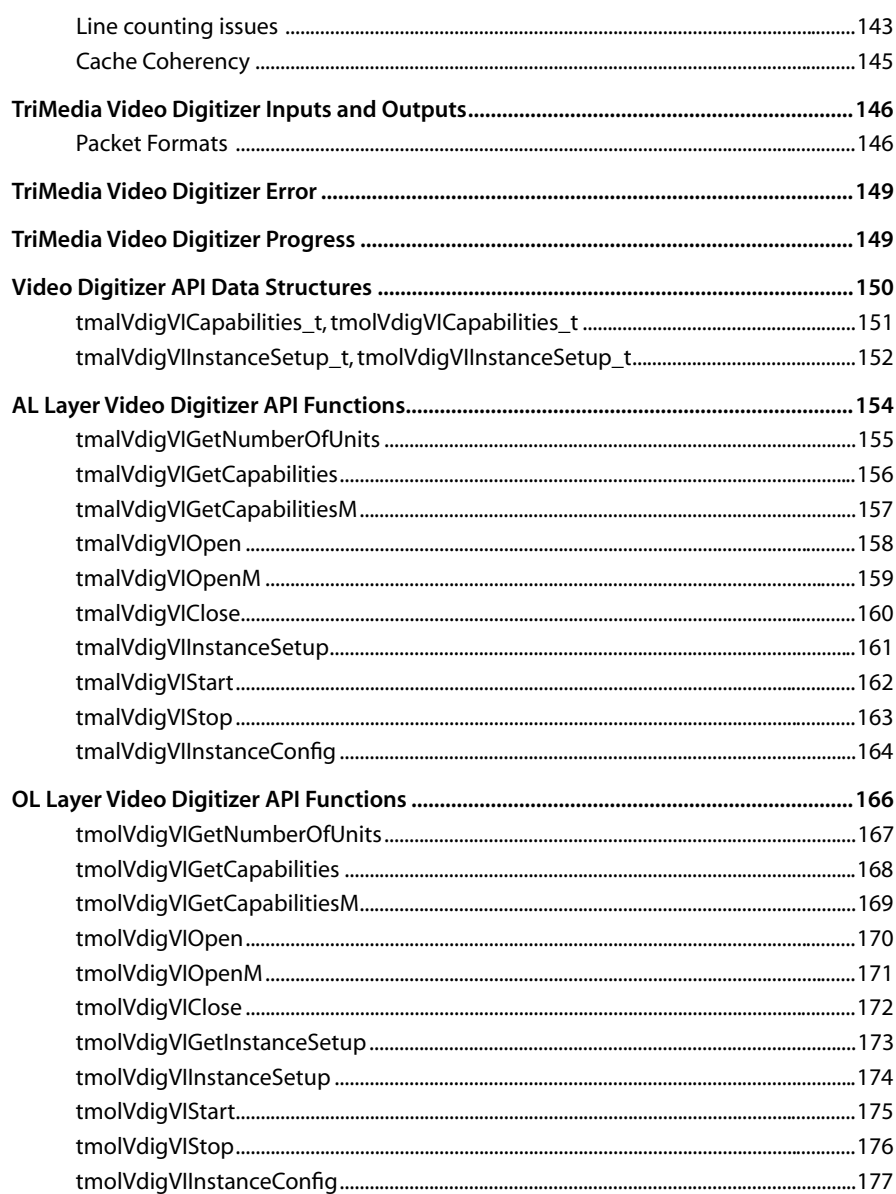

#### Chapter 4 Video Renderer (VrendVO) API

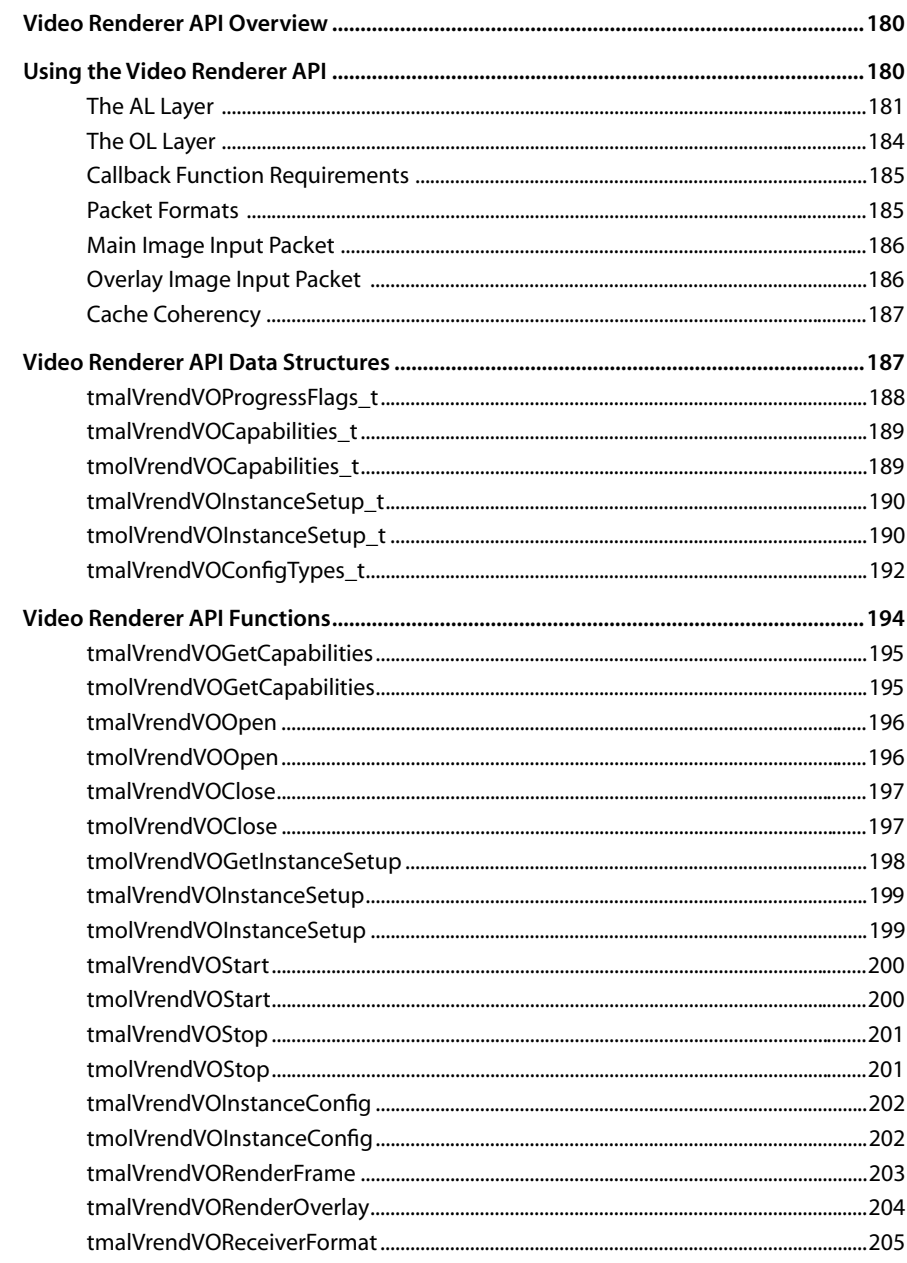

# <span id="page-8-0"></span>**Chapter 1 Video In/Out (vi/vo) API**

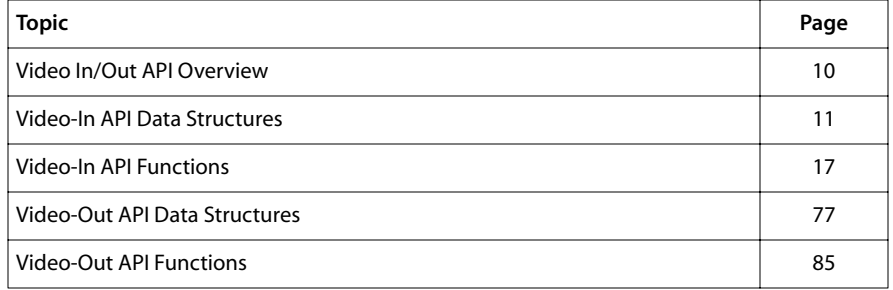

#### **Note**

For a general overview of TriMedia device libraries, see Chapter 5, *Device Libraries*, of Book 3, *Software Architecture*, Part A.

## <span id="page-9-0"></span>**Video In/Out API Overview**

The TriMedia Video device library provides a set of functions for accessing the Video-in and Video-out peripherals available on TriMedia processors. The TriMedia Video device library controls the Video-in and Video-out hardware on the TriMedia, providing specific functions for controlling video encoders and decoders. It is relinkable with other programs, giving you total control of the hardware. It allows you to:

- Optimize Interrupt Service Routines (ISR) in order to meet application requirements.
- Create vendor-specific initialization and configuration routines for on-board chips, such as a decoder that works with TriMedia Video-in and an encoder that works with the TriMedia Video-out component.

The example applications show how the Video device library can be used on its own without a traditional device-driver structure. In a given operating system, it may or may not be useful to create a standard device driver for this peripheral. However, if you decide to create a device driver, the Video In/Out API should be very helpful.

## Introduction

The Video In/Out (VI/VO) peripheral provides a digitized stream of video or data into or out of SDRAM. VI and VO have two operation modes:

- Video Stream Input, in which VI/VO interfaces with the decoder/encoder on the board.
- Data Streaming, in which VI/VO interfaces with decoder/encoder, without data selection or data interpretation.

The Enhanced Video Out unit (EVO) is not part of the TriMedia processor. EVO features are controlled through MMIO (EVO\_*xxx*) registers, and the EVO\_ENABLE bit in the EVO\_CTL register.

#### viOpen and voOpen

VI/VO starts by claiming a device using one of the viOpen, viOpenM, voOpen, or voOpenM functions.

#### Instance Setup

Initialization then starts with a call to vilnstanceSetup or volnstanceSetup that sets up the basic functionality and initializes the specified decoder/encoder. It sets the common fields between the two modes of operation. After that, you can choose from:

- viYUVSetup and voYUVSetup for the video modes operation.
- viRawSetup and voRawSetup for the data streaming modes of operation.

#### <span id="page-10-0"></span>Changing Buffers

A special interface offers fast buffer switching. It is implemented with the macros:

- viYUVChangeBuffer/voYUVChangeBuffer(instance, Y, U, V)
- viRawChangeBuffer1/voRawChangeBuffer1(instance, B),
- viRawChangeBuffer2/voRawChangeBuffer2(instance, B)

#### The Rest

The functions viStart/voStart and viStop/voStop start and stop the device.

The functions viClose/voClose close the device and free memory allocated for the instance.

Some decoder control functions are available:

**viSetBrightness viSetContrast viDetectColorStandard viSetSaturation viSetHue**

Several decoder functions support VBI data processing, internal scaling, and other features.

#### **Caveats**

There are a number of hardware bugs in the earlier versions of the TM-1*xxx* chips. Most of them have been addressed. Please read the errata carefully before operating VI/VO.

#### Error Codes

The error codes returned by the functions of the Video In/Out API are defined in the tmLibdevErr.h.

## **Video-In API Data Structures**

This section presents the Video-in data structures.

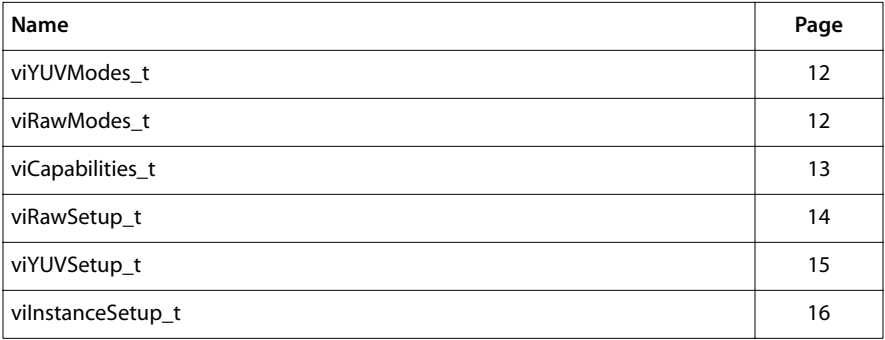

## <span id="page-11-0"></span>viYUVModes\_t

```
typedef enum {
   viFULLRES = \emptyset,
    viHALFRES = 1,
} viYUVModes_t;
```
#### **Description**

Enumerates the possible video-in modes of the VI peripheral. These are used when VI interfaces to a digital or analog camera. Refer to the appropriate TriMedia data book for more information.

## viRawModes\_t

```
typedef enum {
   viSTREAM8 = 2,
   viSTREAM10S = 3,
   viSTREAM10U = 4,
    viMESSAGE = 5,
} viRawModes_t;
```
#### **Description**

Enumerates the data streaming modes that VI can be set in. These modes are used when VI interfaces with an A/D raw input channel. Refer to the appropriate TriMedia data book for more information.

## <span id="page-12-0"></span>viCapabilities\_t

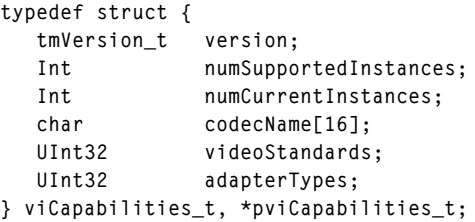

#### Fields

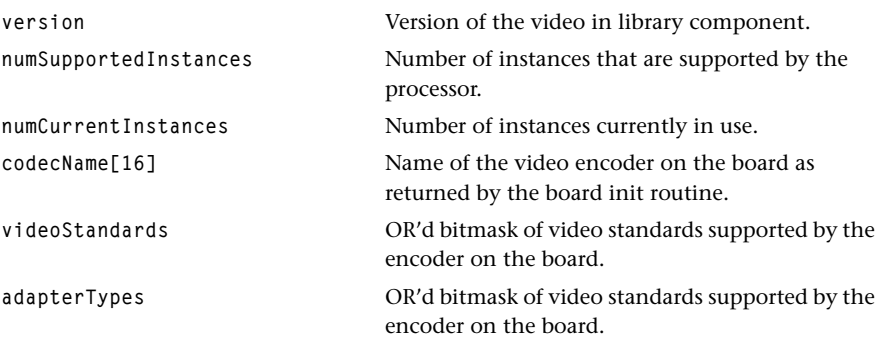

#### Description

The capabilities of the VI library component can be investigated using viGetCapabilities or viGetCapabilitiesM. These return a pointer to a read-only data structure of the type viCapabilities\_t as described here.

## <span id="page-13-0"></span>viRawSetup\_t

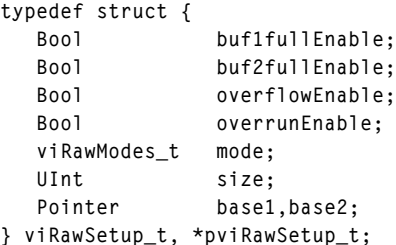

## Fields

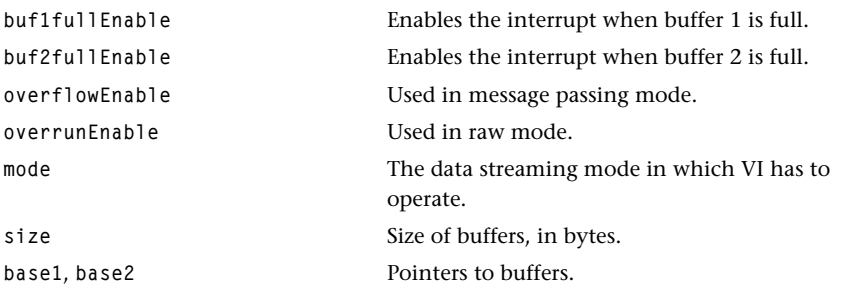

## Description

viRawSetup\_t is used when VI is used in data streaming mode. This structure should be used with the viRawSetup function.

## <span id="page-14-0"></span>viYUVSetup\_t

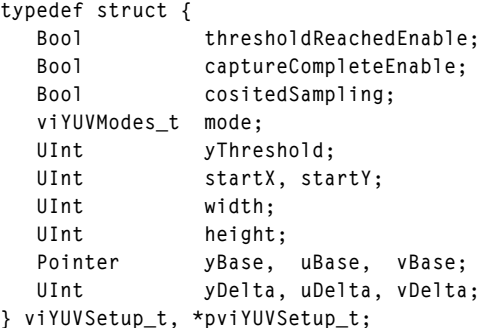

#### Fields

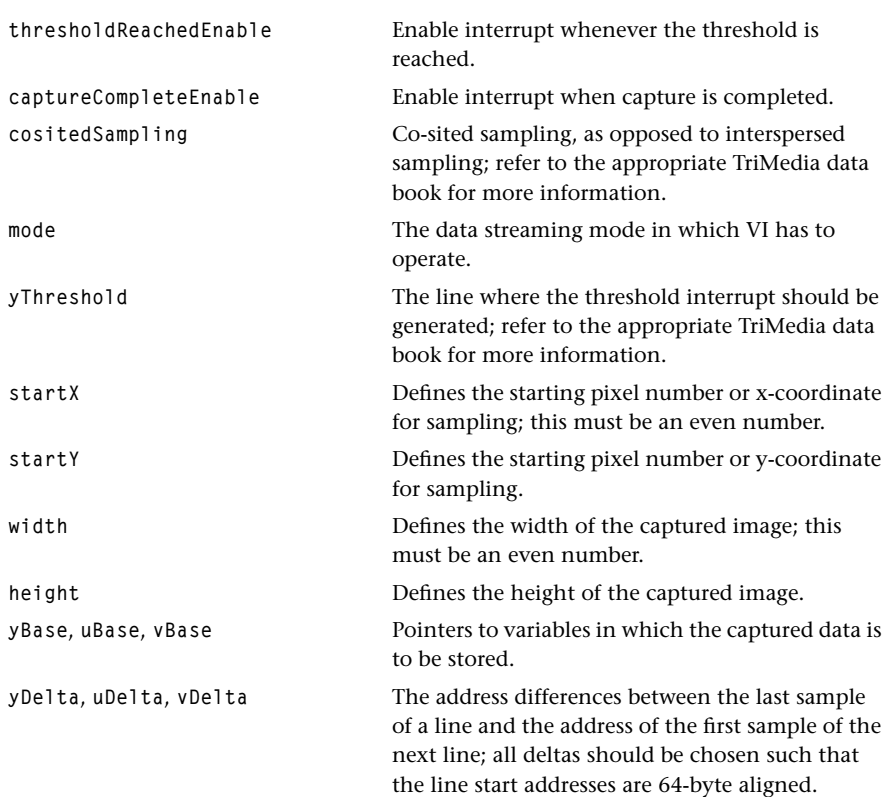

## Description

This structure should be used with the viYUVInstanceSetup function.

## <span id="page-15-0"></span>vilnstanceSetup\_t

```
typedef struct {
  Bool hbeEnable;
   intPriority_t interruptPriority;
   void (*isr)(void);
   tmVideoAnalogStandard_t videoStandard;
   tmVideoAnalogAdapter_t adapterType;
} viInstanceSetup_t, *pviInstanceSetup_t;
```
#### Fields

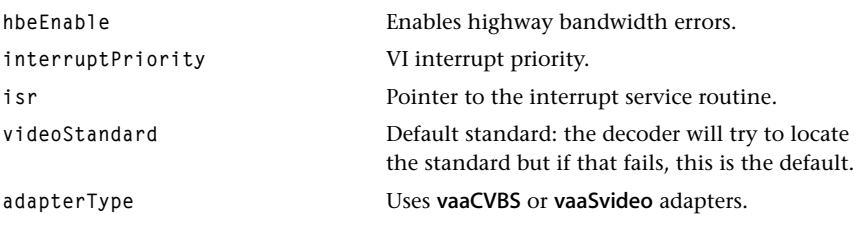

#### **Description**

This can be used as the common initialization structure among all video-in modes of operation, including image and data streaming modes. It should be passed to vilnstanceSetup, which performs the initial programming of the video-in peripheral. After this generic setup, use either viYUVSetup or viRawSetup to complete the initialization.

# <span id="page-16-0"></span>**Video-In API Functions**

This section describes the TriMedia Video-in API functions.

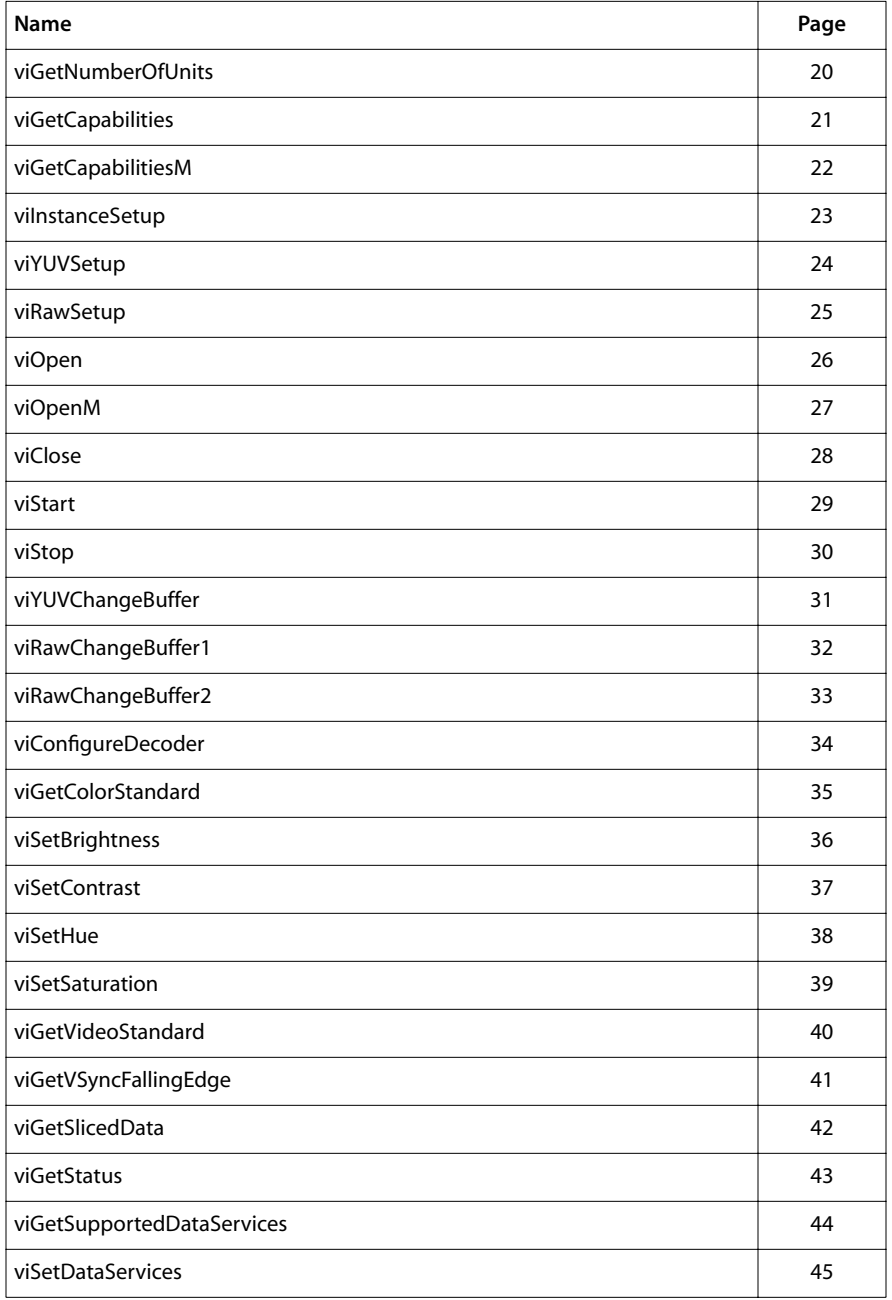

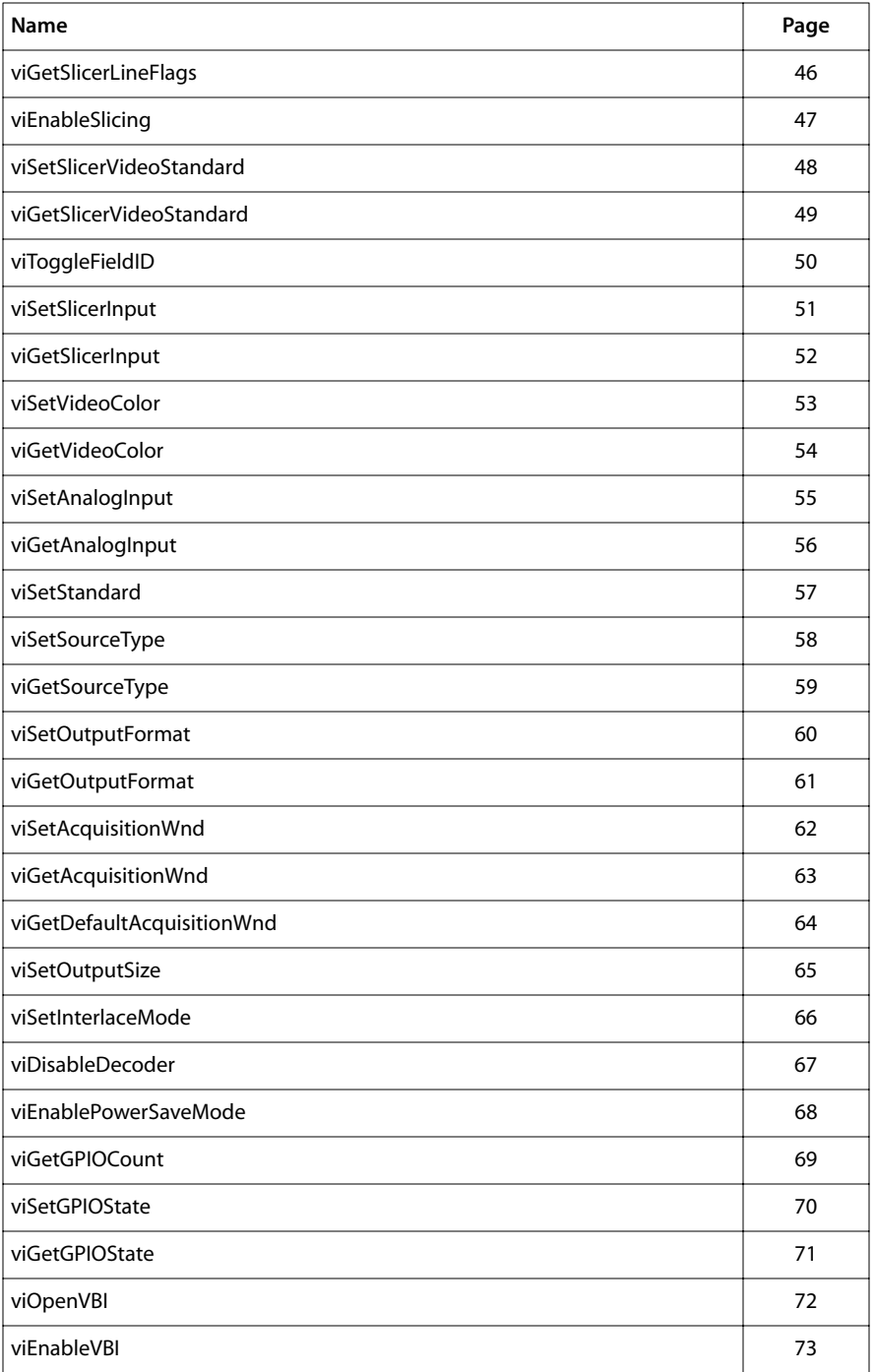

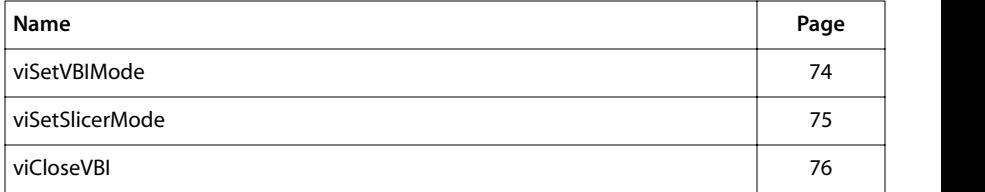

## <span id="page-19-0"></span>viGetNumberOfUnits

```
tmLibdevErr_t viGetNumberOfUnits (
    UInt32 *pNumberOfUnits
);
```
#### **Parameters**

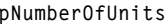

Pointer to variable in which to return the number of video-in units available.

#### Return Codes

TMLIBDEV\_OK Success.

#### Description

This function determines the number of video-in peripherals available.

## <span id="page-20-0"></span>viGetCapabilities

```
tmLibdevErr_t viGetCapabilities (
   pviCapabilities_t *cap
);
```
#### **Parameters**

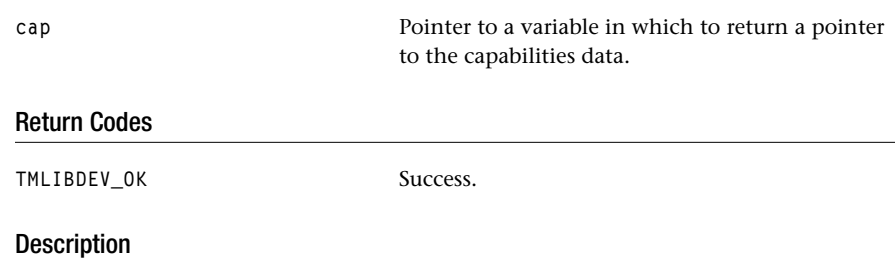

Provided so that a system resource controller can determine information about the default video-in device before installing it. The cap pointer is valid until the video-in library is unloaded. This function will return the capabilities of the default video-in peripheral (i.e. unit0).

## <span id="page-21-0"></span>viGetCapabilitiesM

```
tmLibdevErr_t viGetCapabilitiesM (
   pviCapabilities_t *cap,
   unitSelect_t unitName
);
```
#### **Parameters**

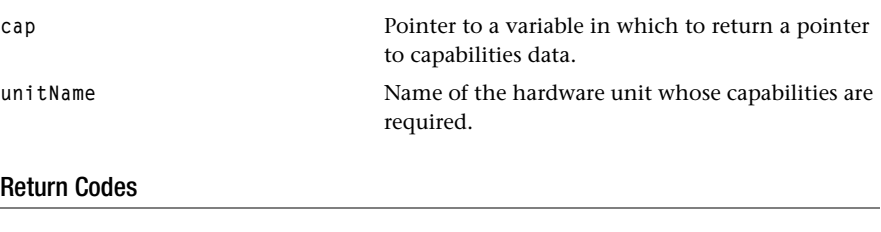

TMLIBDEV\_OK Success.

#### Description

Provided so that a system resource controller can determine information about the specified video-in unit before installing it. The cap pointer is valid until the video-in library is unloaded.

### <span id="page-22-0"></span>viInstanceSetup

```
tmLibdevErr_t viInstanceSetup(
   Int instance,
   viInstanceSetup_t *setup
);
```
#### **Parameters**

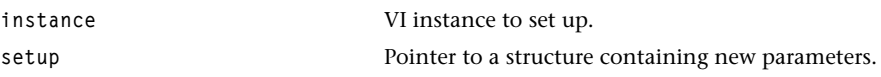

#### Return Codes

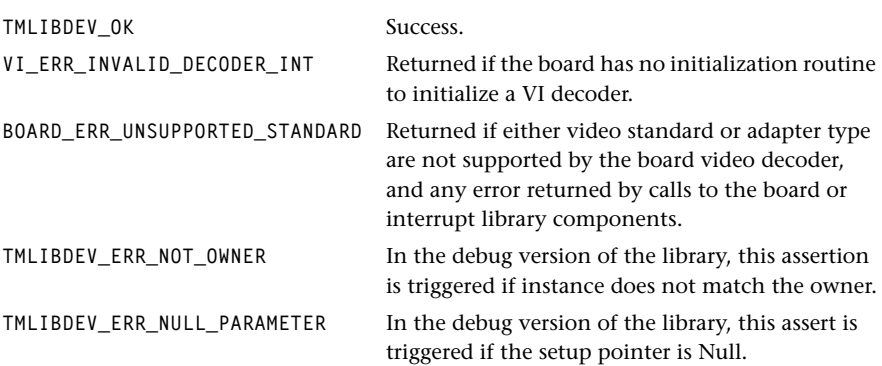

#### **Description**

This function initializes instance setup parameters, sets VI endianness to the endianness of current execution, programs the VI clock to external mode, initializes the decoder on the board (see Chapter 19, *TMBoard API* in Book 5, *System Utilities*, Part C) by calling the appropriate functions in the board library, and prepares the device for either data streaming mode or video mode.

This function should be called before viYUVSetup, or viRawSetup.

#### Related Functions

viOpen, viOpenM, viRawSetup, and viYUVSetup.

## <span id="page-23-0"></span>viYUVSetup

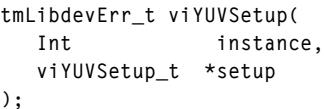

#### **Parameters**

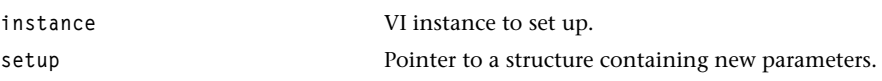

#### Return Codes

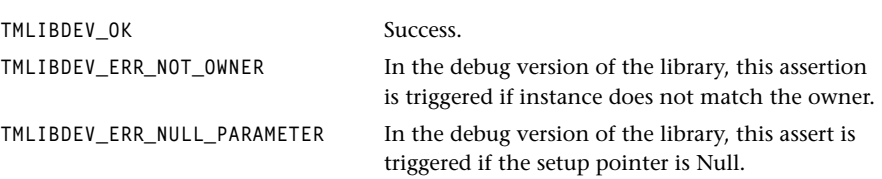

#### Description

Sets or changes instance setup parameters in the YUV operation mode. This function checks that every parameter in the viYUVSetup\_t structure is correct according to the alignment requirements (see viYUVSetup\_t and the appropriate TriMedia data book), and calls the macro viSetWIDTH macro according to the desired mode (full or half resolution).

This function assumes that vilnstanceSetup has already been called.

#### Related Functions

viInstanceSetup**,** viStart**.**

## <span id="page-24-0"></span>viRawSetup

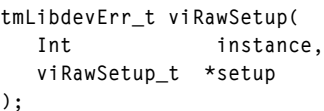

#### Parameters

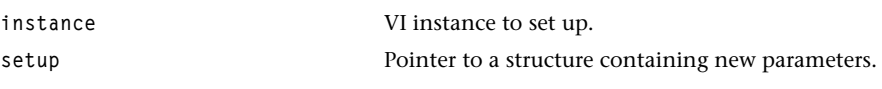

## Return Codes

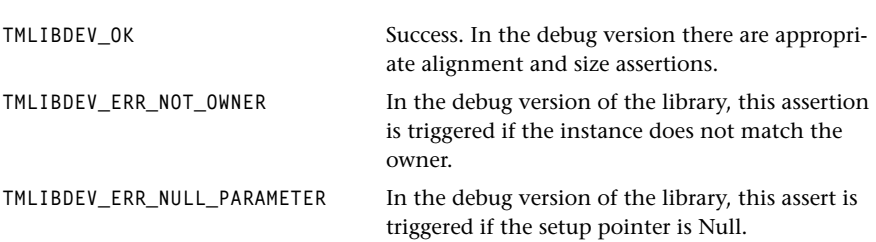

## Description

This function sets and changes instance setup parameters in the Raw operation mode. It assumes vilnstanceSetup has already been called.

#### Related Functions

viInstanceSetup, viStart**.**

#### <span id="page-25-0"></span>viOpen

```
tmLibdevErr_t viOpen (
    Int *instance
);
```
#### **Parameters**

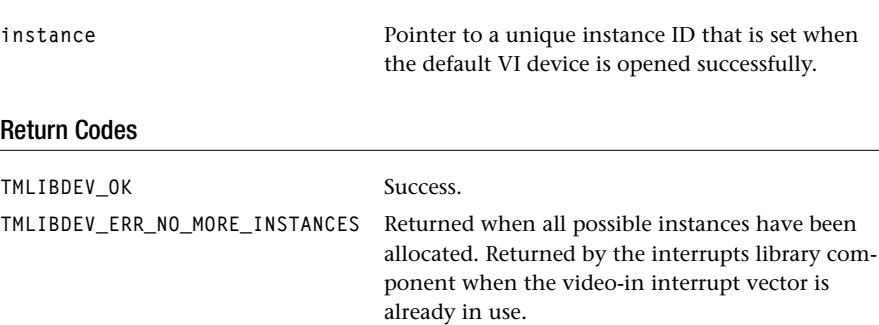

#### Description

This function attempts to open the default video-in device (i.e. unit0), and if successful assigns a unique video-in instance for the caller. This API function should be called first to obtain an instance before any further initialization is performed. It resets the default video-in device using the viAckRESET macro, and initializes the associated interrupt.

#### Related Functions

viOpenM, viInstanceSetup, viClose**.**

## <span id="page-26-0"></span>viOpenM

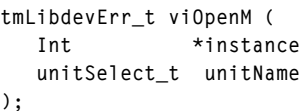

#### **Parameters**

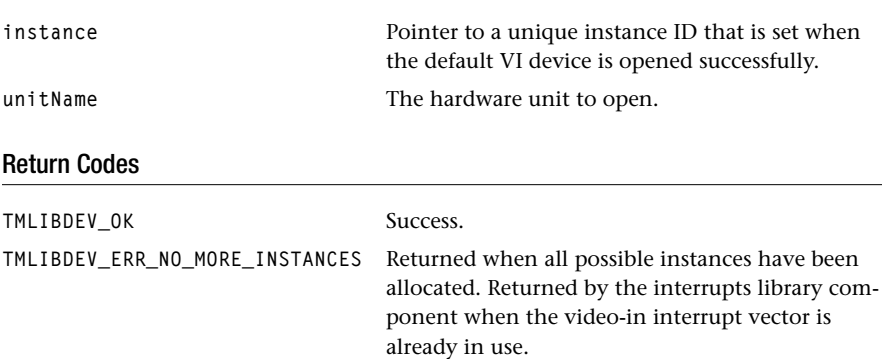

## Description

This function attempts to open the specified video-in device, and if successful assigns a unique video-in instance for the caller. This API function should be called first to obtain an instance. It resets the required video-in device (viAckRESET macro), and initializes the associated interrupt.

#### Related Functions

viOpen, viInstanceSetup**,** viClose**.**

## <span id="page-27-0"></span>viClose

```
tmLibdevErr_t viClose( 
    Int instance
);
```
#### **Parameters**

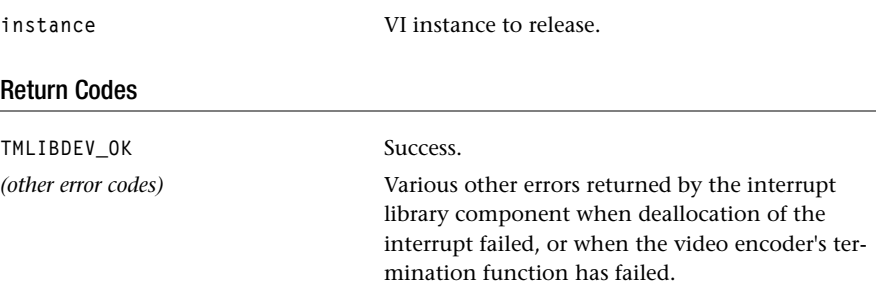

#### Description

This function is used to close an instance. It calls the board's video decoder termination function if one installed. It resets the associated video-in device (viAckRESET macro), and closes the interrupt opened by viOpen/viOpenM.

#### Related Functions

viStart, and the board video-in decoder's term\_func.

## <span id="page-28-0"></span>viStart

```
tmLibdevErr_t viStart (
    Int instance
);
```
#### **Parameters**

**instance** VI instance to start.

## Return Codes

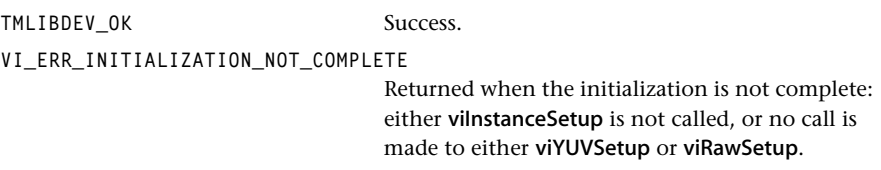

#### Description

This function starts the video-in unit associated with the instance. It checks the validity of the instance, and calls the macro viEnableENABLE.

#### Related Functions

vilnstanceSetup, viRawSetup, viYUVSetup, and viStop.

## <span id="page-29-0"></span>viStop

```
tmLibdevErr_t viStop(
    Int instance
);
```
#### **Parameters**

**instance** VI instance to stop.

### Return Codes

TMLIBDEV\_OK Success.

#### Description

This will stop the video-in peripheral associated with the instance. After being called, the associated video interrupt will be disabled.

#### Related Functions

viStart**.**

## <span id="page-30-0"></span>viYUVChangeBuffer

```
void viYUVChangeBuffer(
   Int instance, 
   Pointer Y,
   Pointer U,
   Pointer V
);
```
#### **Parameters**

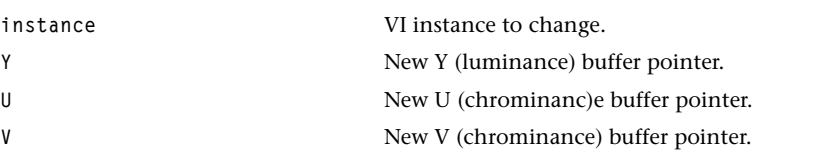

### Return Codes

There is no return code because this function is implemented as a macro.

#### Description

This function specifies new capture buffers and modifies the pointers directly without instance checking. It uses the macros viSetY\_BASE\_ADR, viSetU\_BASE\_ADR, viSetV\_BASE\_ADR (look at tmVI.h).

## <span id="page-31-0"></span>viRawChangeBuffer1

```
void viRawChangeBuffer1(
   Int instance,
   Pointer buffer
);
```
#### **Parameters**

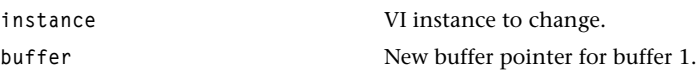

## Return Codes

There is no return code because this function is implemented as a macro.

#### Description

Sets a new buffer and modifies the pointers directly without instance checking. It uses the macro viSetBASE1 (refer to tmVI.h).

## <span id="page-32-0"></span>viRawChangeBuffer2

```
void viRawChangeBuffer2(
   Int instance,
   Pointer buffer
);
```
#### **Parameters**

**instance v VI** instance to change. **buffer** New buffer pointer for buffer 2.

#### Return Codes

There is no return code since this is implemented as a macro.

#### Description

Sets a new buffer and modifies the pointers directly without instance checking. It uses the macro viSetBASE2 (refer to tmVI.h).

## <span id="page-33-0"></span>viConfigureDecoder

```
tmLibdevErr_t viConfigureDecoder(
   Int instance,
   UInt32 subaddr,
   UInt32 value,
);
```
#### **Parameters**

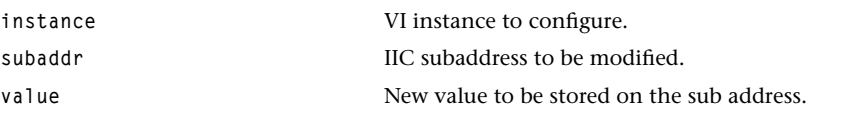

## Return Codes

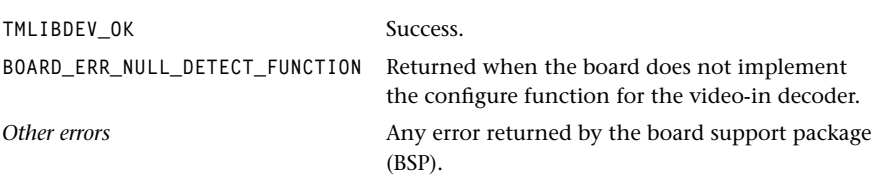

#### Description

Configures the board's decoder according to the data passed in. This function calls the appropriate function in the board library, depending upon the installed board (currently IREF or DEBUG). For IREF boards, it calls saa7111Configure.

#### Related Functions

The board video decoder's configure function.

## <span id="page-34-0"></span>viGetColorStandard

```
tmLibdevErr_t viGetColorStandard(
  Int instance,
   tmVideoAnalogStandard_t *colorStandard
);
```
#### **Parameters**

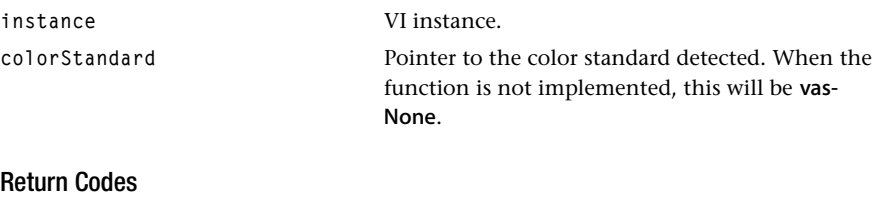

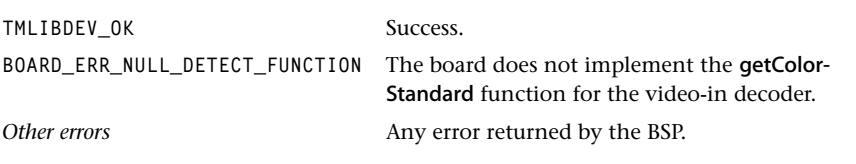

#### Description

Detects the board's decoder color standard when this functionality is implemented by the board. (Refer to Chapter 19, *TMBoard API*, in Book 5, *System Utilities*, Part C.)

#### Related Functions

The board video-decoder's getColorStandard function.

## <span id="page-35-0"></span>viSetBrightness

```
tmLibdevErr_t viSetBrightness(
    Int instance, 
   UInt level
);
```
#### **Parameters**

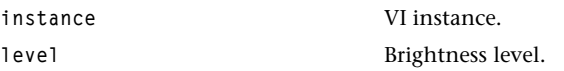

## Return Codes

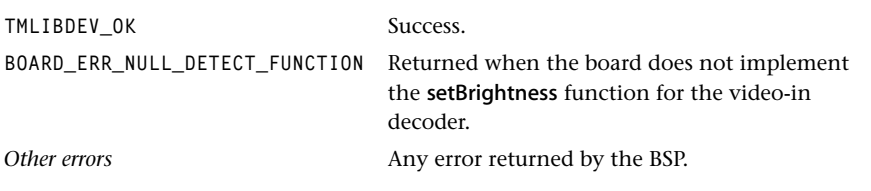

#### Description

Calls the boards video-decoder setBrightness function when this functionality is implemented by the board. (Refer to Chapter 19, *TMBoard API*, in Book 5, *System Utilities*, Part C.)
### viSetContrast

```
tmLibdevErr_t viSetContrast(
    Int instance,
   UInt level
);
```
### **Parameters**

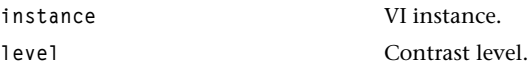

### Return Codes

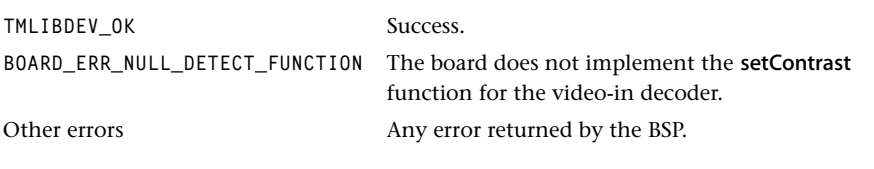

# Description

Sets the board's decoder contrast level when this functionality is implemented by the board. (Refer to Chapter 19, *TMBoard API*, in Book 5, *System Utilities*, Part C.)

### Related Functions

The board video-decoder's setContrast function.

# viSetHue

```
tmLibdevErr_t viSetHue(
    Int instance,
   UInt level
);
```
#### **Parameters**

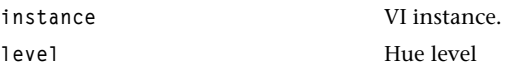

### Return Codes

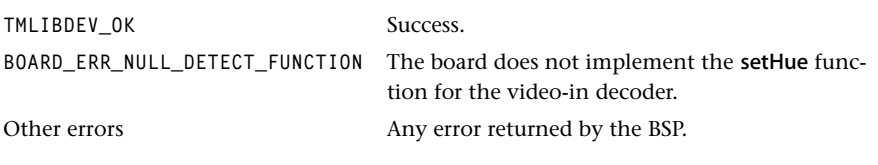

### Description

Sets the board's decoder hue level when this functionality is implemented by the board. (Refer to Chapter 19, *TMBoard API*, in Book 5, *System Utilities*, Part C.)

### Related Functions

The board video-decoder's setHue function.

# viSetSaturation

```
tmLibdevErr_t viSetSaturation(
    Int instance,
   UInt level
);
```
### **Parameters**

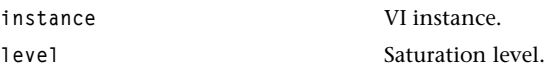

### Return Codes

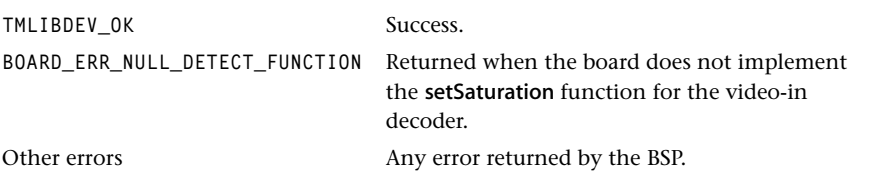

### Description

Sets the board's decoder saturation level when this functionality is implemented by the board. (Refer to Chapter 19, *TMBoard API*, in Book 5, *System Utilities*, Part C.)

### Related Functions

The board video-decoder's setSaturation function.

# viGetVideoStandard

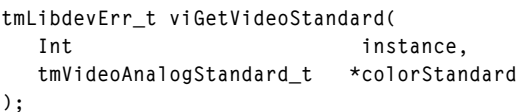

### **Parameters**

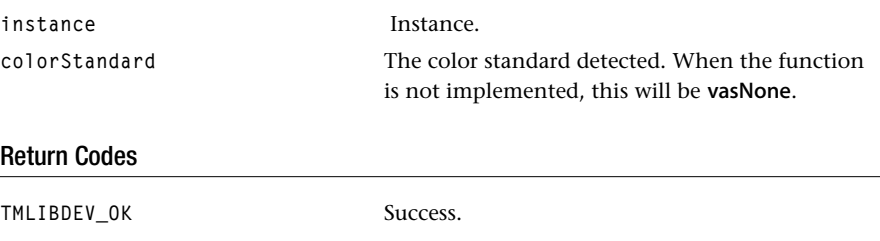

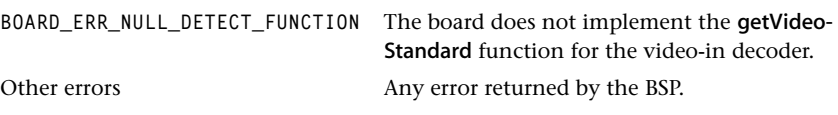

### Description

Get the color standard of the decoder.

# viGetVSyncFallingEdge

```
tmLibdevErr_t viGetVSyncFallingEdge(
    Int instance,
    UInt *lineNumber
);
```
### Parameters

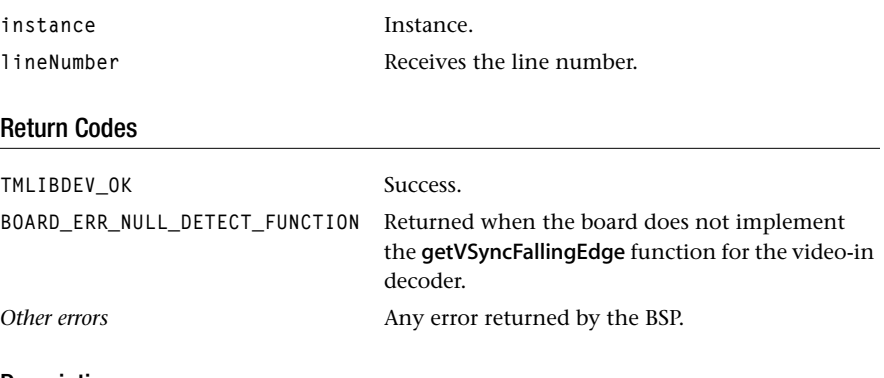

#### Description

Get the line number in which the falling edge of VSync occurs.

# viGetSlicedData

```
tmLibdevErr_t viGetSlicedData(
  Int instance,
 UInt8 *Y,
  UInt8 *U,
 UInt8 *V,
  tmVideoDataService_t service,
 UInt size,
  UInt8 *data,
  UInt8 *dataSize
);
```

```
Parameters
```
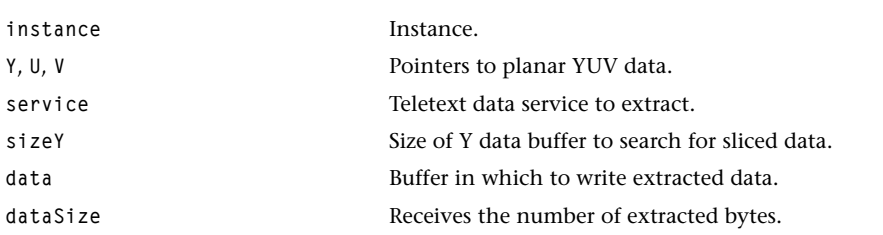

### Return Codes

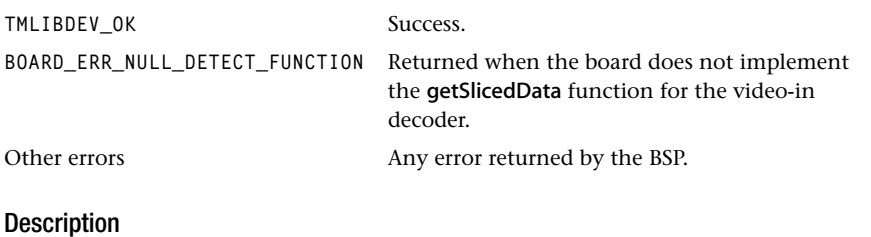

Extracts sliced VBI data. If the decoder inserts sliced data into the video data stream, it will be captured in all three video planes. The pointers to YUV specify the start positions where to extract the data slices.

# viGetStatus

```
tmLibdevErr_t viGetStatus(
  Int instance,
   tmVideoStatusType_t type,
   UInt *state
);
```
#### **Parameters**

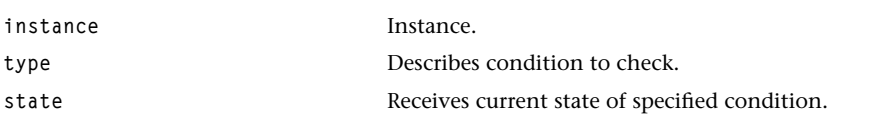

# Return Codes

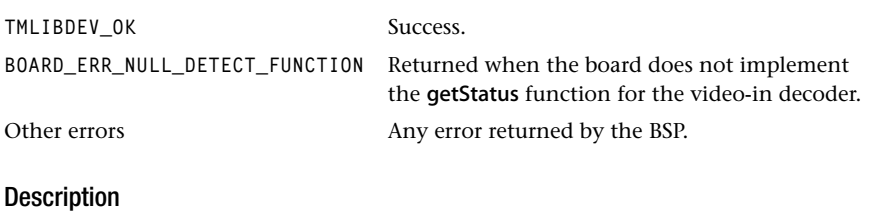

Get information about the decoder's status (lock, field ID, etc.)

# viGetSupportedDataServices

```
tmLibdevErr_t viGetSupportedDataServices(
  Int instance,
   tmVideoDataService_t fieldOne[],
   tmVideoDataService_t fieldTwo[],
   UInt8 tblSize
);
```
#### **Parameters**

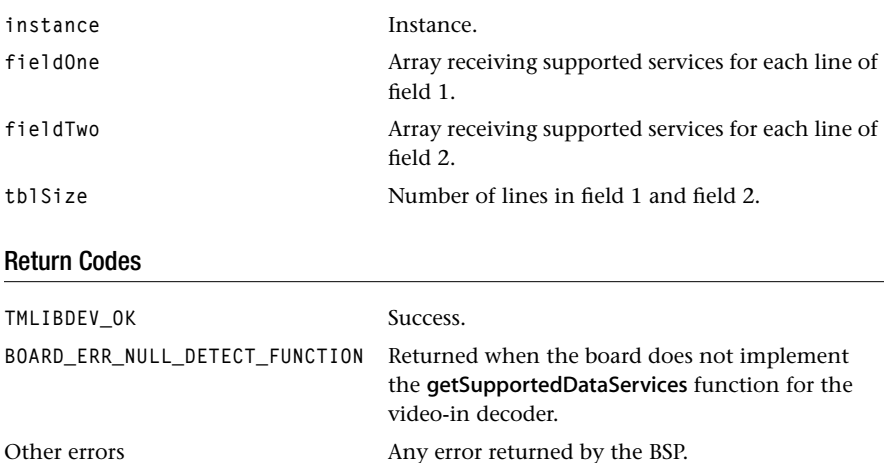

### Description

Get information about data services supported by the decoder's text slicer.

# viSetDataServices

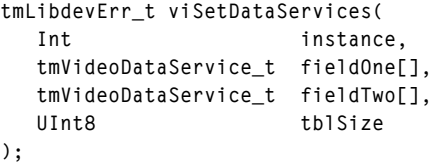

#### Parameters

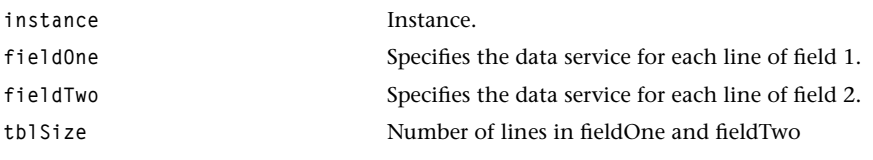

# Return Codes

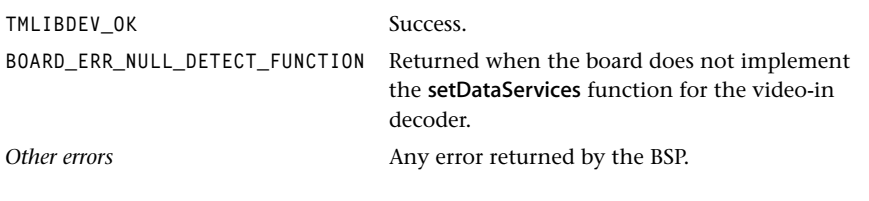

# Description

Set up the decoder's text slicer for specific data service in each VBI line.

# viGetSlicerLineFlags

```
tmLibdevErr_t viGetSlicerLineFlags(
    Int instance, 
    Bool fieldOne[],
    Bool fieldTwo[],
    UInt8 tblSize
);
```
#### Parameters

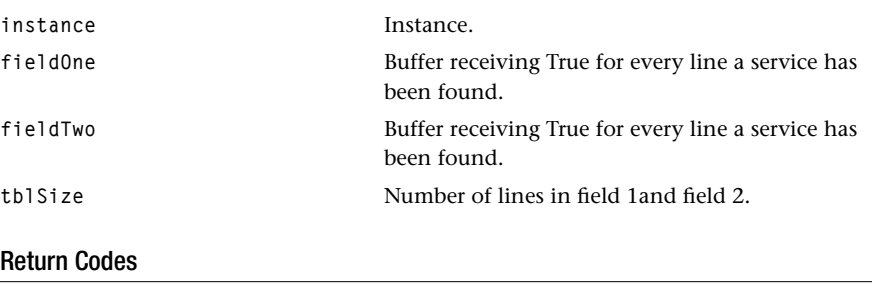

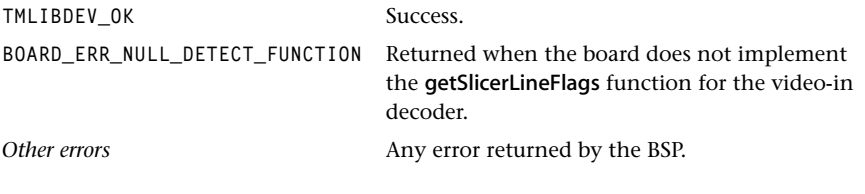

## Description

Get information from the decoder if specified data services have been found by the decoder's text slicer.

# viEnableSlicing

```
tmLibdevErr_t viEnableSlicing(
    Int instance,
   Bool enable
);
```
### Parameters

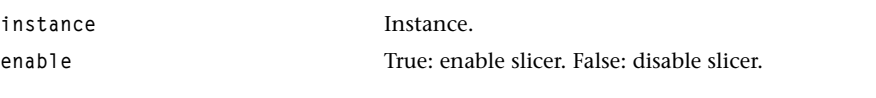

### Return Codes

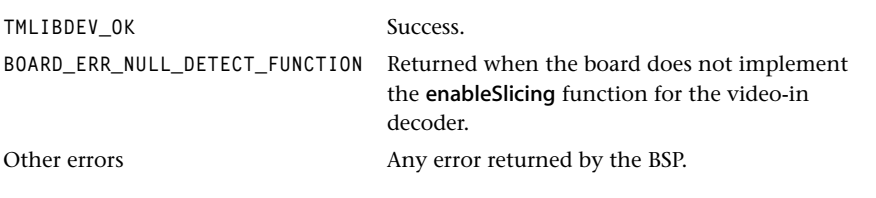

# Description

Enable the decoder's text slicer.

Note: If the decoder has no separate enable for the slicer, it gets turned on and off by viSetDataServices.

# viSetSlicerVideoStandard

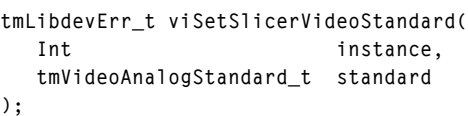

### Parameters

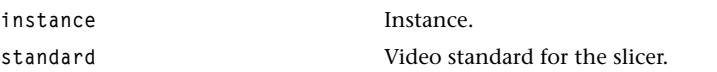

### Return Codes

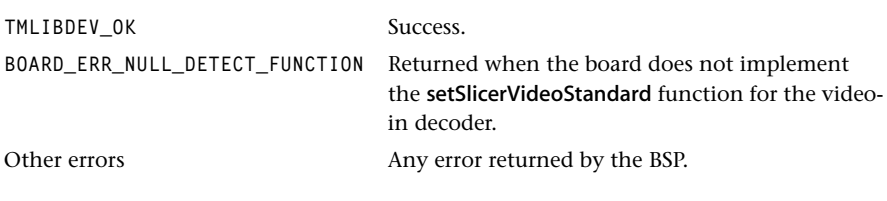

# Description

Set the text slicer's video standard.

Note: In most decoders this standard has to match the standard for the active video.

# viGetSlicerVideoStandard

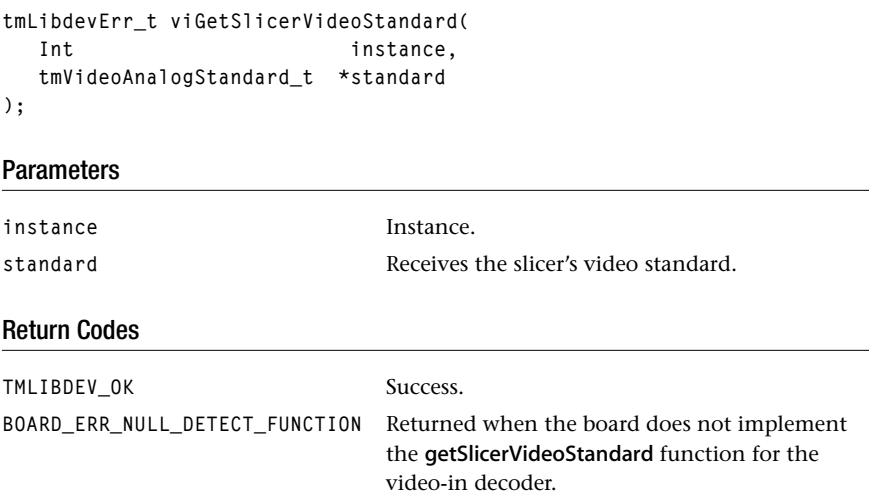

*Other errors* Any error returned by the BSP.

# Description

Get the text slicer's video standard.

Note: In most decoders this standard will match the standard for the active video.

# viToggleFieldID

```
tmLibdevErr_t viToggleFieldID(
    Int instance,
    Bool toggle
);
```
### Parameters

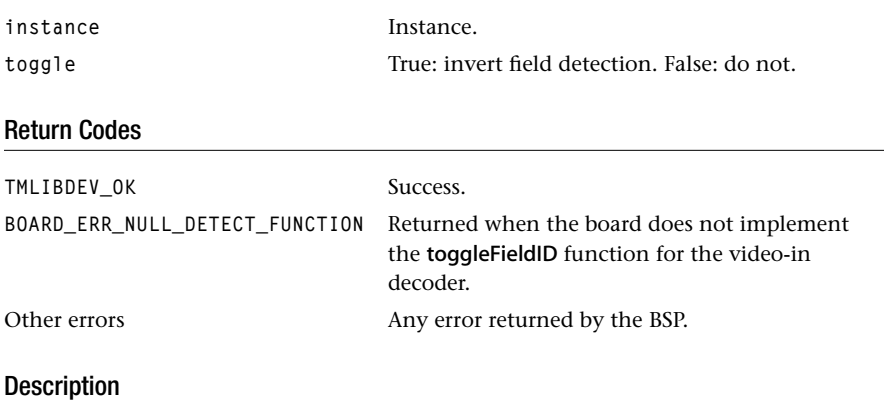

Toggle the video decoder's field ID.

# viSetSlicerInput

```
tmLibdevErr_t viSetSlicerInput(
    Int instance, 
   UInt num
);
```
### **Parameters**

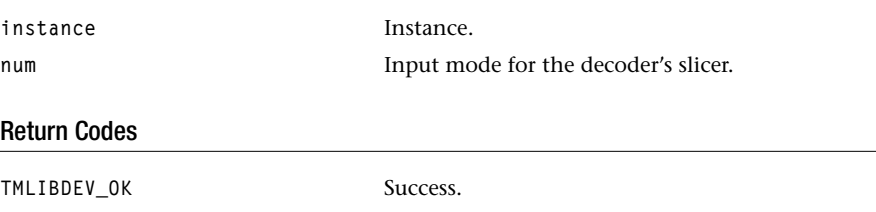

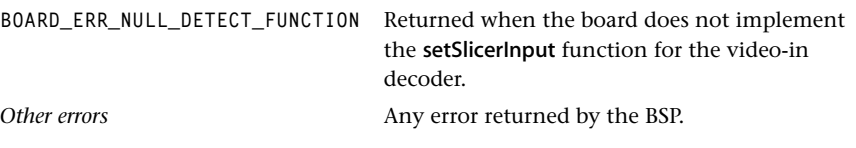

### Description

Set the slicer's video input.

Note: If the decoder does not support different inputs for active video and the text slicer this function will return an error if num differs from the current input for active video.

## viGetSlicerInput

```
tmLibdevErr_t viGetSlicerInput(
    Int instance,
   UInt *num
);
```
### **Parameters**

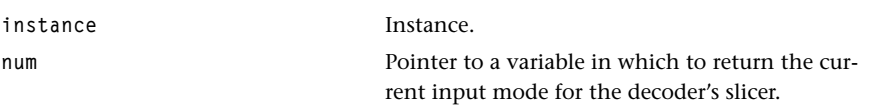

### Return Codes

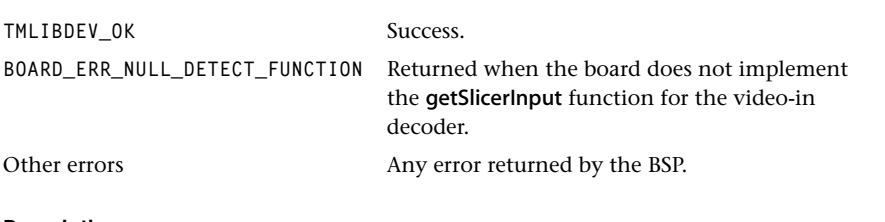

### Description

Get the slicer's video input.

Note: If the decoder does not support different inputs for active video and the text slicer this function will return the current input for active video.

# viSetVideoColor

```
tmLibdevErr_t viSetVideoColor(
   Int instance,
   tmVideoColor_t color,
   UInt val
);
```
#### **Parameters**

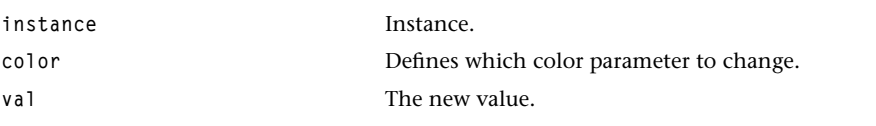

### Return Codes

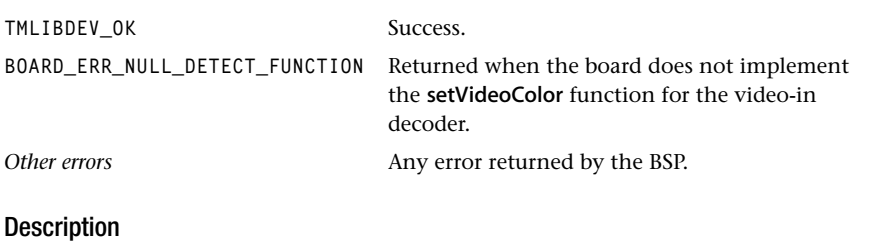

Set brightness, contrast, saturation, or hue for the decoder's video input.

# viGetVideoColor

```
tmLibdevErr_t viGetVideoColor(
   Int instance,
   tmVideoColor_t color,
   UInt *val
);
```
### **Parameters**

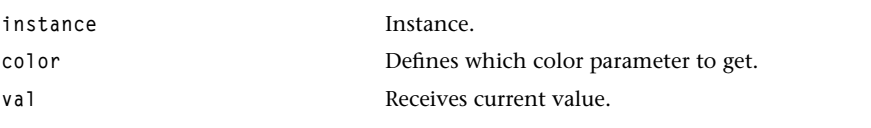

### Return Codes

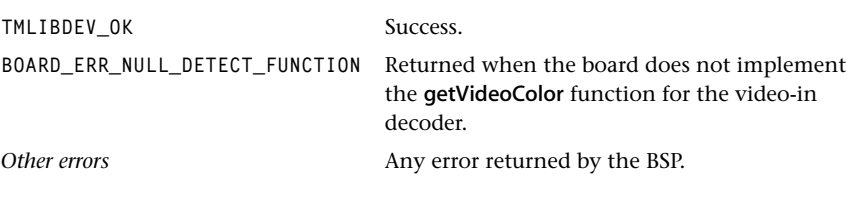

### Description

Get the current value for brightness, contrast, saturation, or hue of the decoder's video input.

# viSetAnalogInput

```
tmLibdevErr_t viSetAnalogInput(
    Int instance,
    UInt num
);
```
### Parameters

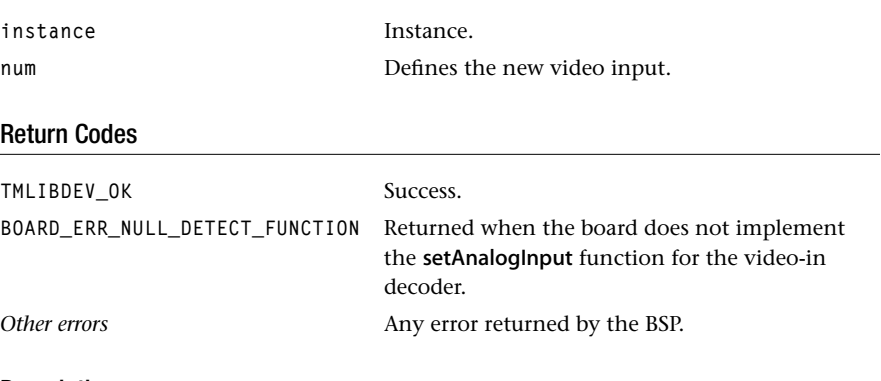

### Description

Set the decoder's video input.

# viGetAnalogInput

```
tmLibdevErr_t viGetAnalogInput(
    Int instance,
    UInt *num
);
```
### Parameters

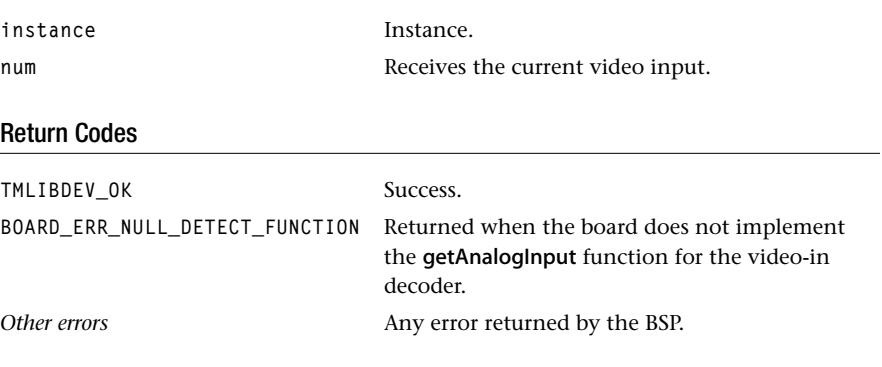

### Description

Get the decoder's current video input.

# viSetStandard

```
tmLibdevErr_t viSetStandard(
  Int instance,
   tmVideoAnalogStandard_t standard
);
```
### Parameters

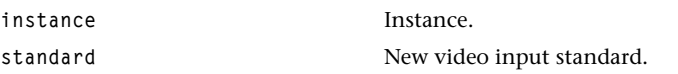

### Return Codes

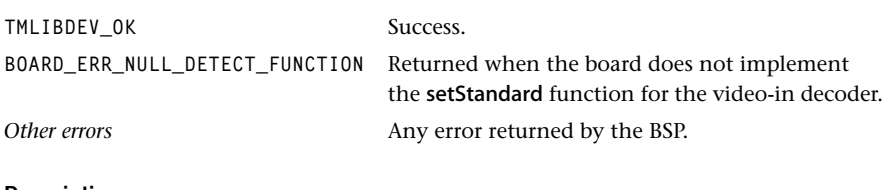

# Description

Set the decoder's video input standard.

# viSetSourceType

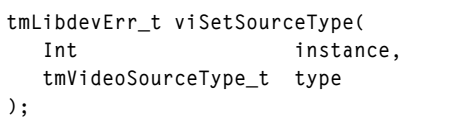

### Parameters

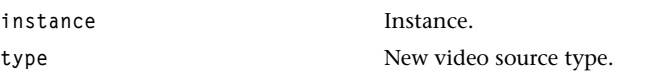

### Return Codes

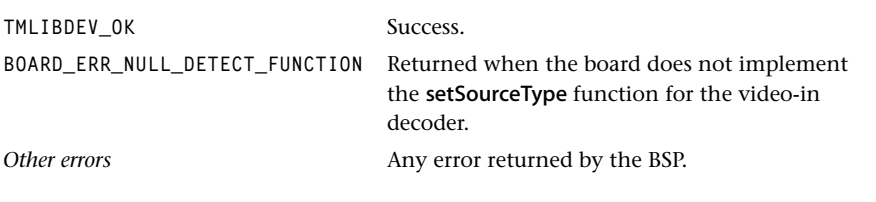

# Description

Set the decoder's video decoder's source type (VCR, TV, ...). Depending on the source type the decoder's SYNC detection will vary.

# viGetSourceType

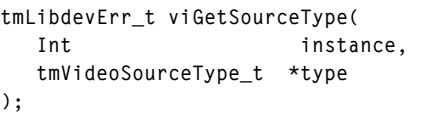

# **Parameters**

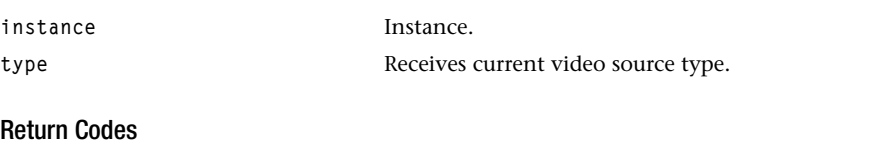

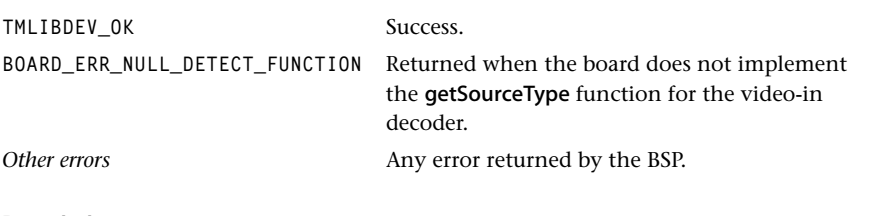

### Description

Get the decoder's video source type (VCR, TV, ...).

# viSetOutputFormat

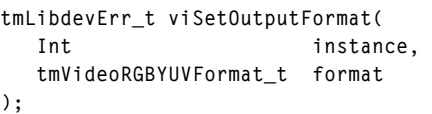

### **Parameters**

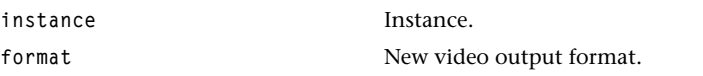

# Return Codes

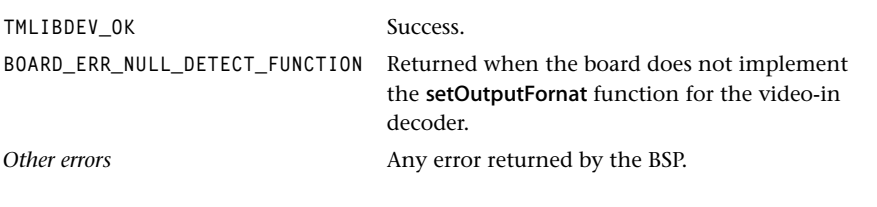

# Description

Set the decoder's video output format.

# viGetOutputFormat

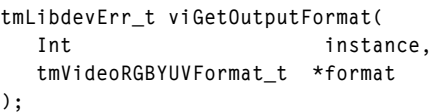

### **Parameters**

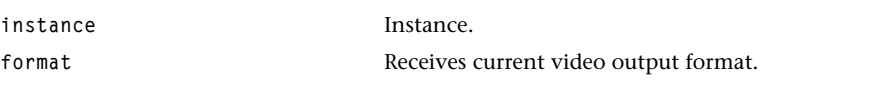

# Return Codes

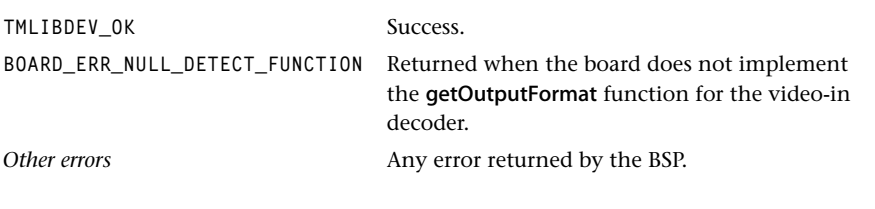

# Description

Get the decoder's video output format.

# viSetAcquisitionWnd

```
tmLibdevErr_t viSetAcquisitionWnd(
   Int instance,
   UInt beginX,
   UInt beginY,
   UInt endX,
   UInt endY
```

```
);
```
### **Parameters**

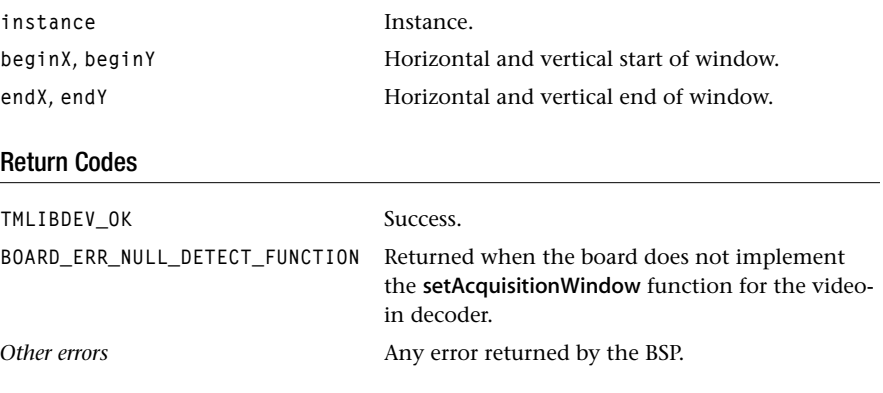

### Description

Set the decoder's video acquisition window. Changing the acquisition window will only affect the video input if the decoder's internal scaler is used.

# viGetAcquisitionWnd

```
tmLibdevErr_t viGetAcquisitionWnd(
    Int instance,
   UInt *beginX,
   UInt *beginY,
   UInt *endX,
   UInt *endY
```

```
);
```
### **Parameters**

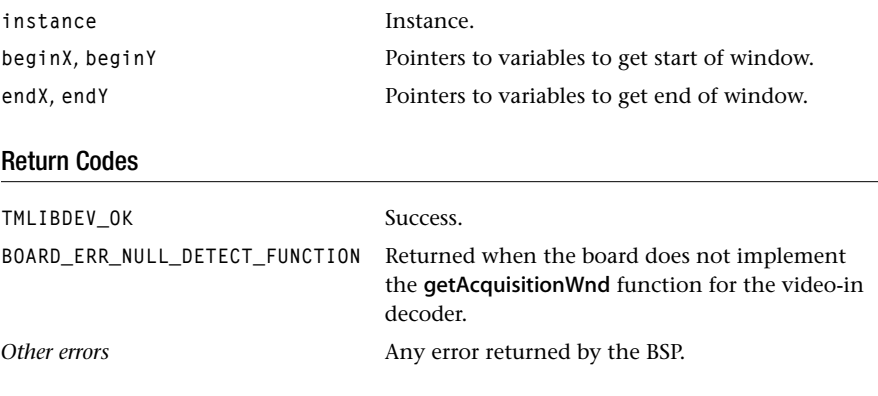

### Description

Get the decoder's video acqusition window.

# viGetDefaultAcquisitionWnd

```
tmLibdevErr_t viGetDefaultAcquisitionWnd(
   Int instance,
   UInt *beginX,
   UInt *beginY,
   UInt *endX,
   UInt *endY
```

```
);
```
### **Parameters**

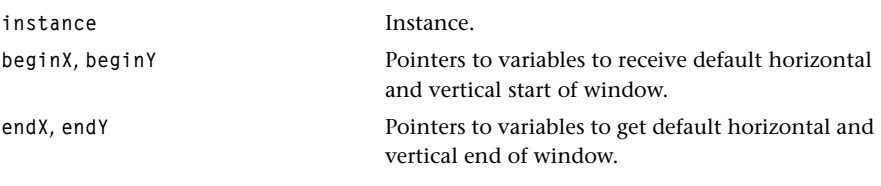

### Return Codes

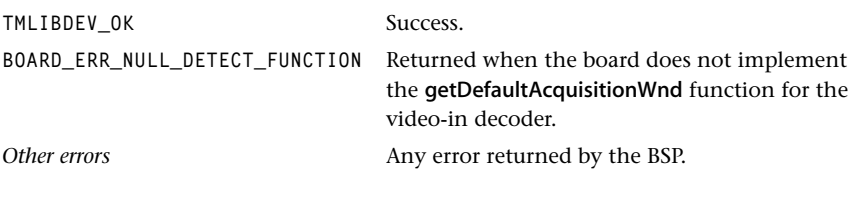

# Description

Get the decoder's default video acquisition window of the active video. The rectangle returned depends on the current video standard and video decoder.

# viSetOutputSize

```
tmLibdevErr_t viSetOutputSize(
   Int instance,
   UInt width,
   UInt height
);
```
#### **Parameters**

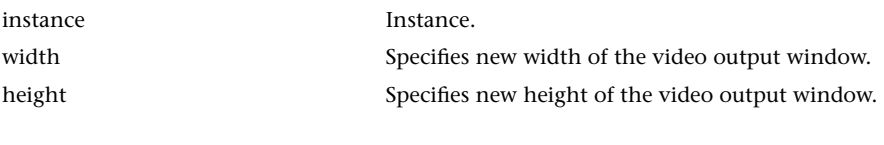

# Return Codes

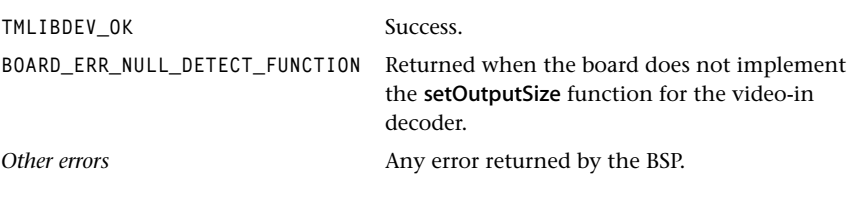

### Description

Set the decoder's output window. This function can only be used if the video decoder supports an internal scaler.

# viSetInterlaceMode

```
tmLibdevErr_t viSetInterlaceMode(
    Int instance,
    Bool interlace
);
```
### Parameters

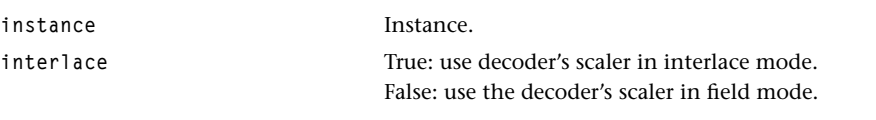

### Return Codes

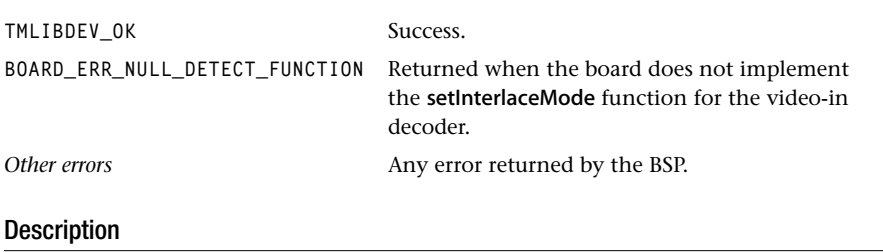

Set the interlace mode of the decoder's internal scaler.

# viDisableDecoder

```
tmLibdevErr_t viDisableDecoder(
    Int instance,
   Bool disable
);
```
### Description

Disable/tristate the decoder's output pins.

#### **Parameters**

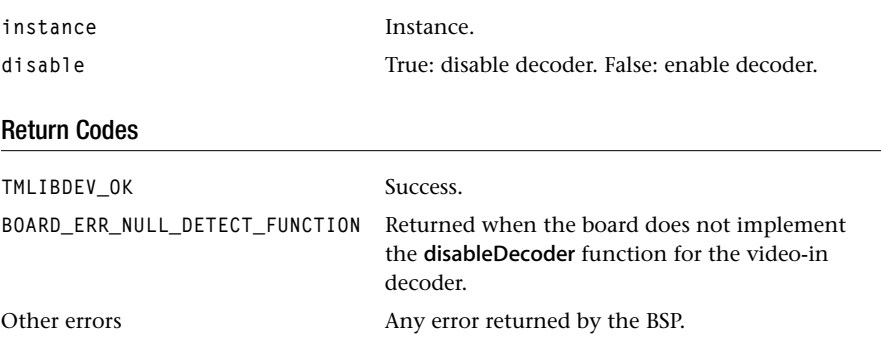

### Description

Disable/tristate the decoder's output pins, if supported by the decoder. By default, the decoder is enabled.

# viEnablePowerSaveMode

```
tmLibdevErr_t viEnablePowerSaveMode(
    Int instance,
    Bool enable
);
```
### Parameters

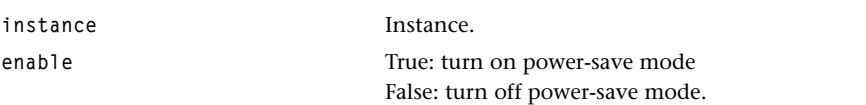

#### Return Codes

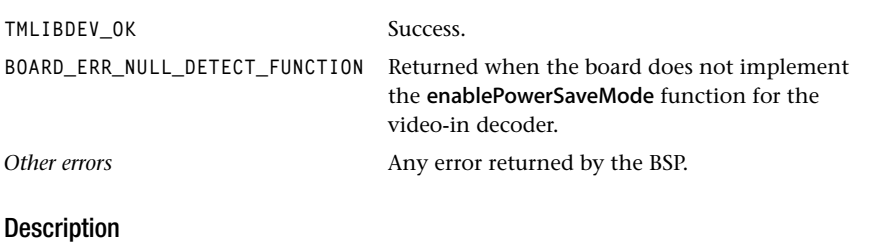

Turns the decoder's power save mode on or off, if the functionality is supported.

# viGetGPIOCount

```
tmLibdevErr_t viGetGPIOCount(
    Int instance,
   UInt *num
);
```
### Parameters

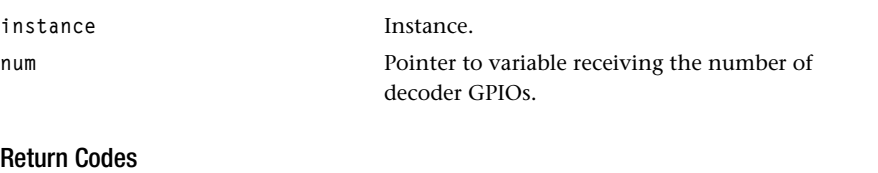

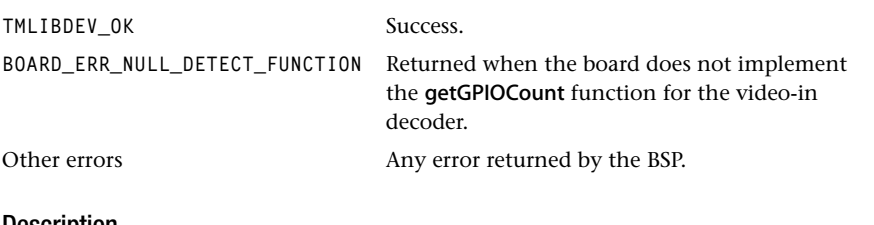

### Description

Get the number of GPIO pins on the video decoder.

# viSetGPIOState

```
tmLibdevErr_t viSetGPIOState(
    Int instance,
   UInt pin,
    Bool state
);
```
#### **Parameters**

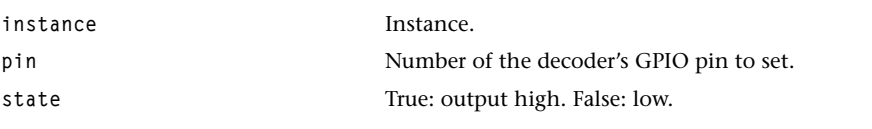

### Return Codes

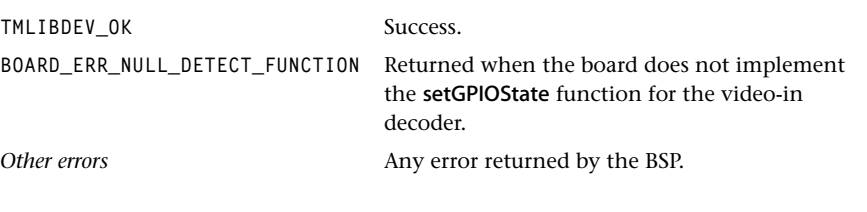

### Description

Set the state of a video decoder's GPIO pin.

# viGetGPIOState

```
tmLibdevErr_t viGetGPIOState(
    Int instance,
   UInt pin,
   Bool *state
);
```
#### **Parameters**

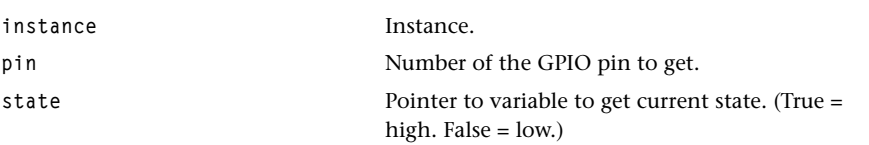

### Return Codes

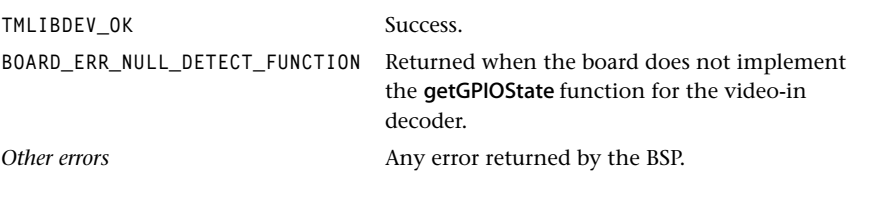

# Description

Get the state of a video decoder's GPIO pin.

### viOpenVBI

```
tmLibdevErr_t viOpenVBI(
    Int instance,
   UInt sampleFreq,
   UInt startLine,
   UInt numLines
);
```
#### **Parameters**

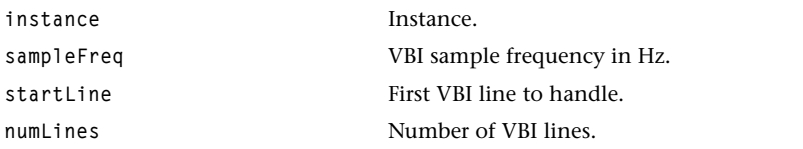

### Return Codes

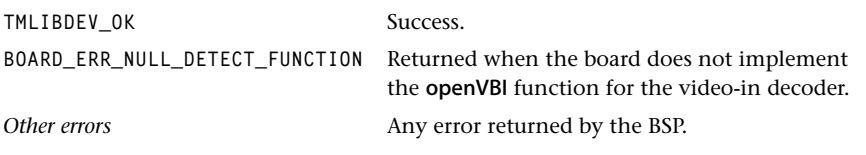

### Description

Open the decoder for raw VBI handling in software. This function sets up the decoder to bypass and/or oversample the appropriate VBI lines. Typical sample frequencies are 13.5 and 27 MHz.

Note: Usage of VBI oversampling will require the usage of hardware syncs with some video decoders.
# viEnableVBI

```
tmLibdevErr_t viEnableVBI(
    Int instance,
    Bool enable
);
```
### **Parameters**

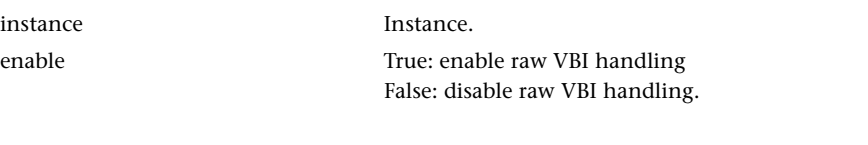

#### Return Codes

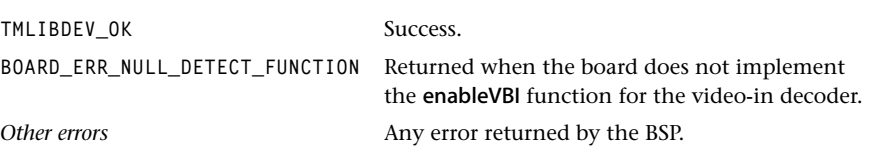

# Description

Enable the decoder for raw VBI handling. Raw VBI data has to be decoded in software without using a video decoder's text slicer.

# viSetVBIMode

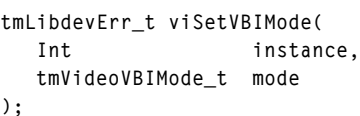

### **Parameters**

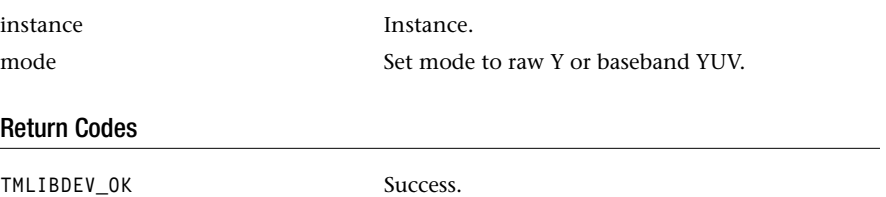

**BOARD\_ERR\_NULL\_DETECT\_FUNCTION** Returned when the board does not implement the setVBIMode function for the video-in decoder. *Other errors* Any error returned by the BSP.

# Description

Set the decoder's mode for raw VBI handling. Raw VBI data has to be decoded in software without using a video decoder's text slicer.

# viSetSlicerMode

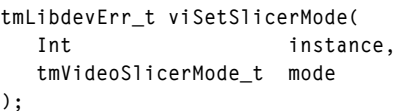

### **Parameters**

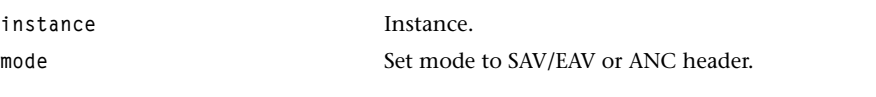

## Return Codes

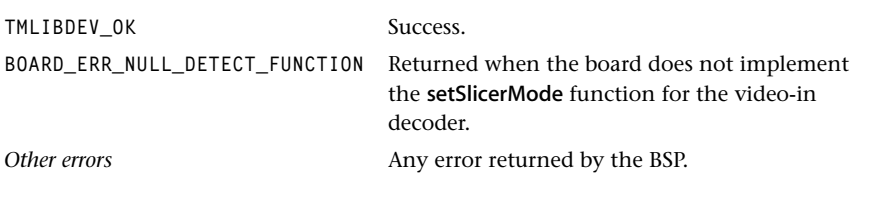

# Description

Set the decoder's mode for sliced VBI data handling. By default SAV/EAV mode will be used. The ancillary data header (ANC) mode requires the video decoder and the video input block to support this feature.

# viCloseVBI

```
tmLibdevErr_t viCloseVBI(
    Int instance
);
```
### Parameters

instance Instance.

# Return Codes

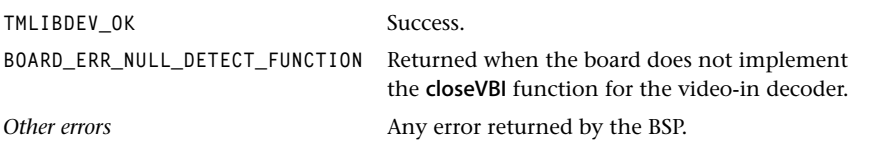

# Description

Close the decoder's raw VBI data handling.

# **Video-Out API Data Structures**

This section presents the video-out data structures. These data structures are defined in the tmVo.h header file, which also contains the video-out API interface.

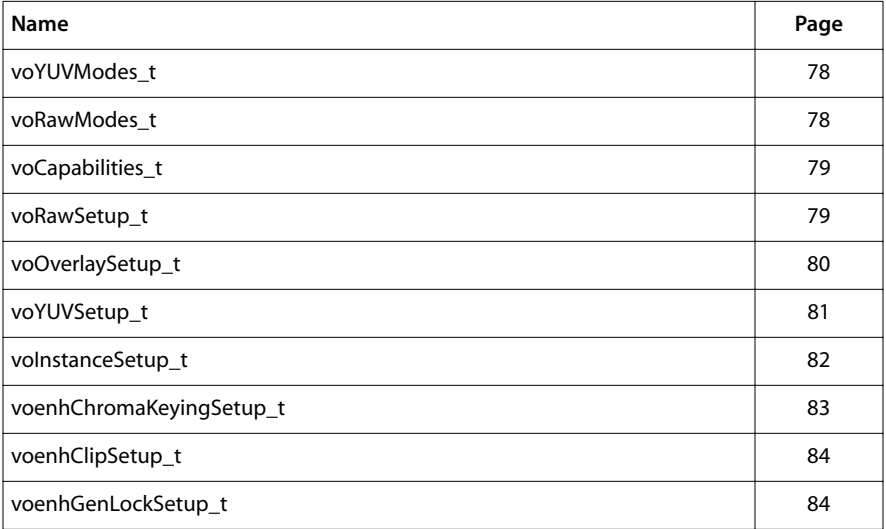

# <span id="page-77-0"></span>voYUVModes\_t

```
typedef enum {
   \mathsf{v}\circ\mathsf{422} COSITED UNSCALED = \emptyset,
    vo422_INTERSPERSED_UNSCALED = 1,
   \mathsf{v}\circ\mathsf{420\_UNSCALED} = 2,
   \texttt{vo422}\texttt{COSITED}\texttt{SCALED} = 4, vo422_INTERSPERSED_SCALED = 5,
   \mathsf{v}\circ\mathsf{420} SCALED = 6} voYUVModes_t;
```
### **Description**

Enumerate the various YUV image transfer modes for different input data formats and with or without horizontal 2X upscaling.

#### **Note**

A full explanation of each of these modes is beyond the scope of this reference. See Section 7 of the appropriate TriMedia data book for more information.

# voRawModes\_t

```
typedef enum {
    voSTREAM8 = 8,
    voMESSAGE = 9
} voRawModes_t;
```
#### **Description**

Enumerates the data streaming modes.

# <span id="page-78-0"></span>voCapabilities\_t

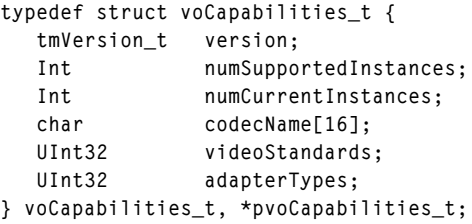

### **Description**

Used by the voGetCapabilities and voGetCapabilitiesM functions, this function provides information about video-out capabilities. This includes the version of the device library, the name of the video codec, and video standards and adapter types supported.

# voRawSetup\_t

```
typedef struct voRawSetup_t{
   Bool buf1emptyEnable;
   Bool buf2emptyEnable;
   voRawModes_t mode;
  UInt size1, size2;
   Pointer base1, base2;
} voRawSetup_t, *pvoRawSetup_t;
```
#### Fields

```
buf1emptyEnable Enable interrupt when buffer 1 is empty.
buf2emptyEnable Enable interrupt when buffer 2 is empty.
size1. size2 Sizes of the two buffers.
base1, base2 Pointers to the two buffers.
```
#### **Description**

Describes the settings for the data streaming and message passing modes of the VO peripheral. See the appropriate TriMedia data book for more information.

# <span id="page-79-0"></span>voOverlaySetup\_t

```
typedef struct voOverlaySetup_t{
   Bool overlayEnable;
   UInt overlayStartX, overlayStartY;
   UInt overlayWidth, overlayHeight;
   UInt overlayStride;
   Pointer overlayBase;
   UInt alpha0, alpha1;
} voOverlaySetup_t, *pvoOverlaySetup_t;
```
### Fields

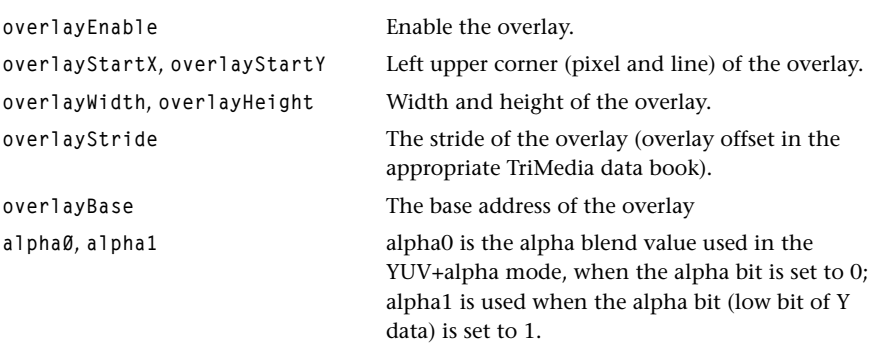

# Description

Passed to the voOverlaySetup function to initialize the video-out peripheral image overlay for the image passing modes.

# <span id="page-80-0"></span>voYUVSetup\_t

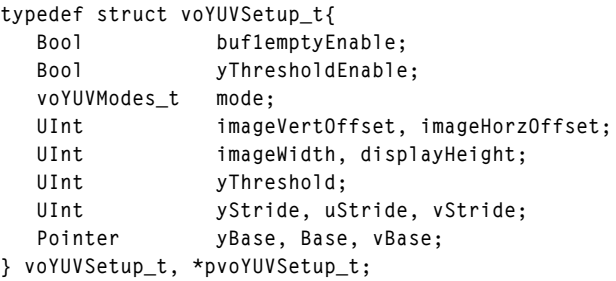

# Fields

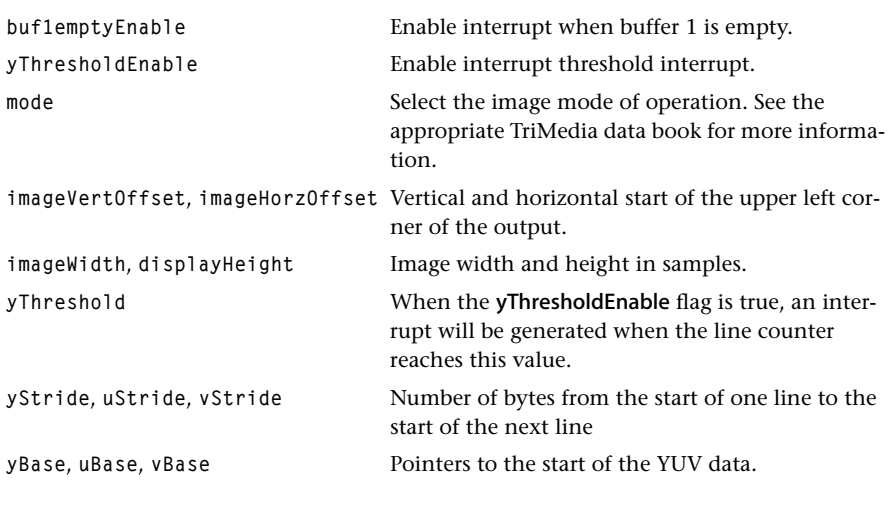

# Description

Passed to the voYUVSetup function to setup the video-out peripheral in image passing mode.

# <span id="page-81-0"></span>voInstanceSetup\_t

```
typedef struct voInstanceSetup_t{
  Bool hbeEnable;
  Bool underrunEnable;
  UInt32 ddsFrequency;
   intPriority_t interruptPriority;
   void (*isr)(void);
   tmVideoAnalogStandard_t videoStandard;
   tmVideoAnalogAdapter_t adapterType;
} voInstanceSetup_t, *pvoInstanceSetup_t;
```
### Fields

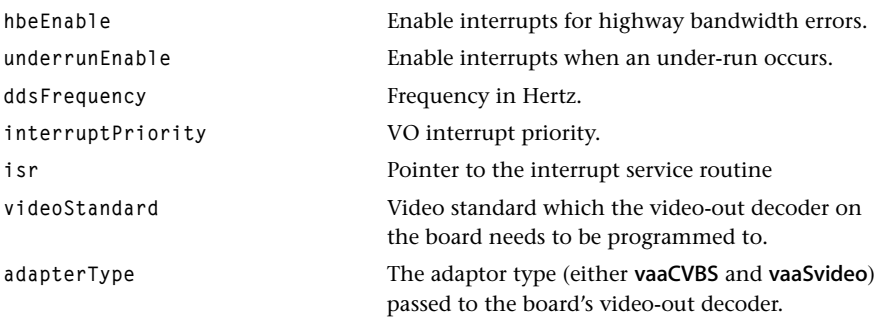

#### Description

This structure is used as the common initializing structure for all video-out modes of operation, including YUV images and raw data streaming modes. It is passed to the volnstanceSetup function to perform an initial setup of the video-out peripheral.

# <span id="page-82-0"></span>voenhChromaKeyingSetup\_t

```
typedef struct voenhChromaKeyingSetup_t{
   Bool keyEnable;
   UInt8 keyY, keyU, keyV;
   UInt8 maskY, maskUV;
} voenhChromaKeyingSetup_t, *pvoenhChromaKeyingSetup_t;
```
#### Fields

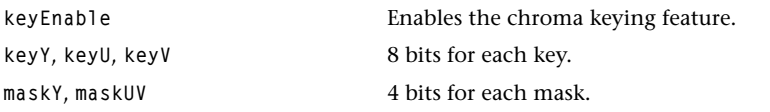

# Description

When the keyEnable is set, the chroma keying feature is enabled. The overlay values (Y, U and V) are compared to values stored in keyY, keyU, and keyV. Bits that correspond to bits set in maskY and maskUV are ignored for this comparison. When there is an exact match between the pixel value and the values in keyY, keyU, and keyV (less the bits selected by maskY and maskUV), then the overlay value is not present in the output stream (full transparency).

# <span id="page-83-0"></span>voenhClipSetup\_t

```
typedef struct voenhClipSetup_t{
   Bool clipEnable;
   UInt8 highClipUV, lowClipUV, highClipY, lowClipY;
} voenhClipSetup_t, *pvoenhClipSetup_t;
```
#### Fields

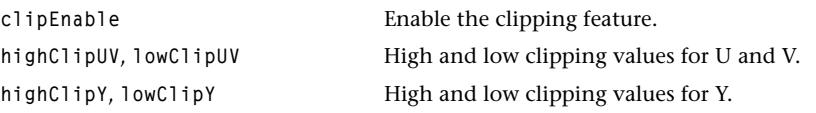

#### Description

When clipEnable is true, the Y output values are clipped between lowClipY and highClipY, and the U, V output values are clipped between lowClipUV and highClipUV.

# voenhGenLockSetup\_t

```
typedef struct voenhGenLockSetup_t{
    Bool genLockEnable;
   UInt slaveDelay;
} voenhGenLockSetup_t, *pvoenhGenLockSetup_t;
```
#### Fields

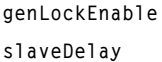

When set, enables the TM-1100 genlock feature. Number of delay cycles in genLock.

#### Description

TM-1100 genLock works when the video-out is not synchronization master. Frame synchronization is achieved by an external signal on VO\_IO2.

# **Video-Out API Functions**

This section describes the TriMedia video-out API functions.

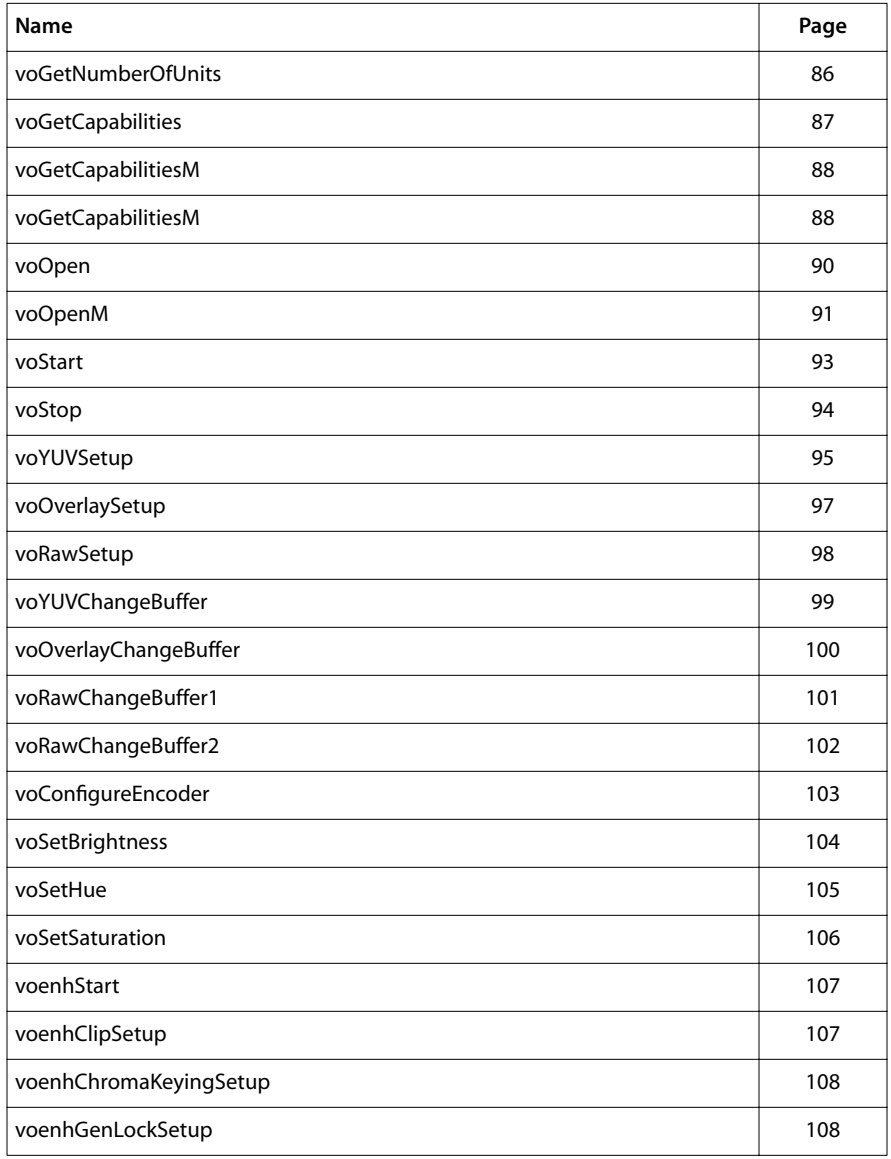

# <span id="page-85-0"></span>voGetNumberOfUnits

```
tmLibdevErr_t voGetNumberOfUnits (
    UInt32 *pNumberOfUnits
);
```
#### Parameters

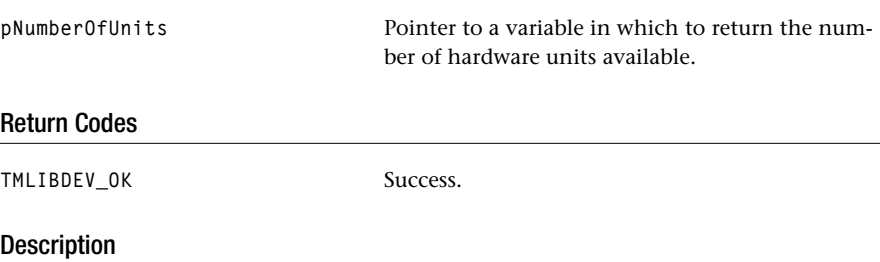

This function determines the number of video-out peripherals which are available.

# <span id="page-86-0"></span>voGetCapabilities

```
tmLibdevErr_t voGetCapabilities(
    pvoCapabilities_t *cap
);
```
#### Parameters

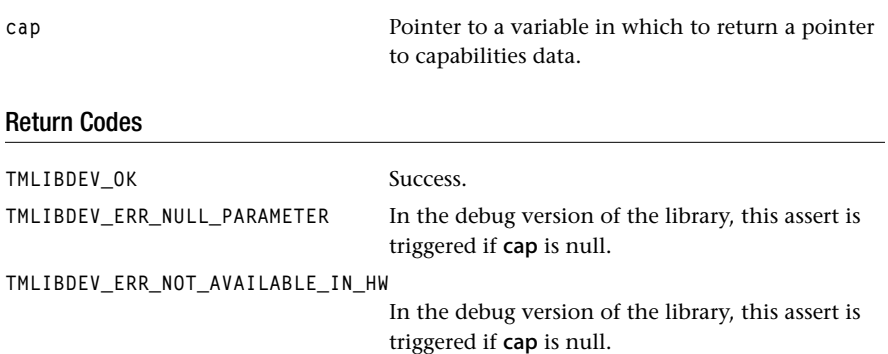

# Description

Sets a pointer to default video-out (unit0) capability structure.

# <span id="page-87-0"></span>voGetCapabilitiesM

```
tmLibdevErr_t voGetCapabilitiesM (
   pvoCapabilities_t *cap,
   unitSelect_t unitName
);
```
#### **Parameters**

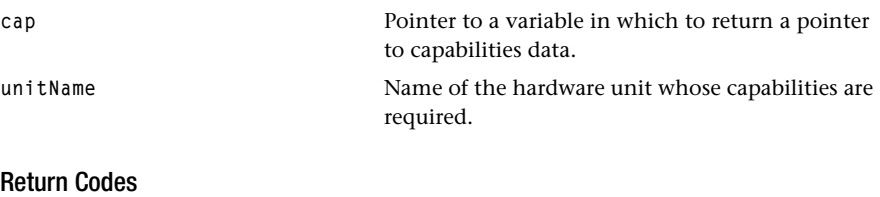

# TMLIBDEV\_OK Success. **TMLIBDEV\_ERR\_NOT\_AVAILABLE\_IN\_HW** In the debug version of the library, this assert is triggered if cap is null.

### Description

Provided so that a system resource controller can determine information about the specified video-out unit before installing it.

# voInstanceSetup

```
tmLibdevErr_t voInstanceSetup(
  Int instance,
   voInstanceSetup_t *setup
);
```
#### **Parameters**

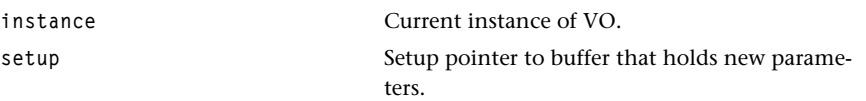

#### Return Codes

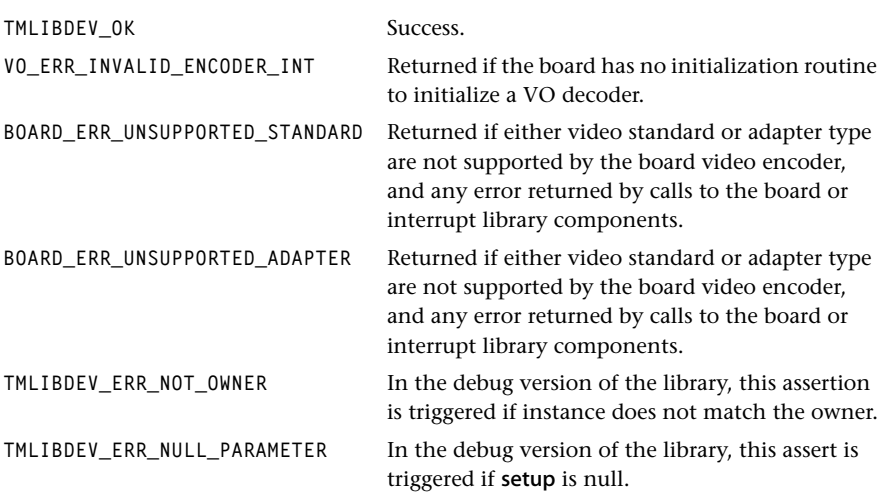

#### **Description**

Sets or changes the setup parameters for a specific instance. It sets VO endianness to that of current execution, initializes the encoder on the board according to the board type (see Chapter 19, *TMBoard API*, in Book 5, *System Utilities*, Part C) and prepares for either data or video streaming mode.

Call this function before calling voYUVSetup or voRawSetup.

#### Related Functions

voOpen, voOpenM, voYUVSetup, **and** voRawSetup**.**

# <span id="page-89-0"></span>voOpen

```
tmLibdevErr_t voOpen(
    Int *instance
);
```
#### **Parameters**

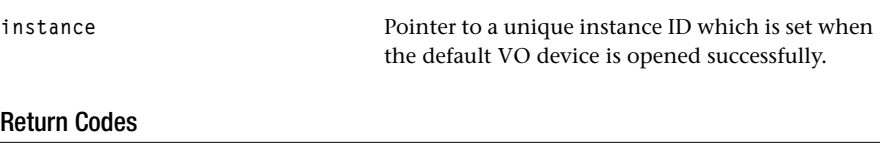

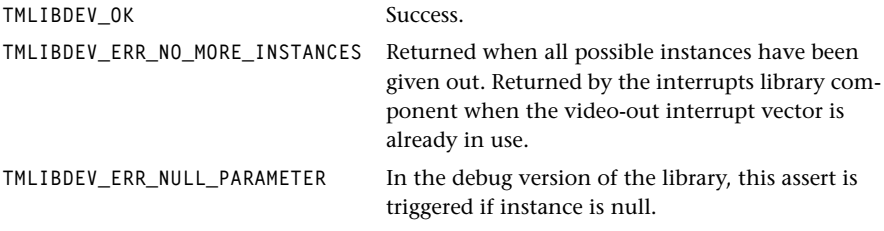

### Description

Assigns a unique video-out instance for the caller; the default video-out peripheral is used (unit0). It opens and sets up an interrupt for the video-out unit with the intOpen and intInstanceSetup.

#### Related Functions

voOpenM, voInstanceSetup, voClose**.**

ponent when the video-out interrupt vector was

# <span id="page-90-0"></span>voOpenM

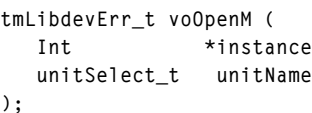

#### **Parameters**

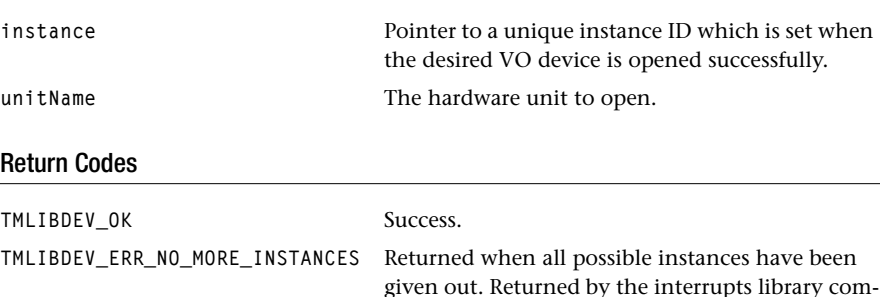

#### Description

This function attempts to open the specified video-out device, and if successful assigns a unique instance for the caller. This API should be called first to obtain an instance. It resets the required video out device (voAckRESET macro), and initializes the interrupt for the device.

already in use.

#### Related Functions

voOpen, voInstanceSetup, voClose.

# voClose

```
tmLibdevErr_t voClose(
    Int instance
);
```
#### **Parameters**

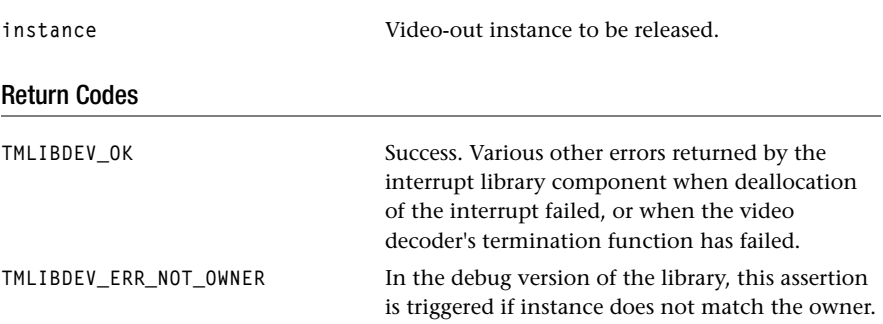

### Description

Deallocates the video-out instance, and uninstalls its handler when it has one, closes the interrupt opened by voOpen/voOpenM with intClose, resets the video-out unit, calls the board's video encoder termination function when that function is installed.

#### Related Functions

voStart, and the board video-out encoder's termination function.

# <span id="page-92-0"></span>voStart

```
tmLibdevErr_t voStart(
    Int instance
);
```
#### **Parameters**

**instance** Video-out instance to start.

## Return Codes

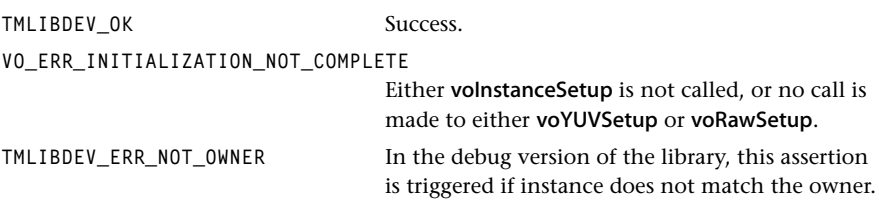

# Description

Starts the video-out unit. After checking that video-out is properly initialized, it calls the macro voEnableENABLE.

#### Related Functions

voInstanceSetup, voRawSetup, voYUVSetup, and voOverlaySetup.

# <span id="page-93-0"></span>voStop

```
tmLibdevErr_t voStop(
    Int instance
);
```
#### **Parameters**

**instance** Video-out instance to stop.

# Return Codes

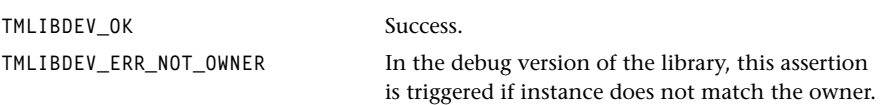

#### Description

Stop the video-out peripheral. Interrupts will no longer be generated, do not release the instance and leave the setup as is. This function calls the macro voDisableENABLE.

#### Related Functions

vostart.

# <span id="page-94-0"></span>voYUVSetup

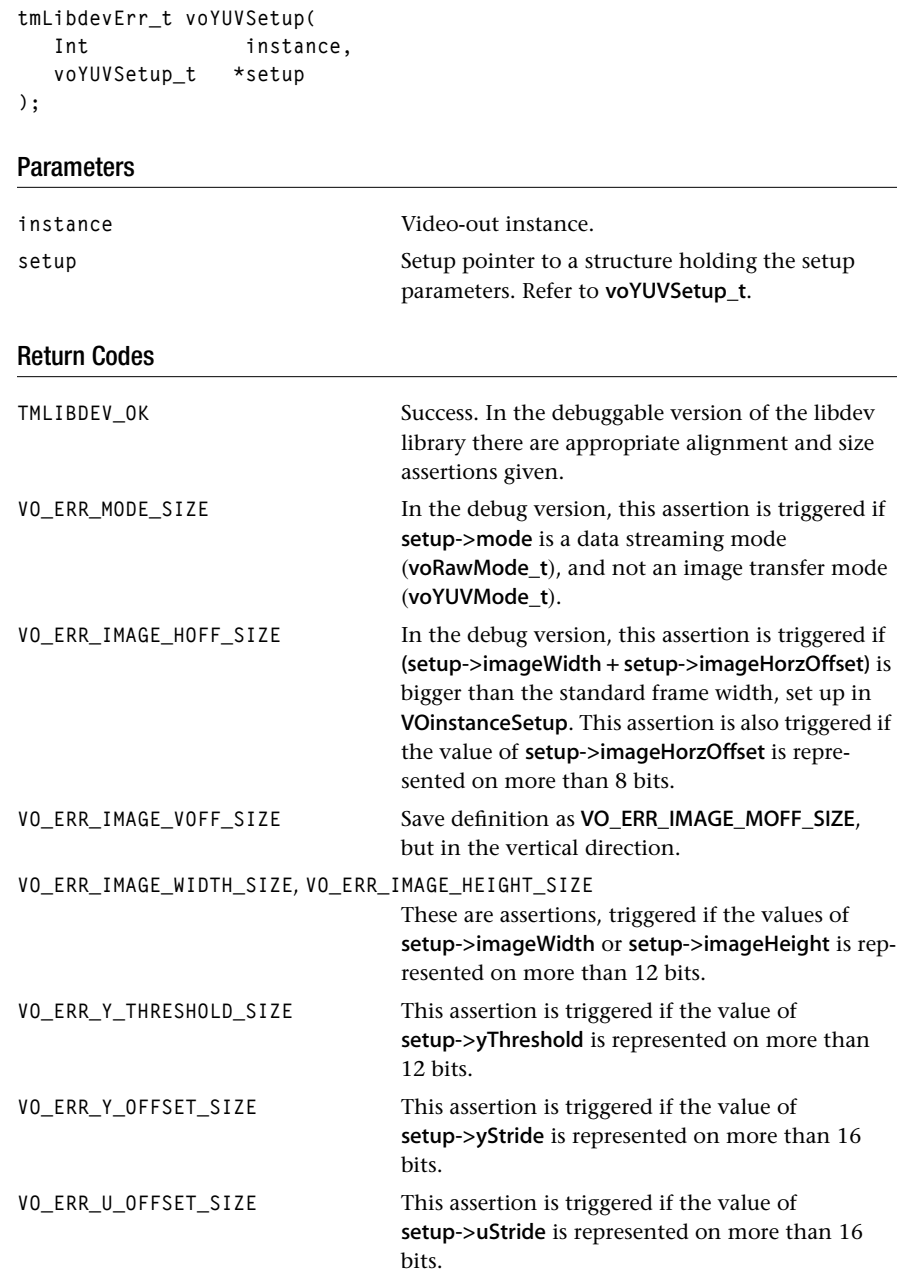

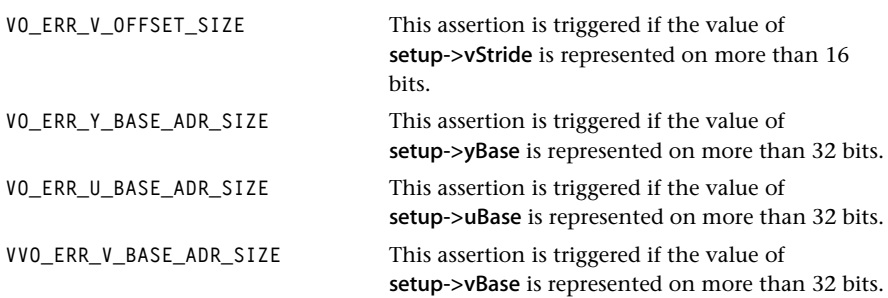

### Description

This function prepares video-out according to the parameters given in \*setup; this function should be used when image transfer mode is required. Refer to voYUVSetup\_t for further information. This function assumes that a call to volnstanceSetup has been made.

#### Related Functions

voInstanceSetup, voStart.

# <span id="page-96-0"></span>voOverlaySetup

```
tmLibdevErr_t voOverlaySetup(
  Int instance,
   voOverlaySetup_t *setup
);
```
### Parameters

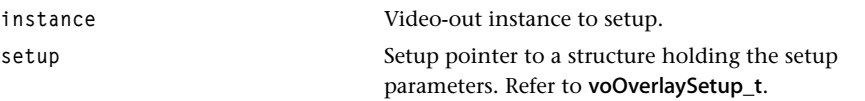

#### Return Codes

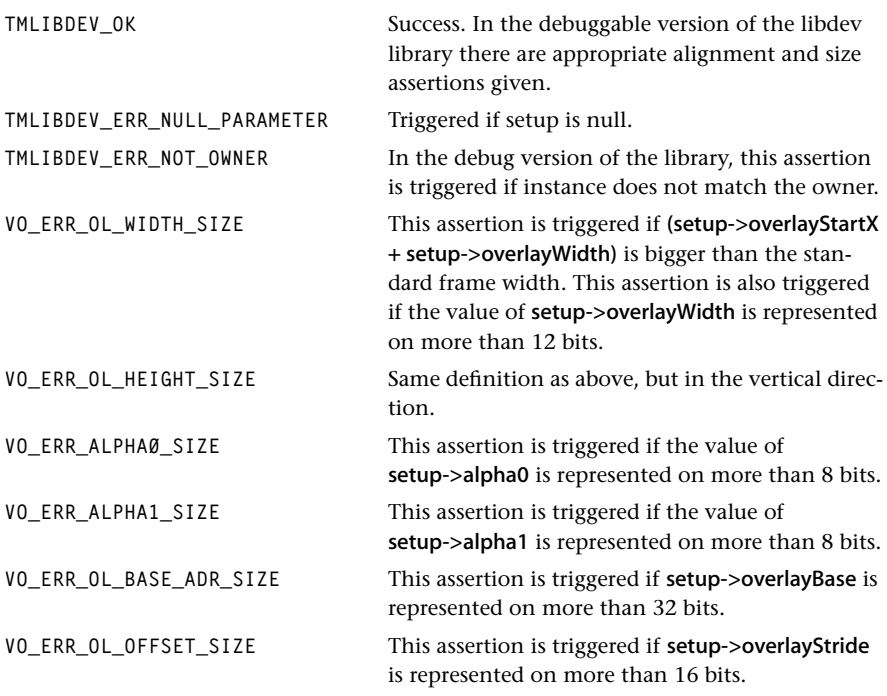

# Description

Sets up overlay-related parameters (see voOverlaySetup\_t definition for further information).

# <span id="page-97-0"></span>voRawSetup

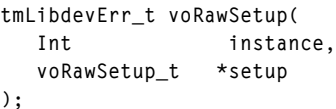

#### **Parameters**

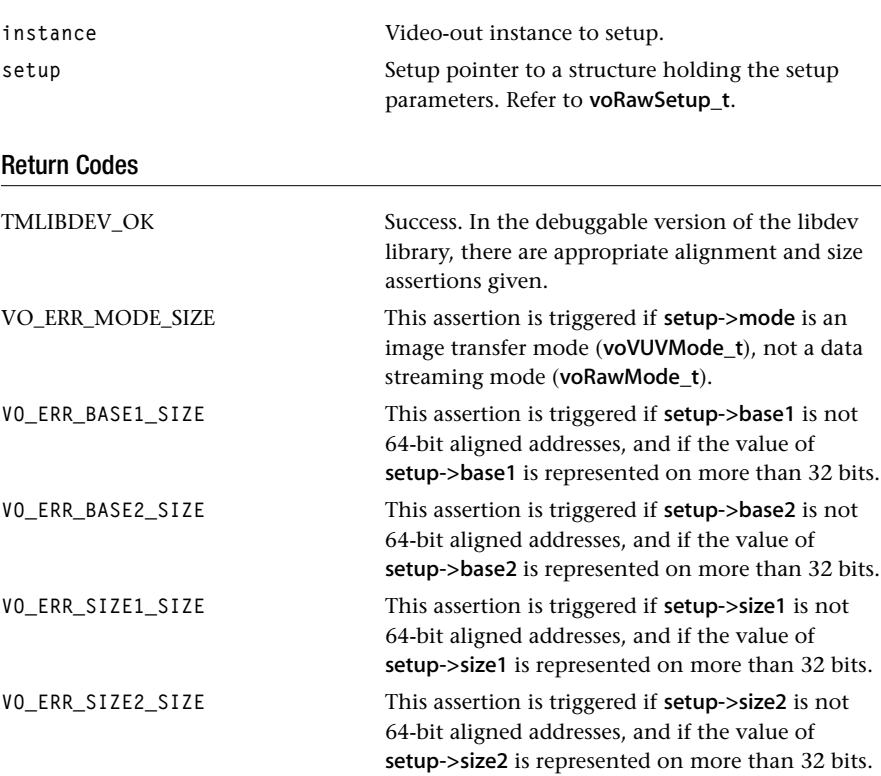

#### Description

Used to set the data streaming mode parameters. Refer to voRawSetup\_t definition for further information.

It assumes volnstanceSetup has already been called.

# Related Functions

voInstanceSetup, and voStart.

# <span id="page-98-0"></span>voYUVChangeBuffer

```
tmLibdevErr_t voYUVChangeBuffer(
   Int instance,
   Pointer Y,
   Pointer U,
   Pointer V
);
```
### **Parameters**

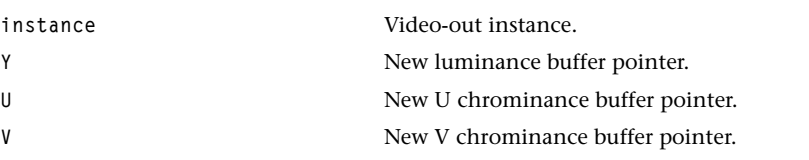

# Return Codes

Because this function is implemented as a macro, it does not return an error code.

### Description

This function sets a new display buffer and modifies the MMIO registers directly without instance checking. It calls the three macros: voSetY\_BASE\_ADR, voSetU\_BASE\_ADR, voSetV\_BASE\_ADR (refer to tmVO.h).

# <span id="page-99-0"></span>voOverlayChangeBuffer

```
tmLibdevErr_t voOverlayChangeBuffer(
   Int instance,
   Pointer Y,
   Pointer U,
   Pointer V
);
```
#### **Parameters**

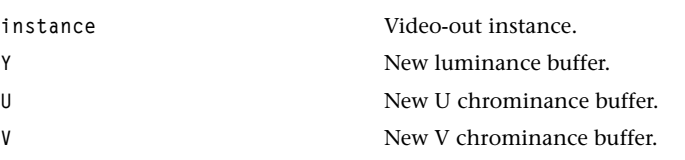

## Return Codes

Because this function is implemented as a macro it does not return an error code.

#### Description

This function sets a new overlay buffer and modifies the mmio registers directly without instance checking. It calls the macro voSetOL\_BASE\_ADR (refer to tmVO.h).

# <span id="page-100-0"></span>voRawChangeBuffer1

```
tmLibdevErr_t voRawChangeBuffer1(
   Int instance,
   Pointer buffer,
   UInt size
);
```
## **Parameters**

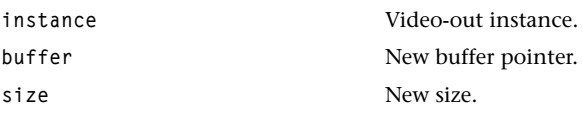

# Return Codes

Because this function is implemented as a macro, it does not return an error code.

### Description

This function sets a new data-transfer buffer and modifies the mmio registers directly without instance checking. This calls the macros voSetBASE1 and voSetSIZE1 (refer to tmVO.h).

# <span id="page-101-0"></span>voRawChangeBuffer2

```
tmLibdevErr_t voRawChangeBuffer2(
   Int instance,
   Pointer buffer,
   UInt size
);
```
#### **Parameters**

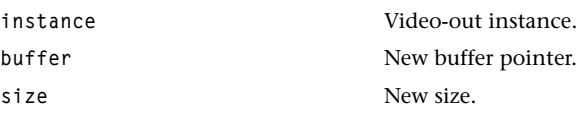

#### Return Codes

Because this function is implemented as a macro, it does not return an error code.

#### Description

This function sets a new data transfer buffer and modifies the MMIO registers directly without instance checking. This calls the macros voSetBASE2 and voSetSIZE2 (refer to tmVO.h).

# <span id="page-102-0"></span>voConfigureEncoder

```
tmLibdevErr_t voConfigureEncoder(
   Int instance,
   UInt32 subaddr,
   UInt32 value
);
```
#### **Parameters**

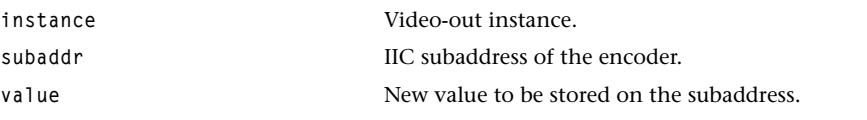

# Return Codes

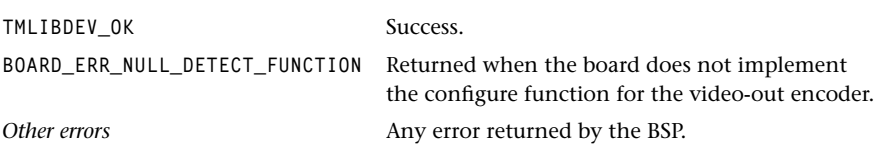

# Description

Calls the appropriate board's configure function with the parameters above. The function depends on the board (see Chapter 19, *TMBoard API*, in Book 5, *System Utilities*, Part C).

### Related Functions

The board video encoder's configure function.

# <span id="page-103-0"></span>voSetBrightness

```
tmLibdevErr_t voSetBrightness(
   Int instance
   UInt brightLevel
);
```
#### **Parameters**

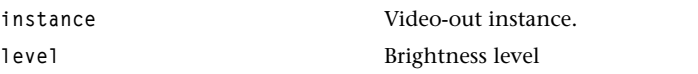

## Return Codes

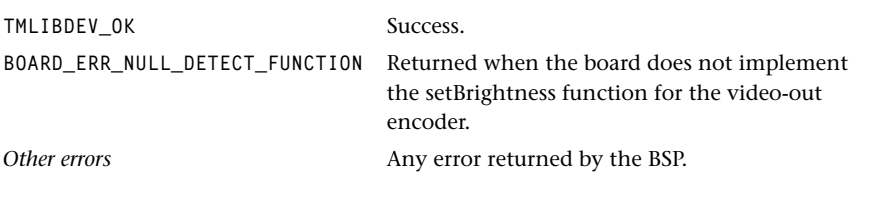

### Description

Detects the board video-encoder's setBrighness function and sets brightness to bright-Level when this functionality is implemented by the board (see Chapter 19, *TMBoard API*, in Book 5, *System Utilities*, Part C).

## <span id="page-104-0"></span>voSetHue

```
tmLibdevErr_t voSetHue(
    Int instance,
   UInt hueLevel
);
```
### **Parameters**

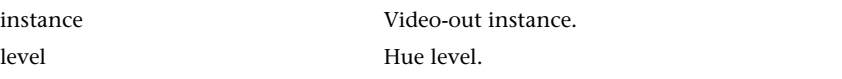

### Return Codes

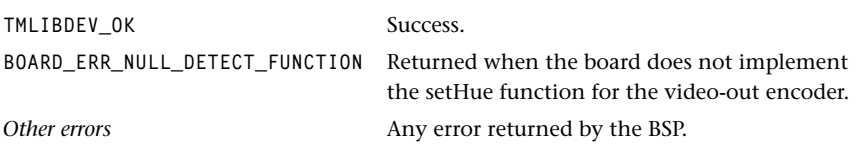

# Description

Sets the board's encoder hue level when this functionality is implemented by the board (see Chapter 19, *TMBoard API*, in Book 5, *System Utilities*, Part C).

### Related Functions

The board video-encoder's setHue function.

# <span id="page-105-0"></span>voSetSaturation

```
tmLibdevErr_t voSetSaturation(
    Int instance,
   UInt saturationLevel
);
```
#### **Parameters**

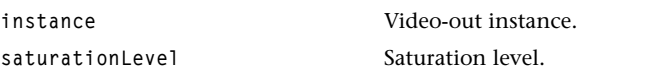

### Return Codes

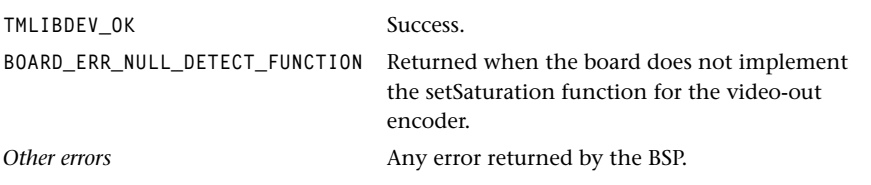

### Description

Sets the board's encoder saturation level when this functionality is implemented by the board.

# Related Functions

The board video-encoder's setSaturation function.

## <span id="page-106-0"></span>voenhStart

```
tmLibdevErr_t voenhStart(
    Int instance,
);
```
#### **Parameters**

**instance** Enhanced video-out instance.

# Return Codes

The function can return any error code generated by Enhanced Video Out.

#### Description

The start and stop function for enhanced video-out unit.

# voenhClipSetup

```
tmLibdevErr_t voenhClipSetup
  Int instance,
   voenhClipSetup_t *setup
);
```
### **Parameters**

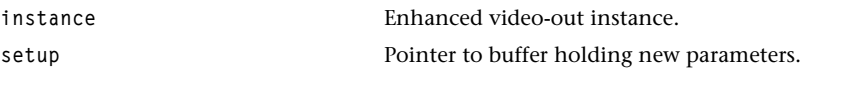

### Return Codes

The function can return any error code generated by Enhanced Video Out.

#### Description

Set up the higher and lower clipping values for Y, U, and V.

# <span id="page-107-0"></span>voenhChromaKeyingSetup

```
tmLibdevErr_t voenhChromaKeyingSetup
  Int instance,
   voenhChromaKeyingSetup_t *setup
);
```
#### **Parameters**

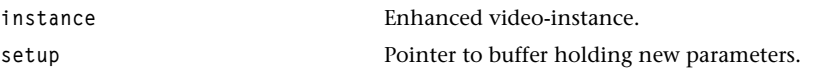

#### Return Codes

The function can return any error code generated by Enhanced Video Out.

#### **Description**

Sets up the chroma key and mask values for the Y, U, and V components.

# voenhGenLockSetup

```
tmLibdevErr_t voenhGenLockSetup
   Int instance,
   voenhGenLockSetup_t *setup
);
```
#### **Parameters**

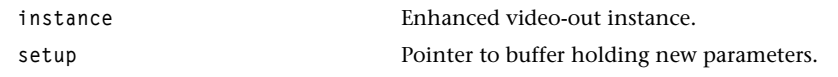

#### Return Codes

The function can return any error code generated by Enhanced Video Out.

#### **Description**

Sets up the GenLock related parameters.
# **Chapter 2 Video Capturer (VcapVI) API**

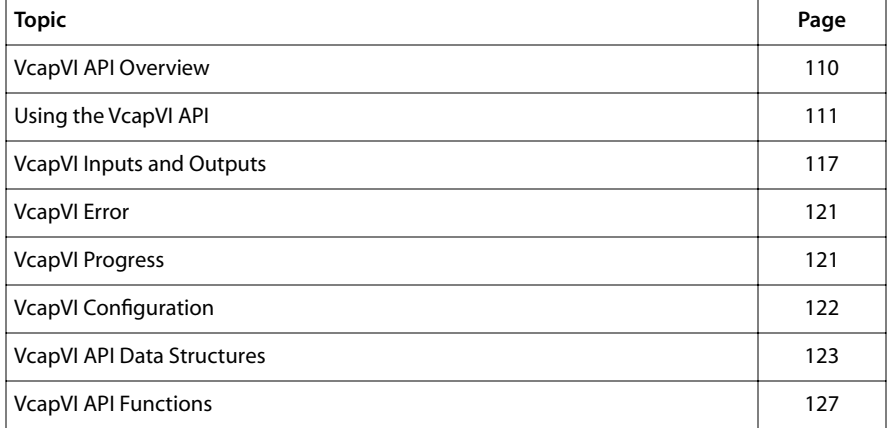

# <span id="page-109-0"></span>**VcapVI API Overview**

The TriMedia Video Capturer (VcapVI) is an implementation of a TSSA-compliant video input driver. It is similar to the video digitizer (VdigVI), but provides additional VBI information. An OL layer only is provided. VcapVI delivers video data and sliced vertical blanking information (VBI) data to downstream TSSA components. The component provides the functionality to do slicing in a separate task. To reduce the processor load, hardware VBI slicing is used whenever possible. The video capturer decides for every VBI line in the video buffer whether it will do the slicing in software or in hardware, depending on the hardware capabilities of the available video-ADC.

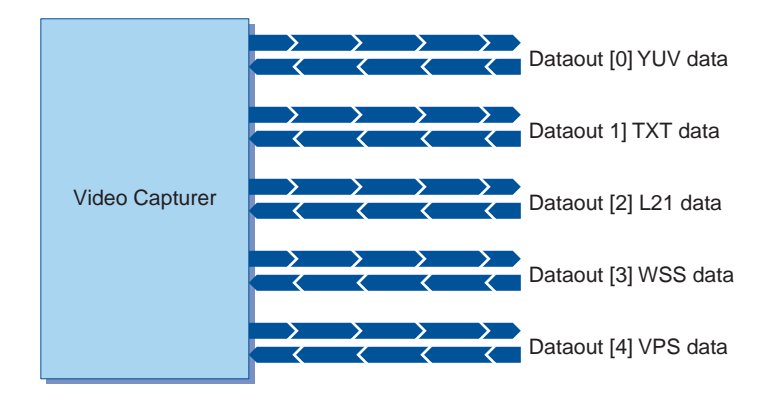

#### **Figure 1** Structure of the Video Capturer

The video capturer is a high-level library using the video-in device library. Using the board ID, the device library can control the external video analog/digital converter chip. Some of these chips also provide hardware-supported slicing. The VcapVI supports software slicing for the following services: European Teletext, NABTS, European Closed Caption, US Closed Caption, Wide Screen Signalling (WSS), and Video Programming System (VPS). All the supported hardware slicing is chip dependent.

The application does not have to worry about the required interrupt service routine in order to handle the hardware video-in events—this is taken care of by the video capturer. See [Figure 2,](#page-110-0) following.

<span id="page-110-0"></span>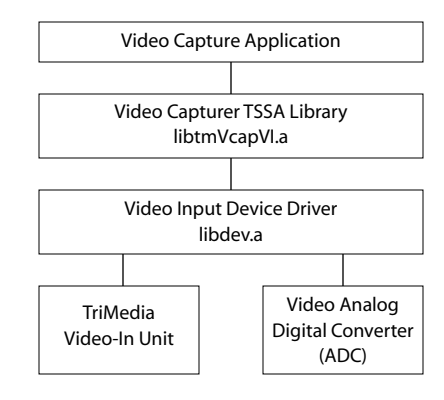

**Figure 2** Video Capturer Architecture

# **Using the VcapVI API**

The TriMedia Video Capturer API library name is libtmVcapVI.a. For using the Video Capturer API, the tmolVcapVI.h header file has to be included.

VcapVI supports data streaming operation using the dataoutFunc callback within the video-in interrupt service routine. By default, the instance will use the dataoutFunc function supplied by the Defaults library. A typical flow of control is shown in [Figure 3.](#page-111-0)

First, the application obtains the capabilities of the component and the hardware unit using tmolVcapVIGetCapabilities or tmolVcapVIGetCapabilitiesM. The "M" function has to be used if the application needs to specify a unit other than the default (default is unit number zero). The acquired information will be used by the format manager to ensure that the two components being connected are compatible.

In order to use the VcapVI functionality, an instance of the video capturer must be created by calling tmolVcapVIOpen. If the underlying hardware has more than one video-in unit, the application has to specify which unit the instance has to be connected to. This can be done in a call to **tmolVcapVIOpenM**. For instance, the TriMedia family TM-1 only supports one video-in unit, the TM-2 two. Only one instance can be attached to a specific unit.

The application can then obtain a pointer to the instance setup structure using tmolVcapVIGetInstanceSetup; this structure is automatically created when the instance is opened. It contains default values for the opened instance. The application can then setup fields such as the video standard and adapter type, and pass the structure to the instance with tmolVcapVIInstanceSetup. The description of tmolVcapVIGetInstanceSetup gives information about the default values.

The **tmolVcapVIStart** function begins the data streaming operation. The capturer will use the dataoutFunc callback to obtain an empty packet where the captured video data will be stored. If no empty packet is available the video capturer does not start with the data <span id="page-111-0"></span>streaming and the start function returns with an error code. After capturing one field, the capturer will attempt to acquire another empty packet using the dataoutFunc callback. If successful, it will send out the packet with the recently acquired image to the connected downstream component. If the acquisition of an empty packet fails, the capturer will simply use the packet which it has in its possession to store the next field. This overrun condition is signalled by the instance using the progressFunc callback. How the data slicing works is described later.

Data streaming can be terminated by calling tmolVcapVIStop at any time. This will stop the video-in device, and expel the packet currently being held by the instance. The application can release the instance by calling tmolVcapVIClose.

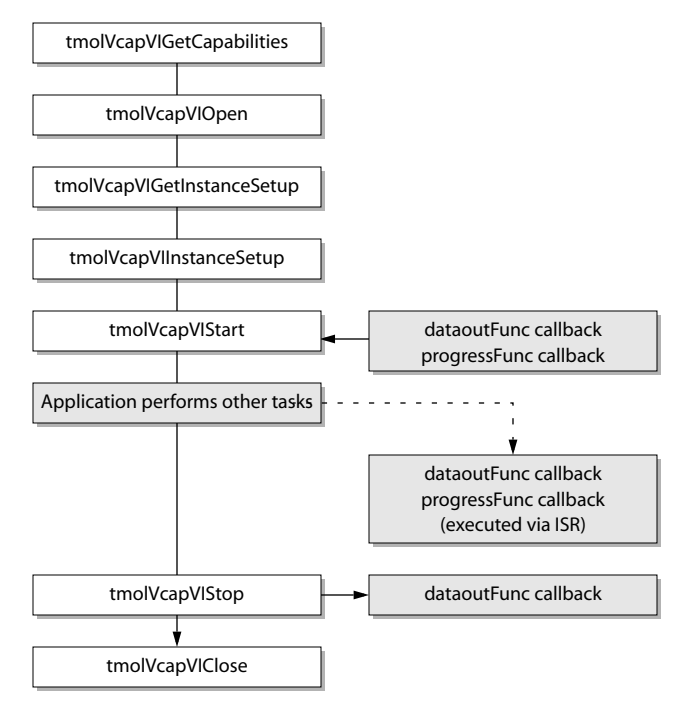

**Figure 3** Data streaming flow control

The VcapVI component contains an extra task which takes care about the slicing functionality. This task is triggered by a received full video packet signal from the video-in

ISR. Once a full video packet has arrived, data slicing is applied. After that the video and VBI data packets are sent out.

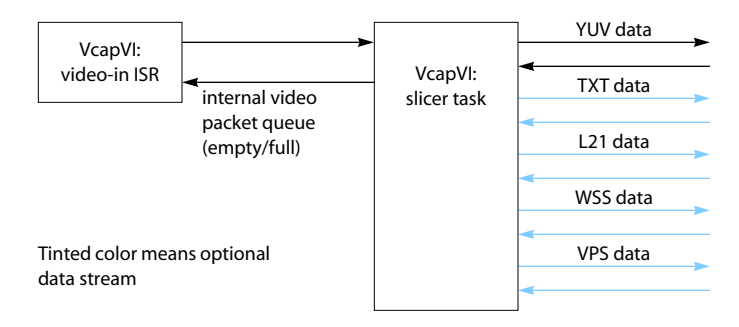

**Figure 4** VcapVI internal and external data flow

## Integrated Slicing Mechanism

The application specifies what VBI data services have to be sliced by VcapVI, by setting the data service flags (of type dataService\_t) in the field1Lines and field2Lines arrays in the tmolVcapVIInstanceSetup\_t structure. The array index plus one represents the line number where the corresponding data service have to be sliced.

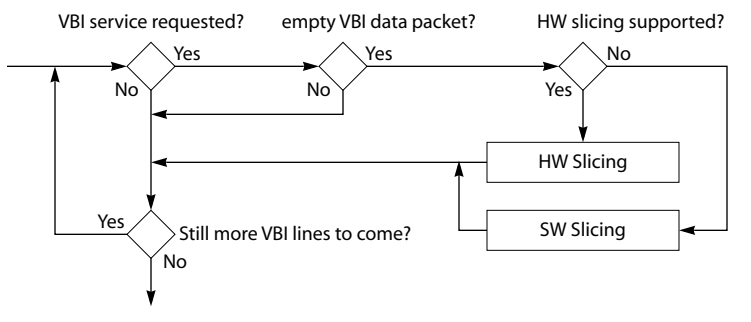

**Figure 5** Decision graph concerning the slicing functionality, which is part of the slicer task of the VcapVI component

The device library gives the VcapVI component information of all provided data services which have hardware support. Since the data service flags can be OR'd, multiple VBI data services can be supported per line. Using this capability information the VcapVI component decides what requested service is sliced by software and by hardware.

The mechanism shown in Figure 5 works as follows. First, the software slicer gets a full video packet. Then it looks in the format information of the video packets, to see if it contains VBI information. If yes, the slicing will be started with the first available VBI data line. If no empty VBI data packet has been received before, the corresponding service is being skipped. This condition is reported to the application by calling the progress function. If the service dependent empty VBI data packet is available, software or hardware slicing is being performed.

## Software Slicing

Software slicing uses DSPCPU resources. No TriMedia internal hardware block is being used to do this task. Special optimizations have been made to do the software slicing as fast as possible. Table 1 gives an overview about the software slicer performance.

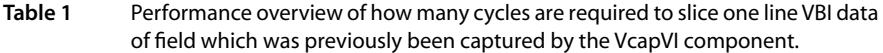

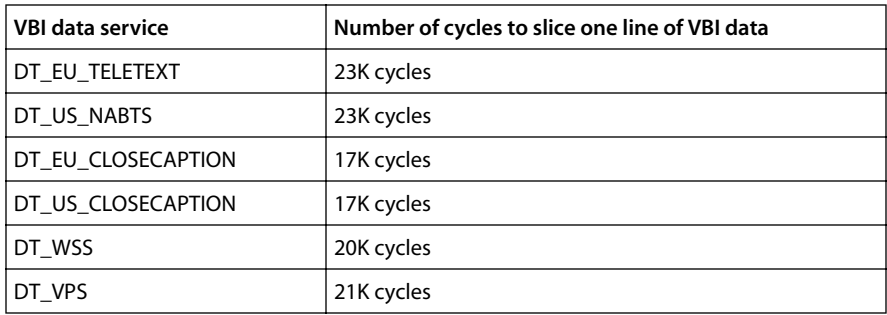

These performance numbers only give an amount of cycles required by the software slicing function itself. Additional cycles have to be added which are caused by the operating system (task switch) and the VcapVI API layer itself. Since the video packet can only be sent out after performing the slicing the slicing delay also influences the video delay.

#### Hardware Slicing

Depending on the information the video-in device library gets from the hardware, hardware data slicing is used. This kind of data slicing is also done in the task associated with VcapVI. Depending on the connected hardware, different kinds of mechanisms are used by the device library to retrieve the sliced data from the captured video data. Some chips (e.g., the SAA7111) deliver the sliced data via the IIC bus. This means that additional interrupt traffic has to be taken into account. The device library description provides information how the sliced data is retrieved from the connected ADC device. Because of that, no performance information can be provided in this documentation, since the VBI data acquisition is all being done in the video device library.

## Line counting issues

To handle the vertical blanking interval (VBI) data in a generic way—VBI data is always at the beginning of a video packet—the following line counting issues are addressed. The 60-field and 50-field video systems are using different line counting bases, the 50 Hz system for instance starts counting on the serration pulses and the 60 Hz systems start

<span id="page-114-0"></span>counting at the first equalization pluses. The equalization and serration pulses can be seen in the vertical timing diagrams Figure 6 and [Figure 7.](#page-115-0) Those pulses have twice the line frequency and are located in the vertical blanking interval.

| <b>Field</b>                   | <b>SAV/EAV bit</b> | 50 Hz (625 lines) | 60 Hz (525 lines) |  |  |  |
|--------------------------------|--------------------|-------------------|-------------------|--|--|--|
| V-digital field blanking       |                    |                   |                   |  |  |  |
| Field 1                        | Start $(V=1)$      | Line 624          | Line 1            |  |  |  |
|                                | Finish $(V=0)$     | Line 23           | Line 10           |  |  |  |
| Field 2                        | Start $(V=1)$      | <b>Line 311</b>   | Line 264          |  |  |  |
|                                | Finish $(V=0)$     | Line 336          | <b>Line 273</b>   |  |  |  |
| F-digital field identification |                    |                   |                   |  |  |  |
| Field 1                        | $F = 0$            | Line 1            | Line 4            |  |  |  |
| Field 2                        | $F = 1$            | <b>Line 313</b>   | Line 266          |  |  |  |

**Table 2** Field interval definitions according to CCIR 656

In 50 Hz systems, the startY field have an allowed lowest value of -2, to get the content of the first equalization pulse group, since 50 Hz line counting starts after this first equalization pulse group, and VdigVI always has to deliver the VBI data at the beginning of the video buffer. Since NTSC counting starts at the beginning of the first equalization pulses, the lowest allowed value in this system is zero. This makes the use of the digitizer component as easy as possible. e.g. an application wants to get line 21 data additional to the active video, the startY value has to be set to 21 in either frequency (50 Hz or 60 Hz).

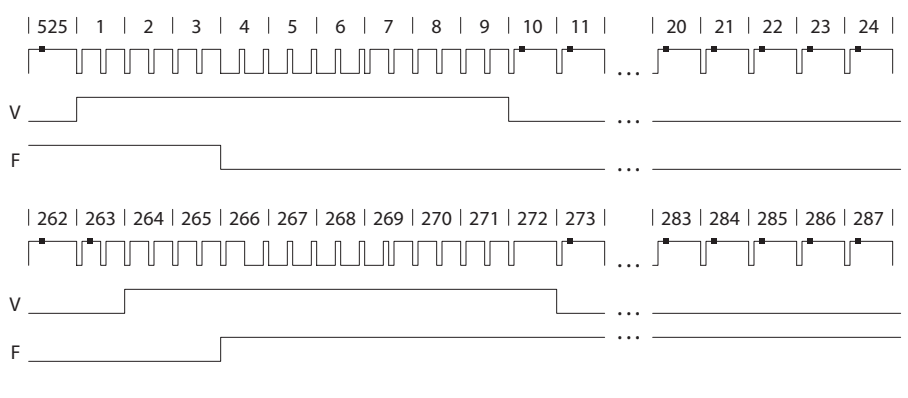

#### **Figure 6** Vertical timing diagram for 60 Hz and its corresponding SAV/SEAV bits. V: vertical sync. F: field flag

<span id="page-115-0"></span>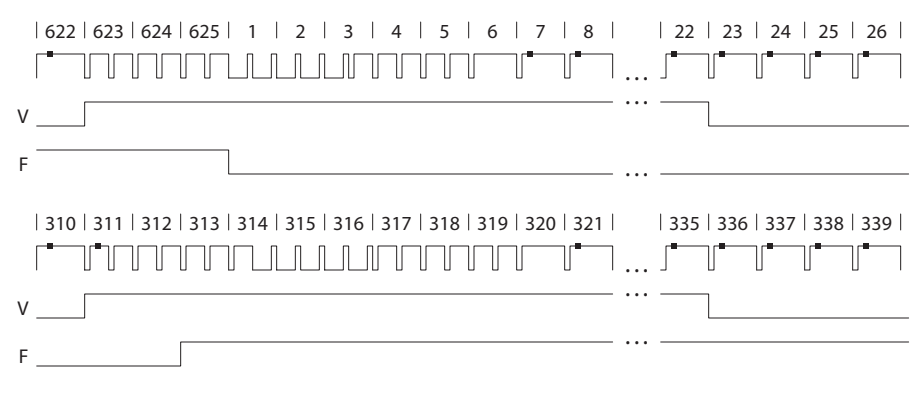

**Figure 7** Vertical timing diagram for 50 Hz and its corresponding SAV/EAV bits. V: vertical sync. F: field flag

The video-in hardware block starts counting lines when the V bit in the SAV/EAV codes goes to zero. The CCIR-656 standard defines the following lines where this happens: 50 Hz, line 23 and 60 Hz, line 10. This leads to the following conclusion: if the digitizer has to capture before these lines (always the case for VBI capturing in 50 Hz systems), a much higher line count has to be put in the hardware registers to start capturing in the VBI interval. The first field has one line more than the second field (313/312 in 625-line systems and 263/262 in 525-line systems). This leads to the restriction that the resulting line (number in the register) cannot be 313 or 263 in 50 Hz or 60 Hz systems respectively, because the internal counter of the VI-block only gets reached in the first field, but never in the second field. This fact causes one little restriction. The internal start value of capturing never can be 313/263. But if an application wants to get the content of this line it has to start with the capturing one line before.

The fields activeVideoStartX, activeVideoStartY, activeVideoEndX, and activeVideoEndY have nothing to do with the defined line counting in the 60 Hz and 50 Hz systems. Those values only represents offset values where a downstream component can find the active video area by taking into account how the video data are organized in the video buffer. In interlaced systems the values (times stride) directly lead to the address of the active video data. In field-in-field systems the content of the structure fields have to be divided by two in order to apply the same calculation like in the interlaced case to get to the right active video addresses. That is why these field have a range from 0 to 576 or from 0 to 480 respectively.

## Cache Coherency

The application has to use the tsaIODescSetupFlagInvalidateDataout flag for creation of the data queue between video capturer and the downstream component Other cache coherency issues are automatically handled by the tsaDefaults library when VcapVI is

<span id="page-116-0"></span>connected to another TSSA component. When being connected to a non TSSA component, the component needs to invalidate the video data before use by the DSPCPU.

# **VcapVI Inputs and Outputs**

The video capturer is a data source, therefore, it has no input pin and provides besides the video output pin several VBI data pins. The output format of the video pin can be specified using the instance setup function. The field **pOutputFormat** has to be filled by the application. The value must be a pointer to a tmVideoFormat\_t structure. The video capturer asserts if the installed format does not match with the format installed on the output queue. The video capturer checks if the containing parameters are supported by the library. Currently only the TV standards NTSC and PAL and its related parameters are supported.

The VBI data output pins have specified output formats. All of these pins send packets out containing data in the 'Generic' format. Usually, if the requested data service is available, full VBI data packets are sent out directly after the video packet is sent out.

The video capturer configures the number of output pins automatically, depending on downstream components being connected or not by the application. If no empty VBI data packet is available and the video capturer got a full video packet, no slicing is performed and the progress function will be called to signal the application that the component lost a VBI data packet.

A downstream component connected to the video output pin is a requirement.

If no VBI data is available, no full VBI data packets are sent out until decodeable data is detected in the video signal again.

The following table Table 3 gives an overview of the provided output pins and its required buffers and it's sizes, which have to be provided by the application.

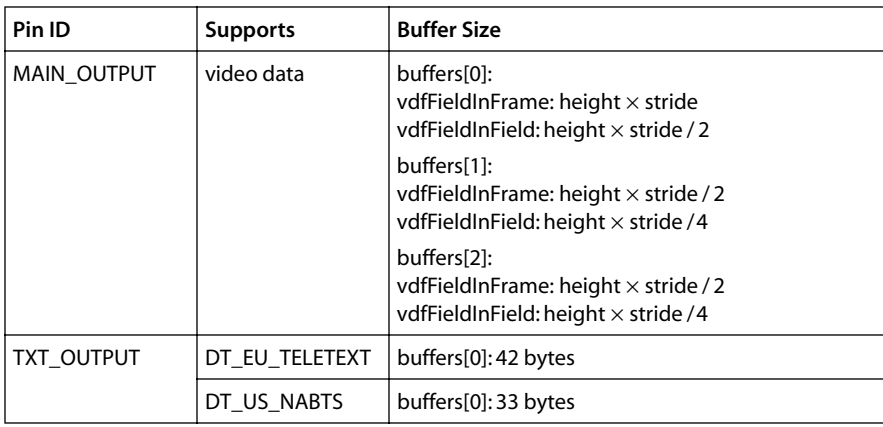

**Table 3** Output pins, the delivered data type, and the required buffer sizes

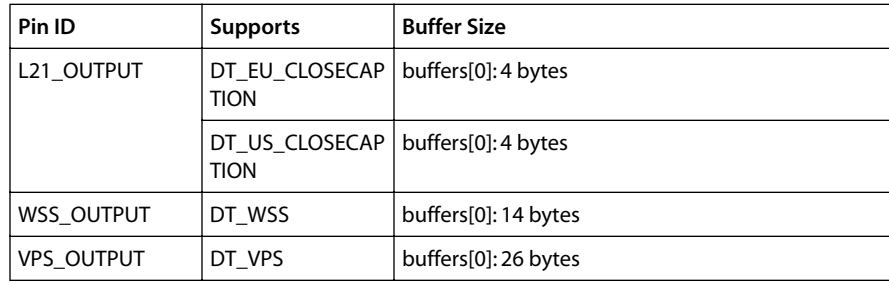

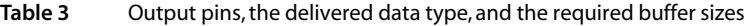

## Packet Formats

Several packet formats are being used by the video capturer. The format on the main output pin is described next.

## Main Output Pin Format

The video capturer uses the standard packet data types tmAvPacket\_t defined in the tmAvFormats.h include file. The captured YUV data is stored in three buffers, with the Y data contained in buffer[0], and the UV data contained in buffer[1] and buffer[2] respectively.

Each packet contains a header structure providing information concerning the packet data. The format field is a pointer to a tmVideoFormat\_t structure which specifies the format and the image size. There are restrictions on the type of video formats that can be used by the video capturer. These will be described next.

The main image output packet can be either vdfYUV422Planar or vdfYUV422Interspersed. No YUV420 format is supported by the video-in unit. If the video capturer is used also for capturing of vertical blanking interval data, the vdfYUV422Planar flag needs to be used (in this mode the video in hardware does not perform any filtering of the incoming data). The **pOutputFormat** field in the instance setup structure should be initialized with the following values:

| Field       | Set by | Value                                      |
|-------------|--------|--------------------------------------------|
| dataClass   | App    | avdcVideo                                  |
| dataType    | App    | vtfYUV                                     |
| dataSubtype | App    | vdfYUV422Planar or vdfYUV422Interspersed   |
| description | App    | vdfFieldInFrame or vdfFieldInField         |
| imageWidth  | App    | Width of video frame in pixels (luminance) |
| imageHeight | App    | Height of video frame in lines (luminance) |

**Table 4** Main Output Pin Format

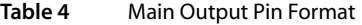

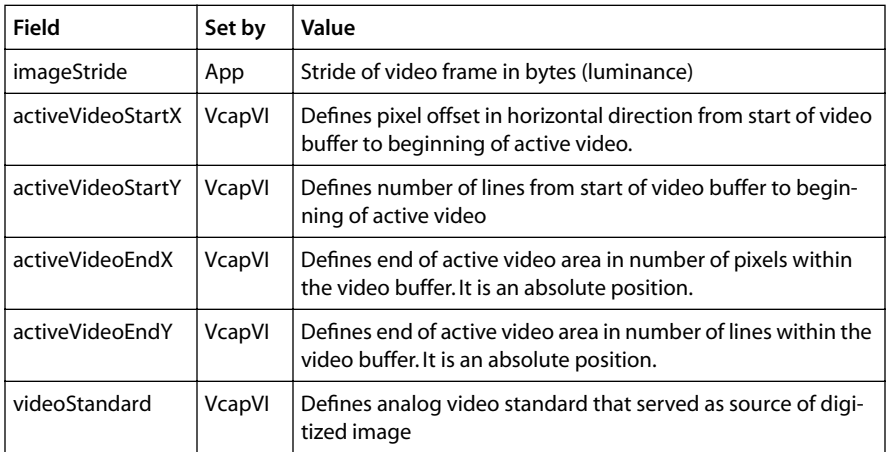

The description field of the format structure is set by the video capturer automatically depending on the instance setup field interlaced, but it still checks if the resulting description matches with the previously installed format of the output queue.

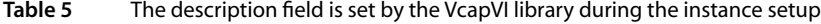

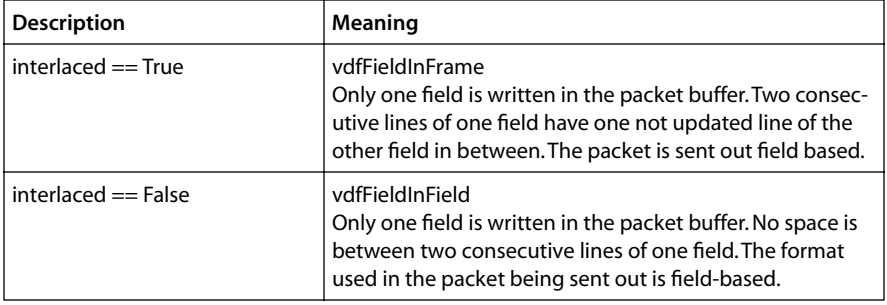

In field based operation every packet is marked in the flags field of the header structure if the packet contains the second field (avhField2) or not (!avhField2). Using the description and field information, a downstream component knows which data bytes are valid in the packet and which are not. In case of description vdfFieldInFrame it is possible to build up a complete frame by sending the half-filled frame back from the downstream

component to the capturer which inserts during capturing the missing field in the lines between.

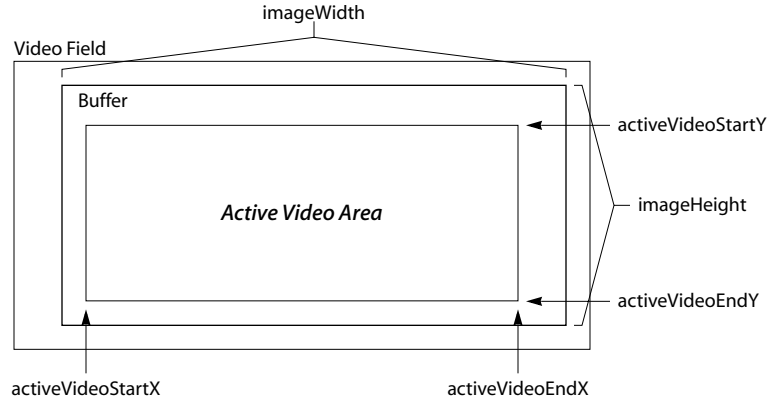

The fields activeVideoStartX, activeVideoStartY, activeVideoEndX, activeVideoEndY, and videoStandard are also set by the video capturer automatically. However, in this case it does not check if they match the current queue setup. Depending what analog video standard was chosen the video capturer sets these fields accordingly. Using the location of the active video area, a downstream component has access to additional information, such as VBI inserted data, which is transmitted by the video signal in parallel. Data services currently not being sliced by the VcapVI component can be handled downstream, since all information to do so is available in the packet. There is one restriction to this. Some video-ADC's place hardware sliced data in the video stream and thus override the original VBI information. In this case the original VBI data is lost.

#### TXT Output Packet Format

Compared to the main output packet format, the VBI data packets can be described using the standard tmAvFormat t structure.

| Field       | Value       |
|-------------|-------------|
| dataClass   | avdcGeneric |
| dataType    | avdtGeneric |
| dataSubtype | avdsGeneric |
| description | 0           |

**Table 6** TXT Output Packet Format

Only one buffer is used. The size of this buffers is usually OUT\_DATA\_LENGTH\_EU\_TXT (42 bytes) or OUT\_DATA\_LENGTH\_NABTS (33 bytes). Either way the downstream component has to check the size of the buffer to get the right number of valid data bytes.

#### <span id="page-120-0"></span>L21 Output Packet Format

The Line21 packet has the generic format with a single buffer being used to store the data. The buffer for Line21 sliced data stores just four bytes. The ordering of these bytes is endian dependent. For accessing the data the downstream component has to address the data by indexing the byte organized buffer. data $[0]$  contains "1" if the packet contains valid data, "0" if in-valid. data[1] is "1" if the Line21 data is corresponding to video field two. It is "0" if the Line21 data belongs to field one. data[2] and data[3] contain the two bytes which contain the EIA-608 encoded data.

#### WSS Output Packet Format

The data size of a full WSS data packet is OUT\_DATA\_LENGTH\_WSS (14 bytes). The decoded bytes are stored in the output packet in the same order they have been sent out. First byte on lowest memory address, last byte on highest memory address.

#### VPS Output Packet Format

The data size of a full VPS data packet is OUT\_DATA\_LENGTH\_VPS (26 bytes). The decoded bytes are stored in the output packet in order they have been sent out. First byte on lowest memory address, last byte on highest memory address.

# **VcapVI Error**

Video capturer errors which disturb the normal operation of the component are handled using the error callback function. This is mainly done in the video in ISR. It is up to the application to install such a callback function. These calls are reporting problems coming from the dataout function call or by checking the incoming empty packets. The OS error TMLIBAPP\_QUEUE\_EMPTY is passed to an application provided progress callback function. All other errors are reported by the progress function.

# **VcapVI Progress**

The video capturer reports multiple events to the application if enabled. This reporting can be enabled by setting the default instance field progressReportFlags with one or more available progress report flags (or-ed together). One is the cycle count at entering the video-in ISR (VCAPVI\_PROGRESS\_ISR\_ENTRY). This value can be used for instance for video-in and video-out synchronization algorithms (software PLL). The other one is the information of a lost frame. This information is produced if the capturer expects an empty packet in the output queue but was not able to get one. In this case the already filled packet will not be sent out and will instead be overridden with new incoming digitized data. The progress codes VCAPVI\_PROGRESS\_FIELD1 and VCAPVI\_PROGRESS\_FIELD2

<span id="page-121-0"></span>indicate what video field was currently captured. The application can distinguish between those events by checking the progressCode field of the progress arguments.

**Table 7** Available progress events of the video capturer

| <b>VCAPVI PROGRESS ISR ENTRY</b>  | Reports time stamp of entering the video-in<br>ISR. The cycle count is stored in the description<br>field.                                                          |
|-----------------------------------|----------------------------------------------------------------------------------------------------|
| <b>VCAPVI PROGRESS LOST FRAME</b> | Reports a lost frame. This is detected by the ISR<br>in case of an empty dataout empty queue. In<br>this case the video capturer did not get a new<br>empty buffer. |
| <b>VCAPVI PROGRESS FIELD1</b>     | Reports if captured field was field one.                                                                                                    |
| <b>VCAPVI PROGRESS FIELD2</b>     | Reports if captured field was field two.                                                                                                    |
| VCAPVI_PROGRESS_LOST_TXT_PACKET   | Reports a lost TXT packet. No empty packet was<br>available in the TXT empty queue.                                                                                 |
| VCAPVI PROGRESS LOST L21 PACKET   | Reports a lost L21 packet. No empty packet was<br>available in the L21 empty queue.                                                                                 |
| VCAPVI PROGRESS LOST WSS PACKET   | Reports a lost WSS packet. No empty packet<br>was available in the WSS empty queue.                                                                                 |
| VCAPVI_PROGRESS_LOST_VPS_PACKET   | Reports a lost VPS packet. No empty packet was<br>available in the VPS empty queue.                                                                                 |

The installation of this callback function is optional.

# **VcapVI Configuration**

The following configuration commands are supported.

**Table 8** Configuration Commands

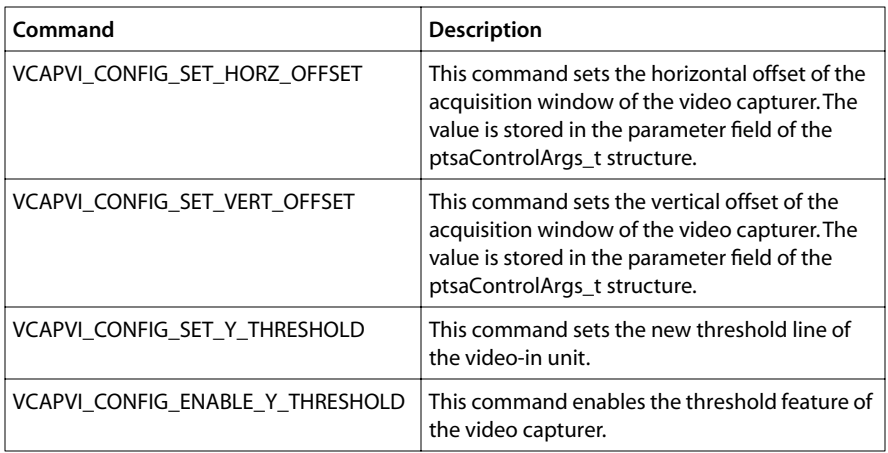

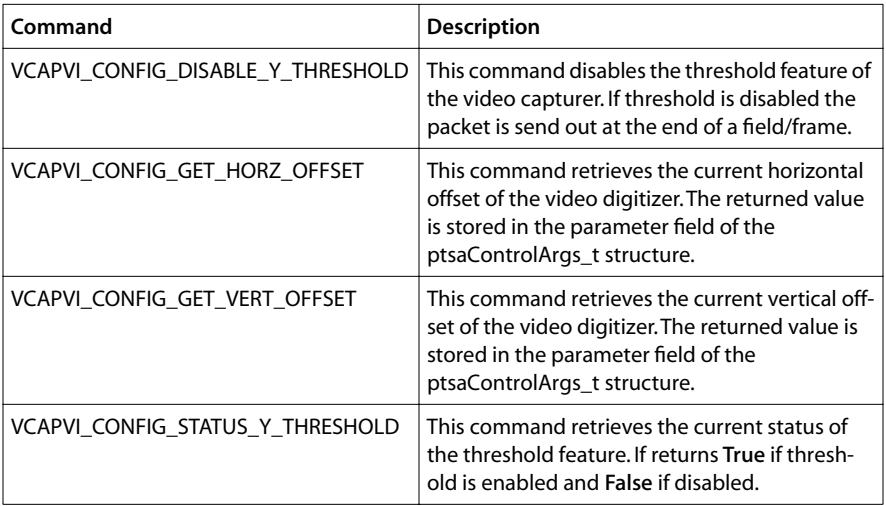

#### <span id="page-122-0"></span>**Table 8** Configuration Commands

# **VcapVI API Data Structures**

This section presents the TriMedia Video Capturer data structures.

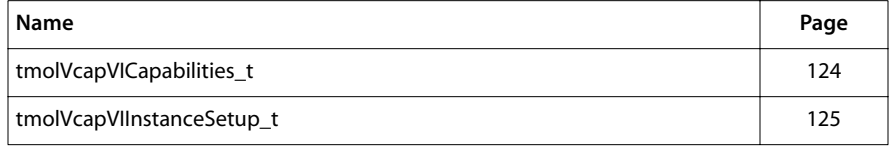

## <span id="page-123-0"></span>tmolVcapVICapabilities\_t

```
typedef struct tmolVcapVICapabilities_t{
   ptsaDefaultCapabilities_t defaultCapabilities;
} tmolVcapVICapabilities_t, *ptmolVcapVICapabilities_t;
```
#### Fields

defaultCapabilities Refer to tsa.h.

## **Description**

The video capturer does not provide special capabilities information. Therefore, it simply contains a pointer to the default capabilities.

# <span id="page-124-0"></span>tmolVcapVIInstanceSetup\_t

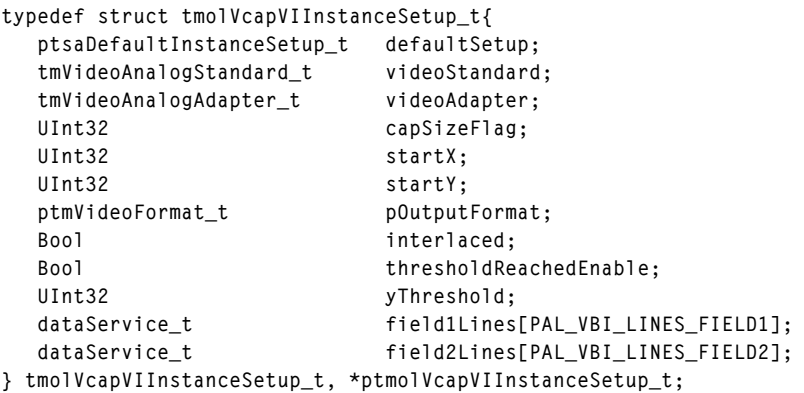

## Fields

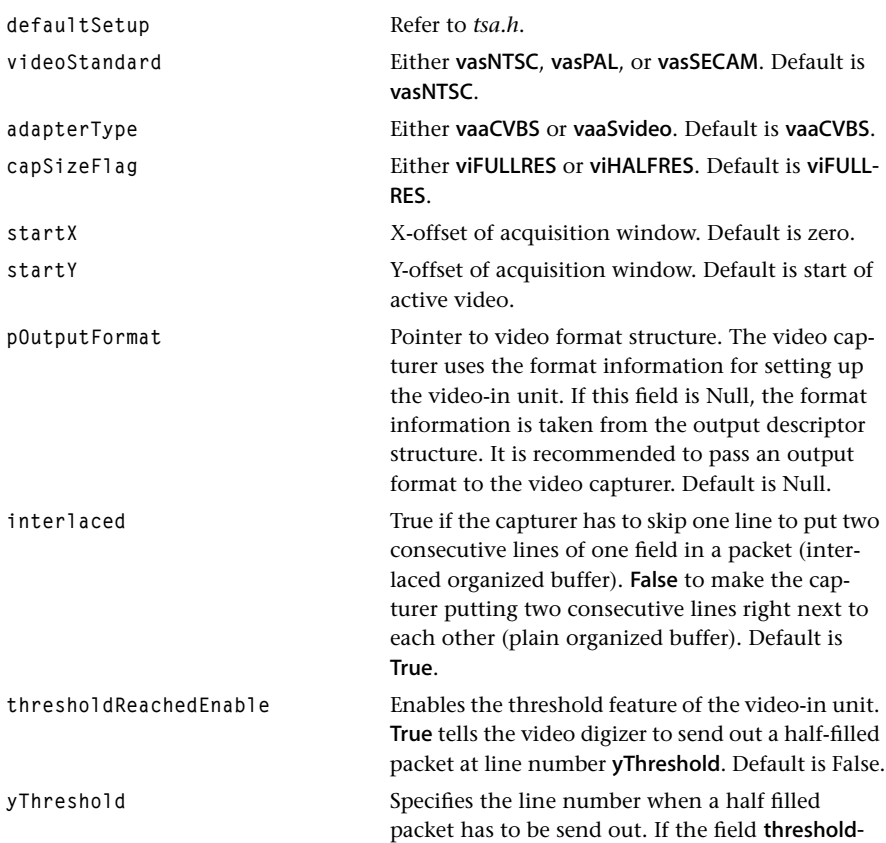

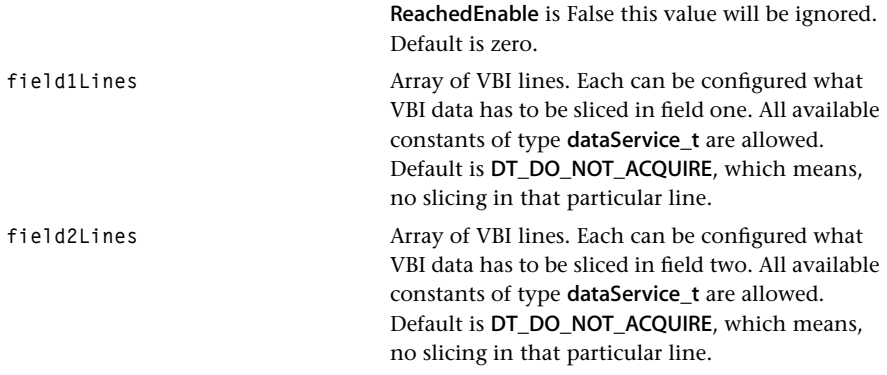

## Description

This structure is used to configure the video capturer. It enables the application to specify parameters such as the video standard, the adaptor type, output format, and data organization. A pointer to the component allocated setup structure can be obtained by the tmolVcapVIGetInstanceSetup function. This obtained structure is filled with default values.

# <span id="page-126-0"></span>**VcapVI API Functions**

This section presents the functions for the OS Version of the TriMedia Video Capturer API.

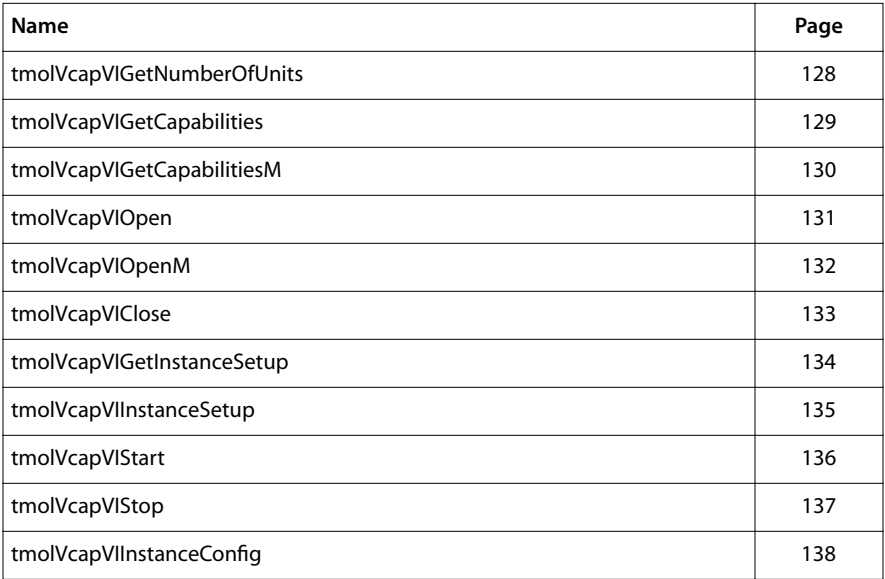

## <span id="page-127-0"></span>tmolVcapVIGetNumberOfUnits

```
extern tmLibappErr_t tmolVcapVIGetNumberOfUnits(
   UInt32 *numberOfUnits
);
```
#### **Parameters**

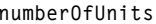

Pointer (returned) to the supported number of units.

#### Return Codes

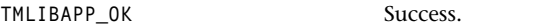

The function can also returns error codes generated by viGetNumberOfUnits.

#### Description

This function returns the number of available hardware units the video capturer supports.

## <span id="page-128-0"></span>tmolVcapVIGetCapabilities

```
extern tmLibappErr_t tmolVcapVIGetCapabilities(
    ptmolVcapVICapabilities_t *pCap
);
```
#### **Parameters**

**pCap Pointer to a variable in which to return a pointer** to the video capture capabilities.

#### Return Codes

**TMLIBAPP\_OK** Success.

The function can also return codes generated by tmolVcapVIGetCapabilitiesM and tmol-VcapVIGetNumberOfUnits.

#### Description

This function returns a pointer to the capabilities structure of the default unit (unit zero). This can be used by the format manager to determine if two components can be connected together to form a dataflow.

## <span id="page-129-0"></span>tmolVcapVIGetCapabilitiesM

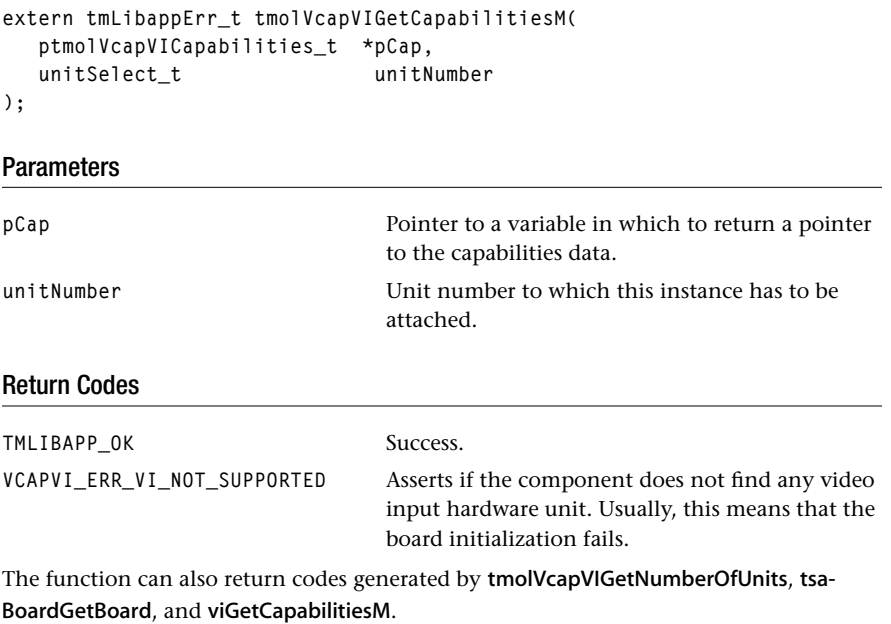

## Description

This function returns pointer to the capabilities structure. This can be used by the format manager to determine if two components can be connected together to form a dataflow.

## <span id="page-130-0"></span>tmolVcapVIOpen

```
extern tmLibappErr_t tmolVcapVIOpen(
    Int *instance
);
```
#### **Parameters**

**instance** Pointer to the (returned) instance.

## Return Codes

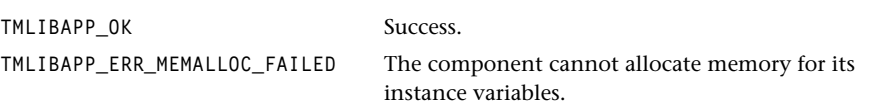

The function can also return codes generated by tmolVcapVIOpenM and tmolVcapVIGet-NumberOfUnits.

## Description

This function opens an instance of the video capturer; the default unit is opened (unit zero).

## <span id="page-131-0"></span>tmolVcapVIOpenM

```
extern tmLibappErr_t tmolVcapVIOpenM(
   Int *instance,
   unitSelect_t unitNumber
);
```
#### **Parameters**

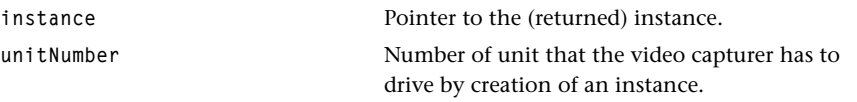

#### Return Codes

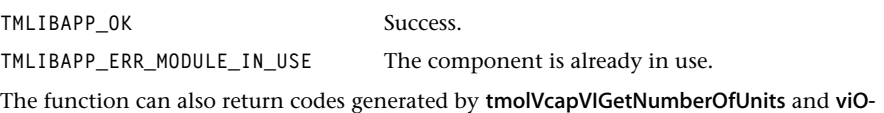

#### Description

penM.

This function obtains an instance of the video capturer. The component supports a single instance per hardware unit.

## <span id="page-132-0"></span>tmolVcapVIClose

```
extern tmLibappErr_t tmolVcapVIClose(
    Int instance
);
```
## **Parameters**

**instance** Instance value.

## Return Codes

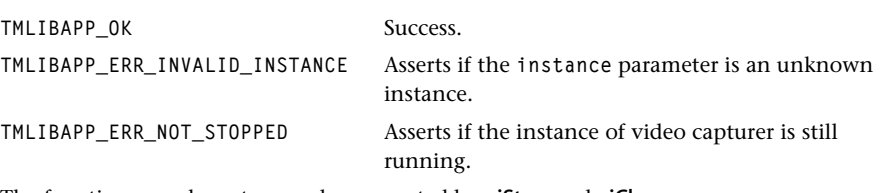

The function can also return codes generated by viStop and viClose.

## Description

This function will release the instance.

## <span id="page-133-0"></span>tmolVcapVIGetInstanceSetup

```
extern tmLibappErr_t tmolVcapVIGetInstanceSetup(
  Int instance,
   ptmolVcapVIInstanceSetup_t *setup
);
```
#### **Parameters**

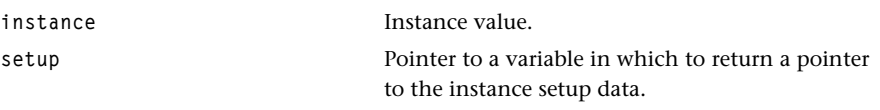

#### Return Codes

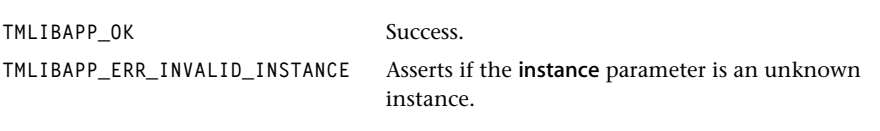

## Description

This function returns a pointer to the instance setup structure. The memory for this structure is created automatically when the instance is opened.

## <span id="page-134-0"></span>tmolVcapVIInstanceSetup

```
extern tmLibappErr_t tmolVcapVIInstanceSetup(
  Int instance,
   tmolVcapVIInstanceSetup_t *setup
);
```
#### **Parameters**

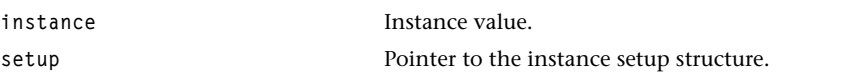

## Return Codes

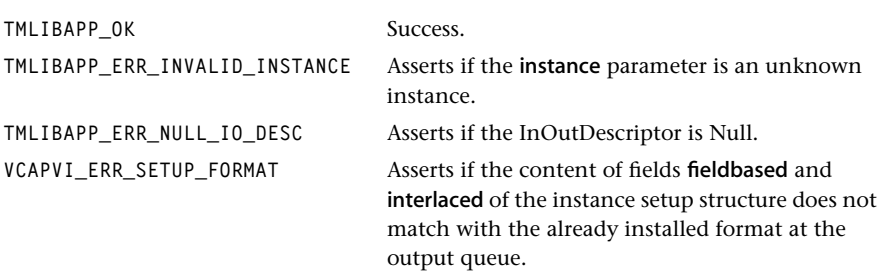

The function can also return codes generated by tmalVcapVIInstanceSetup.

#### Description

This function must be called to configure the video capturer. The address of the instance setup structure should be obtained using the tmolVcapVIGetInstanceSetup function.

## <span id="page-135-0"></span>tmolVcapVIStart

```
extern tmLibappErr_t tmolVcapVIStart(
    Int instance
);
```
#### **Parameters**

**instance instance Instance** value

### Return Codes

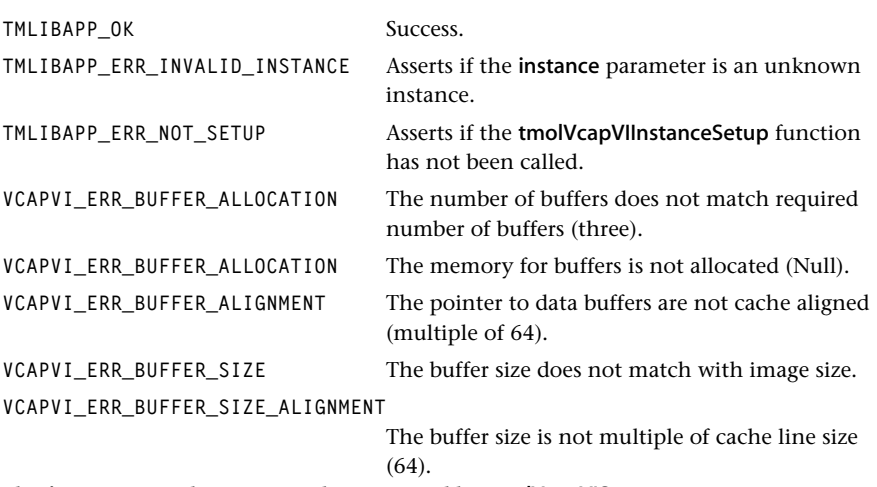

The function can also return codes generated by tmalVcapVIStart.

#### **Description**

This function will start the video capturer data streaming operation. It calls the dataout-Func to obtain an empty packet where captured video data will be stored. The format of this first packet is checked to make sure the packets can hold the data to be captured. The video-in device is then started which will initiate the capture process. After capturing a frame the instance will try to obtain another empty packet. If successful, it will return the current packet containing the captured video data and begin capturing the new packet. If an empty packet is not available, then the progressFunc callback is executed, and the next captured frame will be stored in the current packet. This will overwrite the previous frame.

## <span id="page-136-0"></span>tmolVcapVIStop

```
extern tmLibappErr_t tmolVcapVIStop(
    Int instance
);
```
#### **Parameters**

**instance** Instance value.

## Return Codes

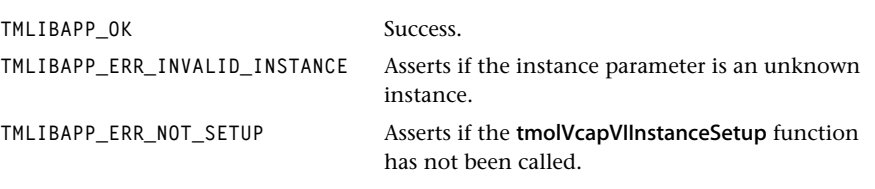

The function can also return codes generated by viStop.

## Description

This function is used to terminate video capture and hence stop data streaming. It will stop the video-in device, and then expel the packet which it was holding. The packet is returned using the dataoutFunc callback.

## <span id="page-137-0"></span>tmolVcapVIInstanceConfig

```
extern tmLibappErr_t tmolVcapVIInstanceConfig(
  Int instance,
   ptsaControlArgs_t args,
);
```
#### **Parameters**

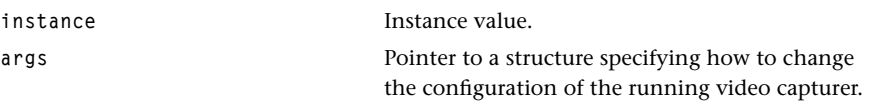

#### Return Codes

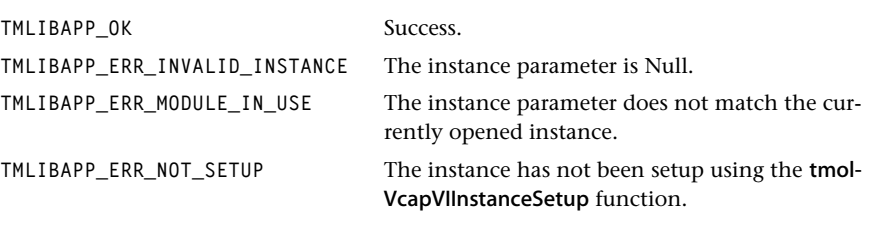

The function can also return codes generated by tmalVcapVIInstanceConfig.

#### Description

This function is used to change the configuration of the video capturer during operation (after the capturer has been started). See *[VcapVI Configuration](#page-121-0)* on page [122](#page-121-0) for supported configuration commands.

# **Chapter 3 Video Digitizer (VdigVI) API**

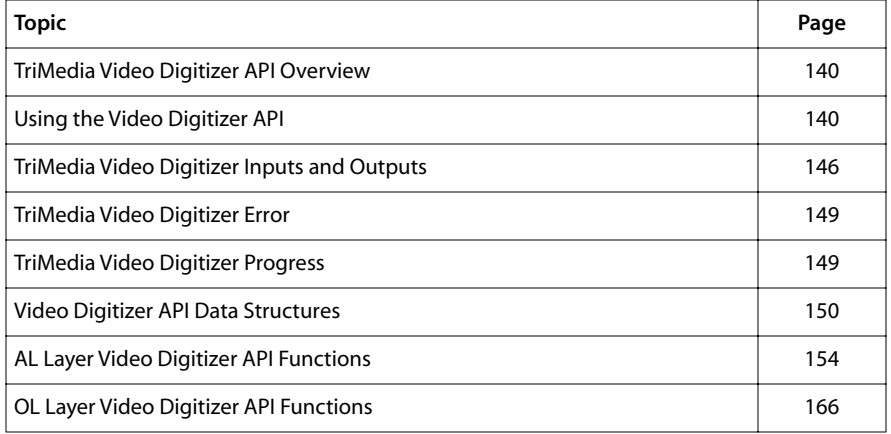

# <span id="page-139-0"></span>**TriMedia Video Digitizer API Overview**

The TriMedia video digitizer is an implementation of a TSSA-compliant video input driver. Both AL and OL layers are provided. It delivers data to a downstream TSSA component using either the AL Layer or OL Layer streaming mechanism.

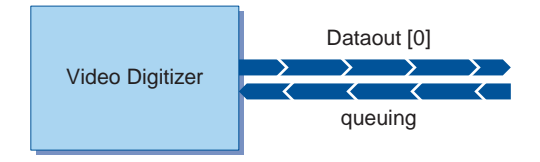

#### **Figure 8** Structure of the Video Digitizer

The video digitizer is a high-level library using the video-in device library that determines on which supported board the TriMedia is mounted. Using the board ID, the device library can control the external video analog/digital converter chip. The application does not have to worry about the required interrupt service routine in order to handle the hardware video-in events—this is covered by the video digitizer. See [Figure 2.](#page-110-0)

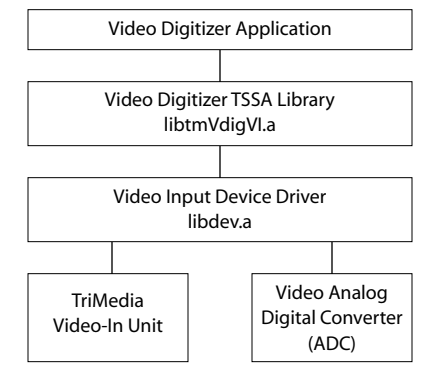

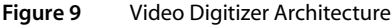

# **Using the Video Digitizer API**

The TriMedia Video Digitizer API is contained within the archived application library libtmVdigVI.a. For using the Video Digitizer AL Layer API, the tmalVdigVI.h header file has to be included; for OL Layer applications, the tmolVdigVI.h header file.

## <span id="page-140-0"></span>The AL layer

The AL layer supports data streaming operation using the dataoutFunc callback within the video-in interrupt service routine. A typical flow of control is shown in [Figure 10.](#page-141-0)

The application can obtain the capabilities of the component using tmalVdigVIGet-Capabilities. This information can be used to determine the supported output formats of the digitizer.

In order to use the VdigVI functionality, an instance of the video digitizer must be created by calling tmalVdigVIOpen. If the TriMedia has more than one video-in hardware block the application has to specify which unit has to be driven. **tmalVdigVIOpenM** must be used for this purpose. For instance, the TriMedia family TM-1 only supports one video-in unit, the TM-2 two. Once an instance is installed driving a unit, no more instances of the video digitizer can be created to drive this specific unit.

After the instantiation the application has to initialize the digitizers instance setup structure and call tmalVdigVIInstanceSetup. The TSSA streaming model requires a set of callback functions. To make the video digitizer operating in data streaming mode, only the dataoutFunc has to be provided by the application. The video digitizer tries to modify the format information by setting the fields activeVideoStartX, activeVideoStartY, activeVideoEndX, and activeVideoEndY of the packet via a provided progressFunc callback function. This call is marked with the flag tsaProgressFlagChangeFormat. If the application is not interested in the updated values of the format this call can just be returned by with TMLIBAPP\_OK.

The tmalVdigVIStart function begins the data streaming operation. The digitizer will use the dataoutFunc callback to obtain an empty packet where the captured video data will be stored. If no empty packet is available the video digitizer does not start with the data streaming. After capturing a image (frame/field), depending on the currently used mode, the digitizer will attempt to acquire another empty packet using the dataoutFunc callback. If successful, it will send out the packet with the recently acquired image to the connected downstream component. If acquiring of an empty packet fails, the digitizer will simply use the packet which it has in its possession to store the next image. This overrun condition is signalled by the instance using the progressFunc callback. The application must ensure that no additional interrupt depending functions (e.g.,  $print$ ) are being called in that progress function.

As the digitizer is using the video-in peripheral to perform the capture operation, the application is able to perform other operations during this time.

Data streaming can be terminated by calling tmalVdigVIStop at any time. This will stop the video-in device, and expel the packets currently being held by the instance. The application can release the instance by calling tmalVdigVIClose.

<span id="page-141-0"></span>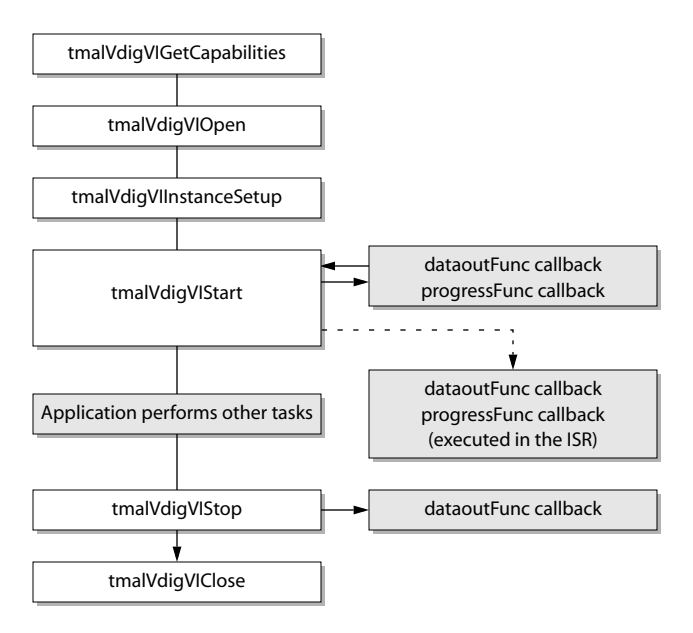

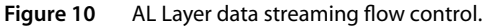

## The OL Layer

The operating system layer supports data streaming operation using the dataoutFunc callback within the video-in interrupt service routine. A typical flow of control is shown in [Figure 11](#page-142-0).

First, the application must obtain the capabilities of the component and the hardware unit using tmolVdigVIGetCapabilities or tmolVdigVIGetCapabilitiesM respectively. The 'M' function has to be used if the application needs to specify an unit other than the default. By default the unit number one will be used if called the tmolVdigVIGetCapabilities. The acquired information will be automatically passed to the format manager to ensure that the two components being connected are compatible.

In order to use the VdigVI functionality, an instance of the video digitizer must be created by calling tmolVdigVIOpen. If the TriMedia has more than one video-in hardware block the application has to specify which unit has to be driven. tmolVdigVIOpenM must be used for this purpose. For instance, the TriMedia family TM-1 only supports one video-in unit., the TM-2 two. Once an instance is installed driving a unit, no more instances of the video digitizer can be created to drive this specific unit. The application should then obtain a pointer to the instance setup structure using tmolVdigVIGet-InstanceSetup; this structure is automatically created when the instance is opened. It can then setup the required configuration fields such as the video standard and adapter type. These parameters are passed to the instance by calling tmolVdigVIInstanceSetup. Note

<span id="page-142-0"></span>that by default, the instance will use the dataoutFunc function supplied by the tsaDefaults library. Furthermore, the most of the fields in the setup structure contain default values, accept the field which need to filled by the application. The functional description of the tmolVdigVIGetInstanceSetup gives information about the default values.

The tmolVdigVIStart function begins the data streaming operation by calling the tmolVdigVIStart function. See *[The AL layer](#page-140-0)* on page [141](#page-140-0).

Data streaming can be terminated by calling tmolVdigVIStop at any time. This will stop the video-in device, and expel the packets currently being held by the instance. The application can release the instance by calling tmolVdigVIClose.

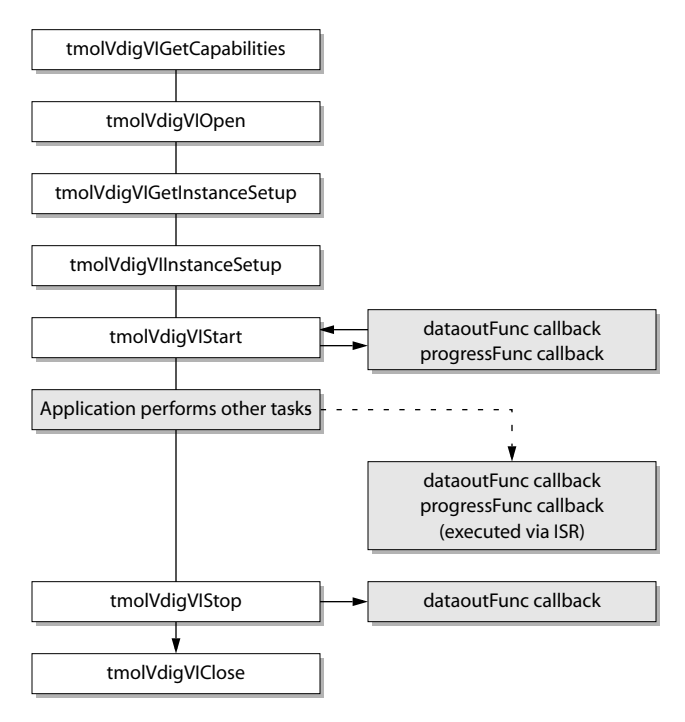

**Figure 11** OL Layer data streaming flow control

## Line counting issues

To handle the vertical blanking interval (VBI) data in a generic way, that is, having the VBI data always at the beginning of a video packet, the following line counting issues are addressed. The 60 and 50 fields per second video systems use different line counting bases, the 50 Hz system for instance starts counting on the serration pulses and the 60 Hz systems starts counting at the first equalization pulses. The equalization and serration

pulses can be seen in the vertical timing diagrams [Figure 6](#page-114-0) and [Figure 7.](#page-115-0) Those pulses have twice the line frequency and are located in the vertical blanking interval.

| <b>Field</b>                   | <b>SAV/EAV bit</b> | 50 Hz (625 lines) | 60 Hz (525 lines) |  |  |  |
|--------------------------------|--------------------|-------------------|-------------------|--|--|--|
| V-digital field blanking       |                    |                   |                   |  |  |  |
| Field 1                        | Start $(V=1)$      | Line 624          | Line 1            |  |  |  |
|                                | Finish $(V=0)$     | Line 23           | Line 10           |  |  |  |
| Field 2                        | Start $(V=1)$      | <b>Line 311</b>   | Line 264          |  |  |  |
|                                | Finish $(V=0)$     | Line 336          | <b>Line 273</b>   |  |  |  |
| F-digital field identification |                    |                   |                   |  |  |  |
| Field 1                        | $F = 0$            | Line 1            | Line 4            |  |  |  |
| Field 2                        | $F = 1$            | Line 313          | <b>Line 266</b>   |  |  |  |

**Table 9** Field interval definitions according to CCIR 656

In 50 Hz systems the startY<sup>1</sup> field has an allowed lowest value of -2, to get the content of the first equalization pulse group, since 50 Hz line counting starts after this first equalization pulse group, and VdigVI always delivers the VBI data at the beginning of the video buffer. Since 60Hz counting starts at the beginning of the first equalization pulses, the lowest allowed value in this system is zero. That makes the use of the digitizer component as easy as possible. e.g. an application wants to get line 21 data additional to the active video, the startY value has to be set to 21 in either frequency (50 or 60 Hz).

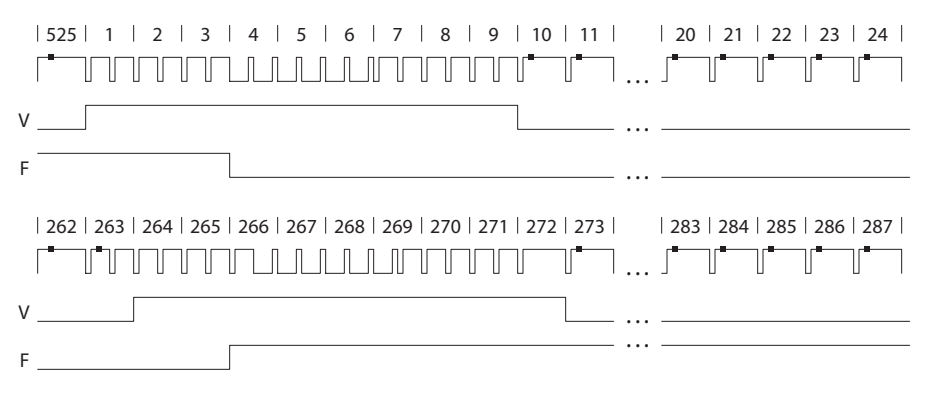

**Figure 12** Vertical timing diagram for 60 Hz and its corresponding SAV/SEAV bits. V: vertical sync. F: field flag

<sup>1.</sup> startY is defined in the databook in the VI chapter, it is used to vertically position the capture window.
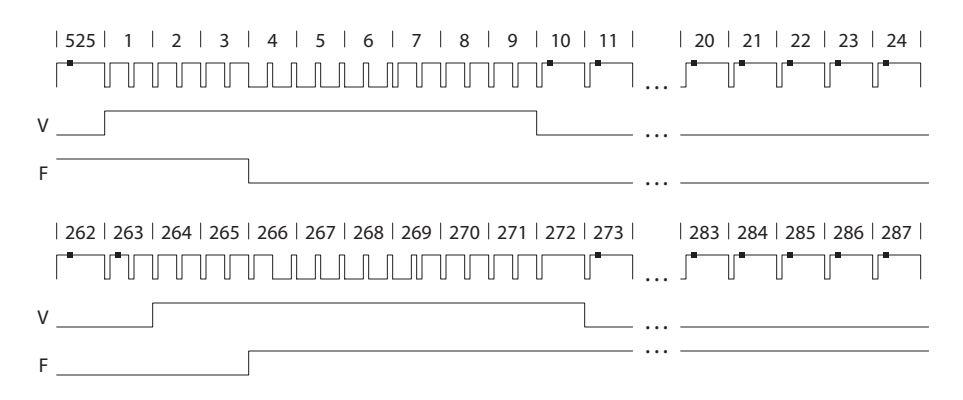

**<sup>3</sup> Figure 13** Vertical timing diagram for 50 Hz and its corresponding SAV/EAV bits. V: vertical sync. F: field flag

The video-in hardware block starts counting lines when the V bit in the SAV/EAV codes goes from one to zero. The CCIR-656 standard defines the following lines where this happens: 50 Hz: line 23 and 60 Hz line 10. This leads to the following observation. If the digitizer has to capture before these lines (always the case for VBI capturing in 50 Hz systems), a much higher line count has to be put in the hardware registers to start capturing in the VBI interval. The first field has one line more than the second field (313/312 in 625-line systems and 263/262 in 525-line systems). This leads to the restriction that the resulting line (number in the register) can not be 313 or 263 in 50 Hz or 60 Hz systems respectively, because the internal counter of the VI-block only gets reached in the first field, but never in the second field. This fact causes one little restriction. The internal start value of capturing never can be 313/263. But if an application wants to get the content of this line it has to start with the capturing one line before.

The fields activeVideoStartX, activeVideoStartY, activeVideoEndX, and activeVideoEndY have nothing to do with the defined line counting in the 60 Hz and 50 Hz systems. Those values only represents offset values where a downstream component can find the active video area by taking into account how the video data are organized in the video buffer. In interlaced systems the values (times stride) directly lead to the address of the active video data. In field-in -ield systems the content of the structure fields have to be divided by two in order to apply the same calculation like in the interlaced case to get to the right active video addresses. That is why those field have a range from 0 to 576 or from 0 to 480 respectively.

# Cache Coherency

When using the OL Layer of the video digitizer, the application just has to use the tsalO-DescSetupFlagInvalidateDataout flag for creation of the data queue between video digitizer and the downstream component. In this case all cache coherency issues are automatically handled by the tsaDefaults library.

When the application is using the video digitizer AL Layer, it must consider cache coherency issues. For example, if the DSPCPU will read the captured video data, then the application must perform a cache invalidate operation on the video data before the DSPCPU accesses this part of the memory. This can simply be performed using the \_cache\_invalidate function on the relevant video data. Cache aligned video buffers can easily be created and destroyed using the cache malloc and cache free functions respectively. After the application has allocated the memory for the video buffers, it must perform a cache copyback operation for each buffer. This only needs to be performed on buffer creation and ensures that the memory has been flushed out of the DSPCPU data cache.

# **TriMedia Video Digitizer Inputs and Outputs**

The video digitizer is a data source therefore it has no input pin and provides only one output pin. The output format can be specified using the instance setup function. The field pOutputFormat has to be filled by the application. The value must be a pointer to a tmVideoFormat t structure. For easier bug tracking, the video digitizer throws an assertion failure if the installed format does not match with the format installed on the output queue. The video digitizer checks if the containing parameters are supported by the library. Currently only the TV standards NTSC and PAL and its related parameters are supported.

In the AL layer the dataout callback has to be provided by the application to make the output pin working. The instance setup function returns with an error code if a Null pointer is passed to the library. The dataout callback is called in the video in interrupt context. This means that the application-supplied callback function should execute as fast as possible so the time spent inside the interrupt routine be kept to a minimum.

In the OL layer, if the **dataoutFunc** field of the default setup structure is Null, the default dataout callback function provided by the tsaDefaults library will be used.

# Packet Formats

The video digitizer uses the standard packet data types defined in the tmAvFormats.h include file. The output uses the tmAvPacket\_t structure to specify the packet. The captured YUV data is stored in three buffers, with the Y data contained in buffer[0], and the UV data contained in buffer[1] and buffer[2] respectively.

Each packet contains a header structure providing information concerning the packet data. The format field is a pointer to a tmVideoFormat\_t structure which specifies the format and the image size. There are restrictions on the type of video formats that can be used by the video digitizer. These will be described next.

The main image output packet can be either vdfYUV422Planar or vdfYUV422Interspersed. No YUV420 format is supported by the video-in unit. If the video digitizer is used also for capturing of vertical blanking interval data, the vdfYUV422Planar flags needs to be used, because in this mode the video in hardware does not perform any filtering of the incoming data. The pOutputFormat field in the instance setup structure should be initialized with the following values:

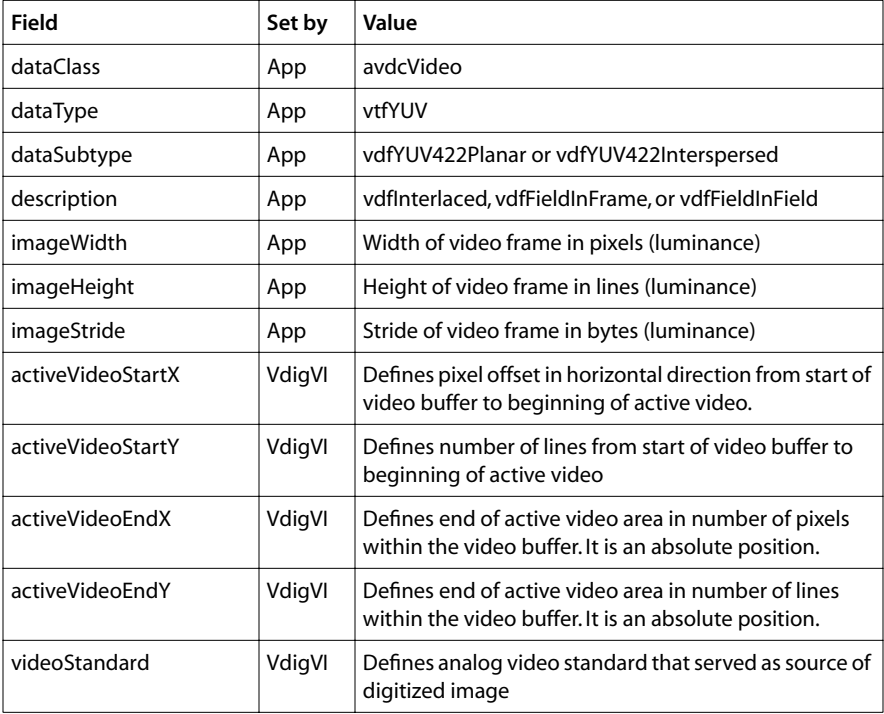

The description field of the format structure is set by the video digitizer automatically depending on the instance setup fields fieldBased and interlaced, but it still checks if the resulting description matches with the previously installed format of the output queue. Four different combinations are possible. See Table 10.

| description           | $fieldBased == True$                                                                                                    | fieldBased $==$ False                                                                                                    |
|-----------------------|----------------------------------------------------------------------------------------------------|----------------------------------------------------------------------------------------------------|
| $interlaced == True$  | vdfFieldInFrame<br>The first field is stored just as in<br>the vdfInterlaced mode. The sec-<br>ond field is stored just as in the<br>vdfInterlaced mode, but not in<br>the same packet. Sent packets<br>alternately have the first field<br>filled (second field not updated),<br>and second field filled (first field<br>not updated). | Default vdfInterlaced<br>A complete frame is written in the<br>packet buffer. The fields are<br>stored interlaced. The packets are<br>sent out frame based. |
| $interlaced == False$ | vdfFieldInField<br>Only one field is written in the<br>packet buffer. No space is<br>between two consecutive lines of<br>one field. The packet is sent out<br>field based.                                                                                                    | vdfFieldInField<br>The previous captured field is<br>overridden by the current field.<br>The packets are sent out frame<br>based.                           |

**Table 10** The description field is set by the VdigVI library during the instance setup

In field-based operation, every packet is marked with the field type using the flags field of the header structure. The second field will have the avhField2 bit set, whereas the first field will have this bit clear. Therefore, a downstream component can interrogate the packets description and field information to determine which data bytes in the packet are valid. It is possible to build up a complete frame by sending a half-filled frame back to the digitizer, which will insert the missing field into the correct memory locations of the packet buffer.

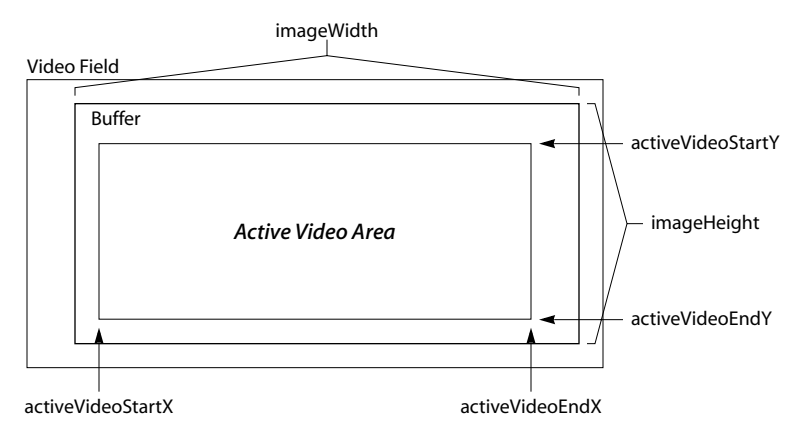

The fields activeVideoStartX, activeVideoStartY, activeVideoEndX, activeVideoEndY, and videoStandard are also set by the video digitizer automatically. In this case it does not

check if it matches with the current queue setup. Depending what analog video standard was chosen the video digitizer sets these fields accordingly. Using the location of the active video area a downstream component has access to additional information, such as VBI inserted data, which is transmitted by the video signal in parallel.

# **TriMedia Video Digitizer Error**

Video digitizer errors which would disturb the operation of the component are handled using the error callback function. The callback function is usually called from within the video-in ISR. The application is responsible for supplying a function to handle these error conditions. Error conditions which arise include problems whereas calling the dataout function and the validity of incoming empty packets. Underrun errors which occur when the component fails to obtain a new empty packet are reported through the progress callback function. Progress functions are described in the next section.

# **TriMedia Video Digitizer Progress**

The video digitizer reports multiple events to the application if enabled. This reporting can be enabled by setting the default instance field progressReportFlags with OR'd available progress report flags. One is the cycle count at entering the video-in ISR (VDIGVI\_PROGRESS\_ISR\_ENTRY). This value can be used for instance for video-in and video-out synchronization algorithms. The other one is the information of a lost frame. This information is produced if the digitizer expects an empty packet in the output queue but was not able to get one. In this case the already filled packet will not be sent out and will instead be overridden with new incoming digitized data. The progress codes VDIGVI\_PROGRESS\_FIELD1 and VDIGVI\_PROGRESS\_FIELD2 indicate what video field was currently captured. The application can distinguish between those events by checking the progressCode field of the progress arguments.

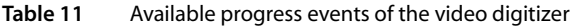

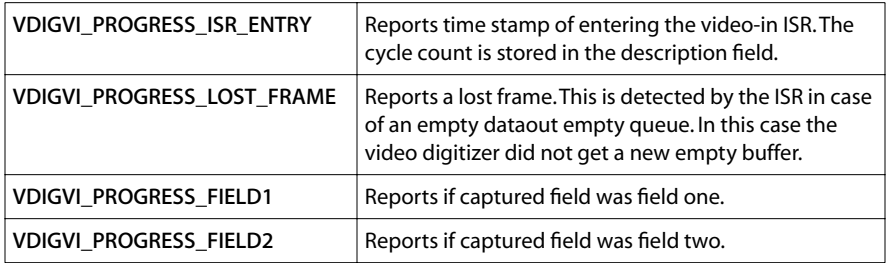

The installation of this callback function is optional.

# **Video Digitizer API Data Structures**

This section presents the TriMedia Video Digitizer data structures.

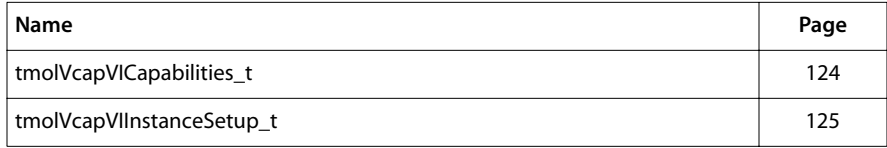

# tmalVdigVICapabilities\_t, tmolVdigVICapabilities\_t

```
typedef struct tmalVdigVICapabilities_t{
   ptsaDefaultCapabilities_t defaultCapabilities;
   pviCapabilities_t viCapabilities;
} tmalVdigVICapabilities_t, *ptmalVdigVICapabilities_t;
typedef tmalVdigVICapabilities_t tmolVdigVICapabilities_t;
typedef ptmalVdigVICapabilities_t ptmolVdigVICapabilities_t;
```
#### Fields

defaultCapabilities
Refer to tsa.h.

**viCapabilities** Pointer to the video-in device library capabilities.

#### Description

This structure stores the capabilities of the video digitizer.

# tmalVdigVIInstanceSetup\_t, tmolVdigVIInstanceSetup\_t

```
typedef struct tmalVdigVIInstanceSetup_t{
   ptsaDefaultInstanceSetup_t defaultSetup;
   tmVideoAnalogStandard_t videoStandard; 
   tmVideoAnalogAdapter_t videoAdapter;
   UInt32 capSizeFlag;
  UInt32 startX;
  UInt32 startY;
  ptmVideoFormat t pOutputFormat;
   Bool fieldBased;
   Bool interlaced;
  Bool thresholdReachedEnable;
   UInt32 yThreshold;
   Bool startYisScanLineNumber;
} tmalVdigVIInstanceSetup_t, *ptmalVdigVIInstanceSetup_t;
typedef tmalVdigVIInstanceSetup_t tmolVdigVIInstanceSetup_t;
typedef ptmalVdigVIInstanceSetup_t ptmolVdigVIInstanceSetup_t;
```
#### Fields

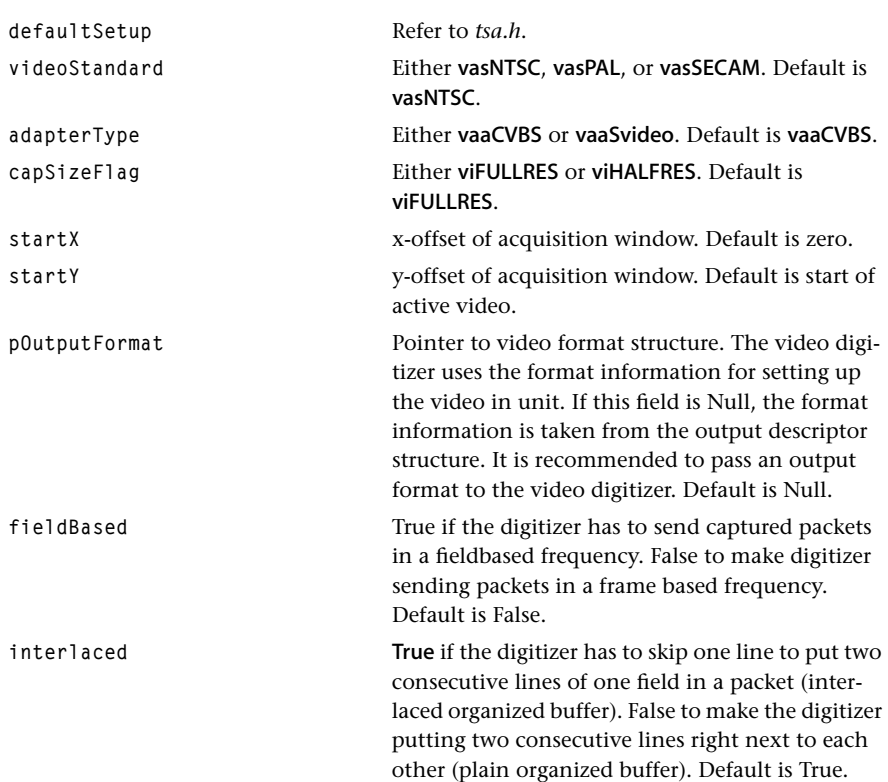

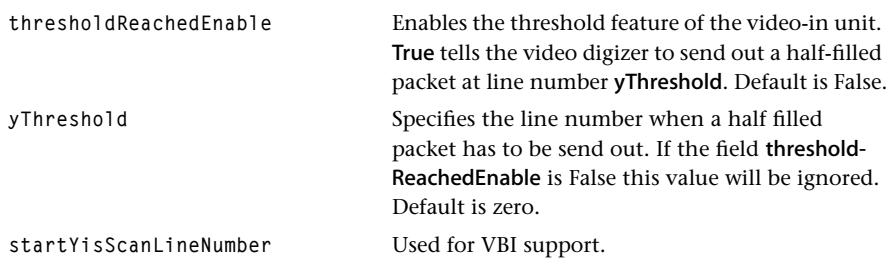

# Description

This structure is used to configure the video digitizer. It enables the application to specify parameters such as the video standard, the adaptor type, output format, packet output frequency, and data organization. In OL layer a pointer to the component allocated setup structure can be get by the get instance setup function. This obtained structure is also filled with default values. All the mentioned default values are only available in the OL layer by calling tmolVdigVIGetInstanceSetup.

# **AL Layer Video Digitizer API Functions**

This section presents the TriMedia Video Digitizer API functions.

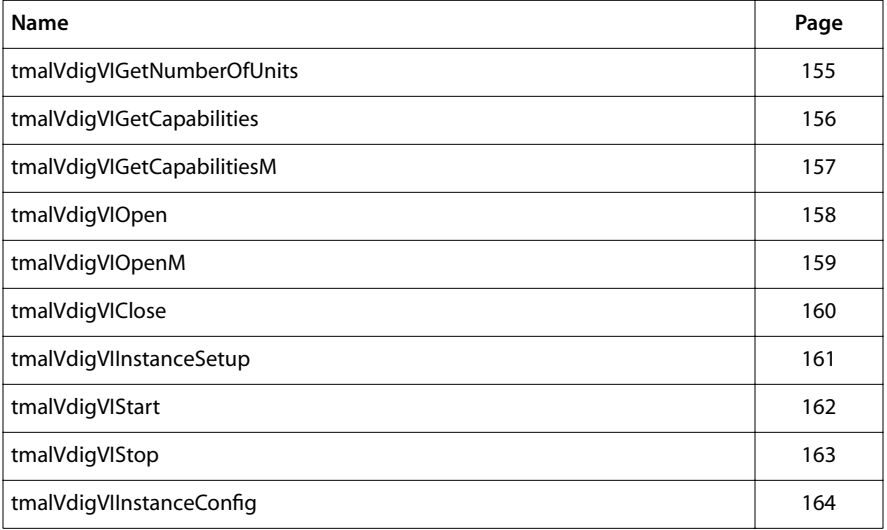

# <span id="page-154-0"></span>tmalVdigVIGetNumberOfUnits

```
extern tmLibappErr_t tmalVdigVIGetNumberOfUnits(
   UInt32 *numberOfUnits
);
```
#### **Parameters**

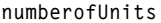

Pointer to integer that contains the supported number of units after the function has returned successfully.

#### Return Codes

TMLIBAPP\_OK Success.

The function can also return codes from viGetNumberOfUnits.

#### Description

This function returns the number of available hardware units the video digitizer supports.

# <span id="page-155-0"></span>tmalVdigVIGetCapabilities

```
extern tmLibappErr_t tmalVdigVIGetCapabilities(
    ptmalVdigVICapabilities_t *pCap
);
```
#### **Parameters**

**pCap pCap Pointer to a variable in which to return a pointer** to capabilities data.

#### Return Codes

**TMLIBAPP\_OK** Success.

The function can also return codes from tmalVdigVIGetCapabilitiesM.

#### Description

This function returns a pointer to the video digitizer capabilities such as version information. It simply calls the tmalVdigVIGetCapabilitiesM function with the default unit number (unit0).

# <span id="page-156-0"></span>tmalVdigVIGetCapabilitiesM

```
extern tmLibappErr_t tmalVdigVIGetCapabilitiesM(
   ptmalVdigVICapabilities_t *pCap,
   unitSelect_t unitNumber
);
Parameters
pCap Pointer to a variable in which to return a pointer 
                              to capabilities data.
unitNumber Unit number where the capabilities have to be 
                              retrieved from.
Return Codes
TMLIBAPP_OK Success.
VDIGVI_ERR_VI_NOT_SUPPORTED Can assert if the component can't find any video 
                              input hardware unit.
The function can also return codes from tmalVdigVIGetNumberOfUnits, tsaBoardGet-
Board, viGetNumberOfUnits, and viGetCapabilitiesM.
```
#### **Description**

This function returns a pointer to the video digitizer capabilities.

# <span id="page-157-0"></span>tmalVdigVIOpen

```
extern tmLibappErr_t tmalVdigVIOpen(
    Int *instance
);
```
#### **Parameters**

**instance** The instance.

# Return Codes

TMLIBAPP\_OK Success.

The function can also return codes from tmalVdigVIOpenM.

## Description

This function is used to obtain an instance of the video digitizer. The component supports a single instance per hardware unit. This function creates an instance from unit0. If an application needs to use a different unit it should use the tmalVdigVIOpenM function.

# <span id="page-158-0"></span>tmalVdigVIOpenM

```
extern tmLibappErr_t tmalVdigVIOpenM(
   Int *instance,
   unitSelect_t unitNumber
);
```
#### **Parameters**

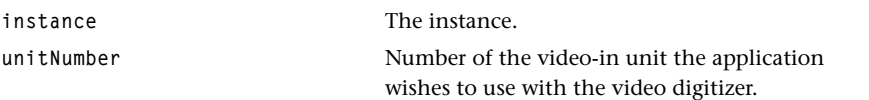

#### Return Codes

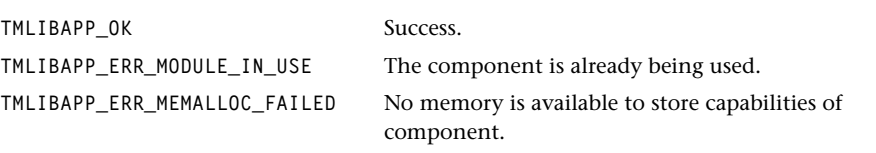

The function can also return codes from tmalVdigVIGetNumberOfUnits and viOpenM.

#### Description

This function is used to obtain an instance of the video digitizer. The component supports a single instance per hardware unit.

# <span id="page-159-0"></span>tmalVdigVIClose

```
extern tmLibappErr_t tmalVdigVIClose(
    Int instance
);
```
#### **Parameters**

**instance** Instance value.

## Return Codes

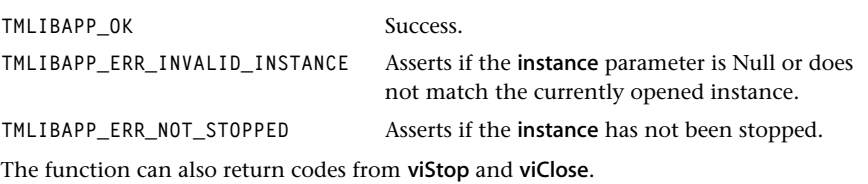

#### Description

This function will release an instance.

# <span id="page-160-0"></span>tmalVdigVIInstanceSetup

```
extern tmLibappErr_t tmalVdigVIInstanceSetup(
  Int instance,
   tmalVdigVIInstanceSetup_t *setup
);
```
#### **Parameters**

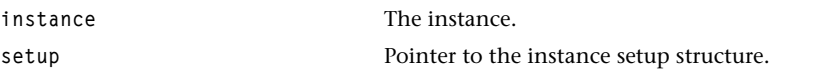

#### Return Codes

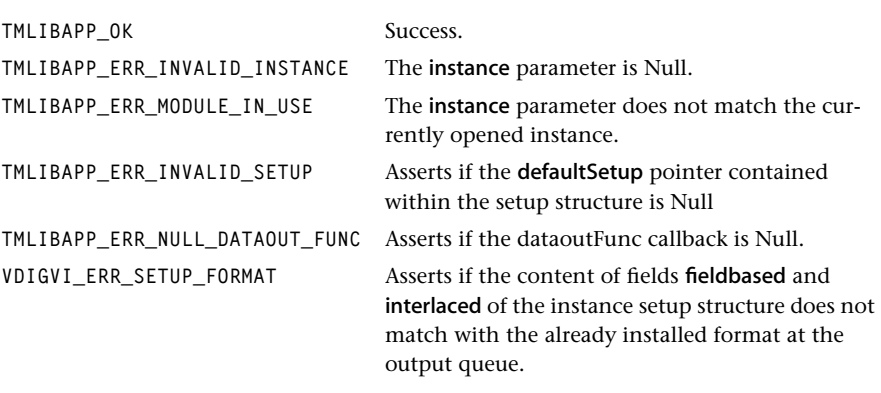

## Description

This function configures the digitizer. It is important to ensure that the application specifies a dataoutFunc callback which will be used to obtain and release packets.

# <span id="page-161-0"></span>tmalVdigVIStart

```
extern tmLibappErr_t tmalVdigVIStart(
    Int instance
);
```
#### **Parameters**

**instance instance Instance** value

#### Return Codes

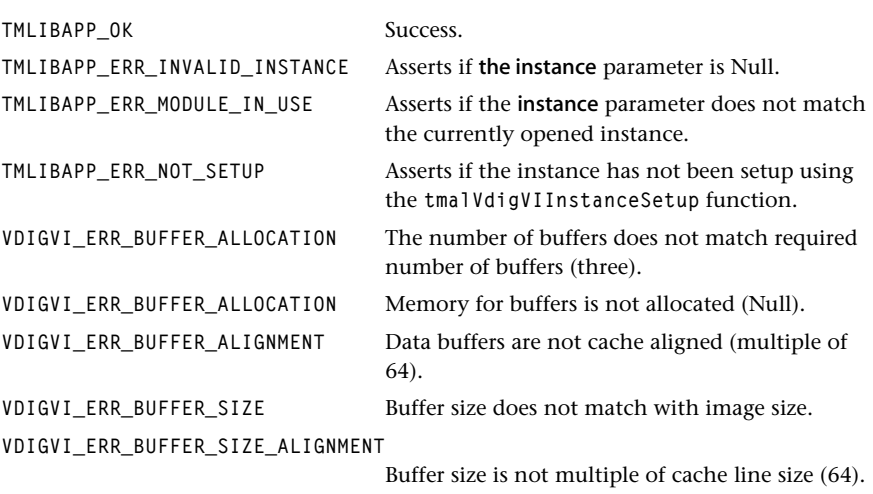

The function can return codes from viYUVSetup and viStart.

#### **Description**

This function will start the video digitizer data streaming operation. It calls the dataout-Func to obtain an empty packet where captured video data will be stored. The format of this first packet is checked to make sure the packets can hold the to be captured data. The video-in device is then started which will initiate the capture process. After capturing a frame the instance will try to obtain another empty packet. If successful it will return the current packet containing the captured video data and begin capturing to the new packet. If an empty packet is not available, then the progressFunc callback is executed, and the next captured frame will be stored in the current packet. This will overwrite the previous frame. The application must provide its own dataout callback function which provides functionality to get empty packets and return full packets. The address of this function must be specified during instance setup.

# <span id="page-162-0"></span>tmalVdigVIStop

```
extern tmLibappErr_t tmalVdigVIStop(
    Int instance
);
```
#### **Parameters**

**instance** The instance.

# Return Codes

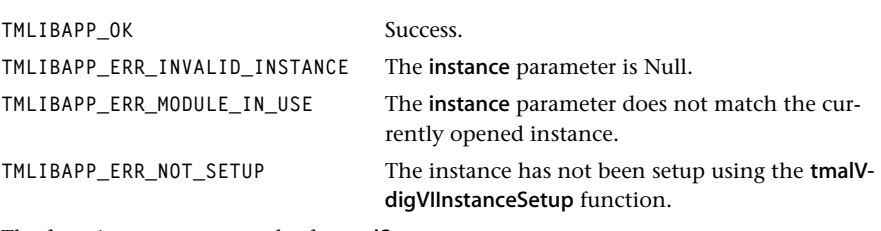

The function can return codes from viStop.

## Description

This function is used to terminate video capture and hence stop data streaming. It will stop the video-in device, and then expel the packet which it was holding. The packet is returned using the dataoutFunc callback.

# <span id="page-163-0"></span>tmalVdigVIInstanceConfig

```
extern tmLibappErr_t tmalVdigVIInstanceConfig(
  Int instance,
   ptsaControlArgs_t args
);
```
#### **Parameters**

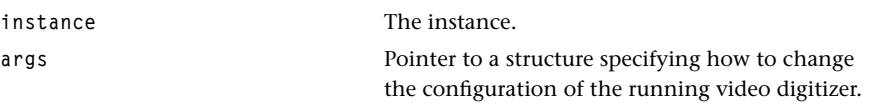

#### Return Codes

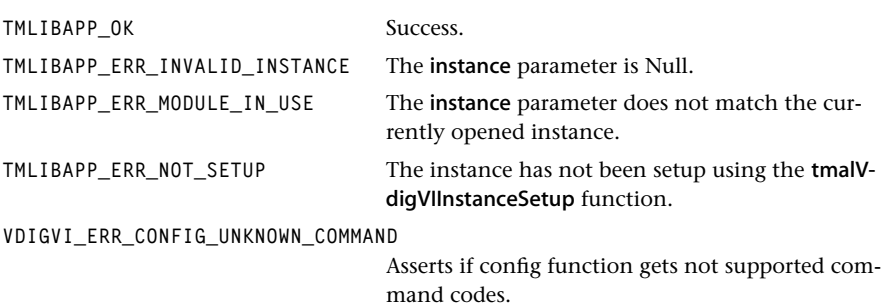

#### Description

This function is used to change the configuration of the video digitizer. The following constants at the command field of the ptsaControlArgs\_t are supported.

#### Configuration Commands

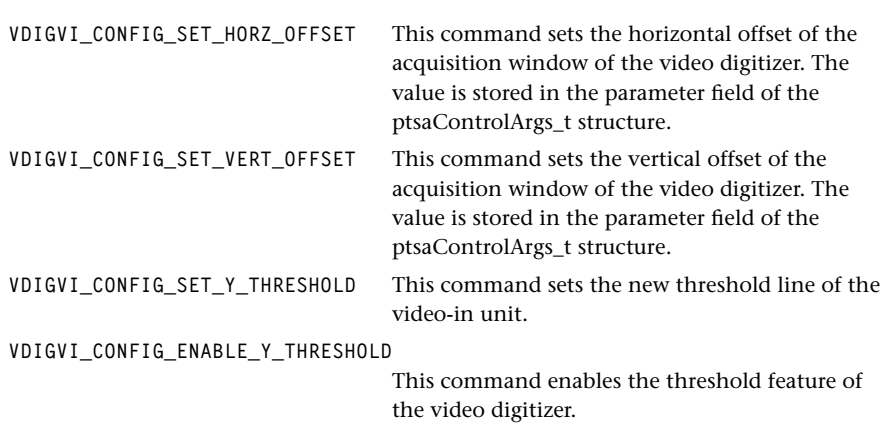

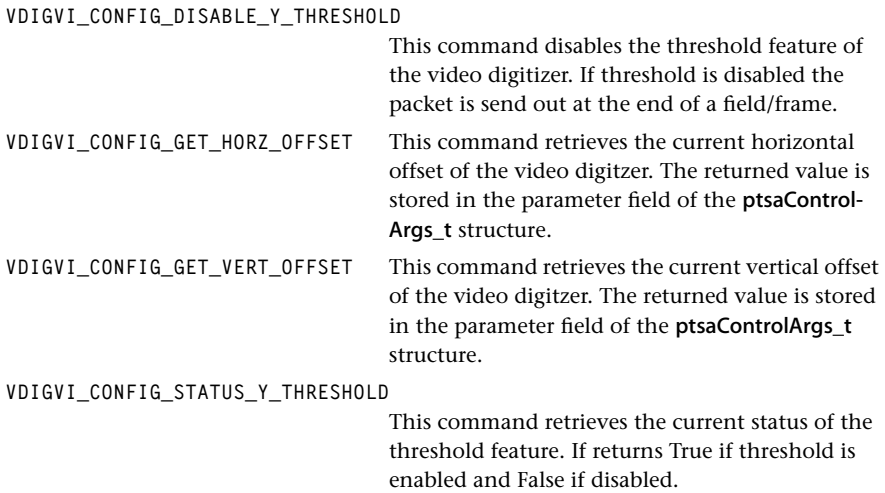

# **OL Layer Video Digitizer API Functions**

This section presents the functions for the OS Version of the Video Digitizer API.

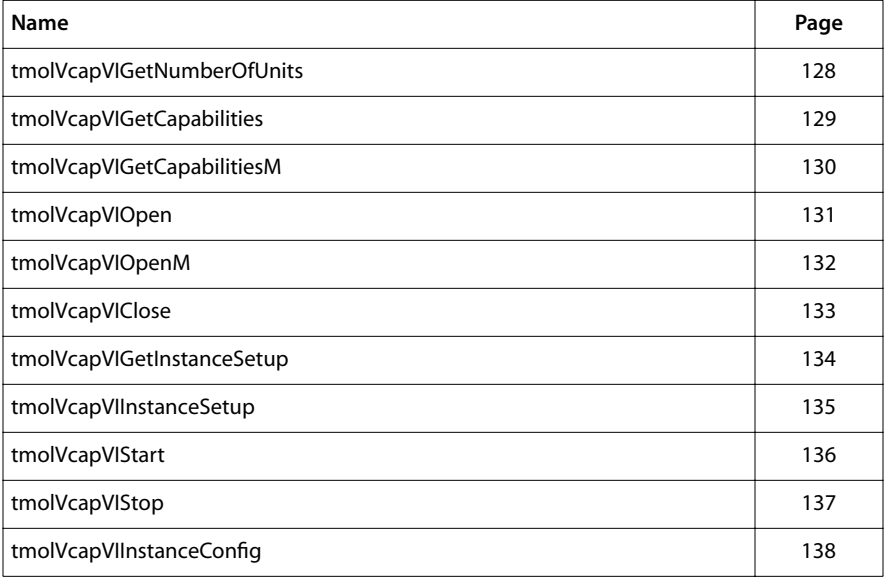

# tmolVdigVIGetNumberOfUnits

```
extern tmLibappErr_t tmolVdigVIGetNumberOfUnits(
   UInt32 *numberOfUnits
);
```
#### **Parameters**

**numberofUnits** Pointer to a variable in which to return the supported number of units.

#### Return Codes

**TMLIBAPP\_OK** Success.

The function can also return codes from tmalGetNumberOfUnits.

#### Description

This function returns the number of available hardware units the video digitizer supports.

# tmolVdigVIGetCapabilities

```
extern tmLibappErr_t tmolVdigVIGetCapabilities(
    ptmolVdigVICapabilities_t *pCap
);
```
#### **Parameters**

**pCap pCap Pointer to a variable in which to return a pointer** to the capabilities data.

#### Return Codes

**TMLIBAPP\_OK** Success.

The function can also return codes from tmolVdigVIGetCapabilitiesM.

#### Description

This function returns pointer to the capabilities structure. This can be used by the format manager to determine if two components can be connected together to form a dataflow.

The function simply calls the tmolVdigVIGetCapabilitiesM function with the default unit number (unit0).

# tmolVdigVIGetCapabilitiesM

```
extern tmLibappErr_t tmolVdigVIGetCapabilitiesM(
   ptmolVdigVICapabilities_t *pCap,
   unitSelect_t unitNumber
);
Parameters
pCap Pointer to a variable in which to return a pointer
                              to the capabilities data.
Return Codes
TMLIBAPP_OK Success.
VDIGVI_ERR_VI_NOT_SUPPORTED Can assert if the component does not find any 
                              video input hardware unit.
The function can also return codes from tmalVdigVIGetCapabilitiesM.
```
#### Description

This function returns a pointer to the capabilities structure. It can be used by the format manager to determine if two components can be connected together to form a dataflow.

# tmolVdigVIOpen

```
extern tmLibappErr_t tmolVdigVIOpen(
    Int *instance
);
```
#### **Parameters**

**instance** The instance.

## Return Codes

TMLIBAPP\_OK Success.

or return codes of the internally called tmolVdigVIOpenM function.

## **Description**

This opens an OL Layer instance of the video digitizer. The default unit is opened (unit0). If an application wants to use a different unit, it should use the tmalVdigVIOpenM function.

# tmolVdigVIOpenM

```
extern tmLibappErr_t tmolVdigVIOpenM(
   Int *instance,
   unitSelect_t unitNumber
);
```
## **Parameters**

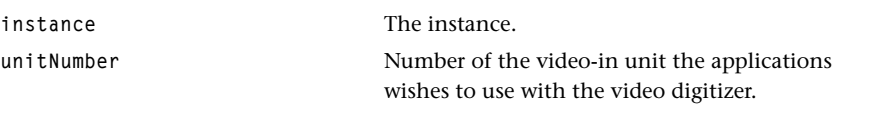

#### Return Codes

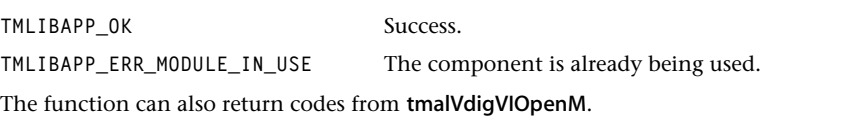

# Description

This function is used to obtain an instance of the video digitizer. The component supports a single instance per hardware unit.

# tmolVdigVIClose

```
extern tmLibappErr_t tmolVdigVIClose(
    Int instance
);
```
#### **Parameters**

**instance** Instance value.

# Return Codes

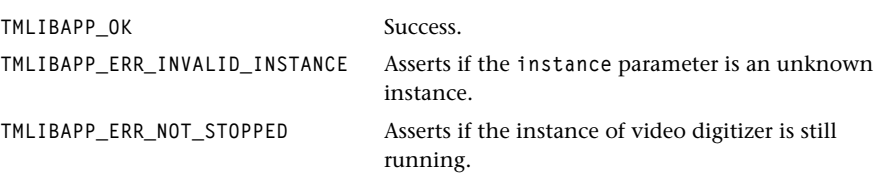

The function can also return codes from tmalVdigVIClose.

# Description

This function will release the instance.

# tmolVdigVIGetInstanceSetup

```
extern tmLibappErr_t tmolVdigVIGetInstanceSetup(
  Int instance,
   ptmolVdigVIInstanceSetup_t *setup
);
```
## **Parameters**

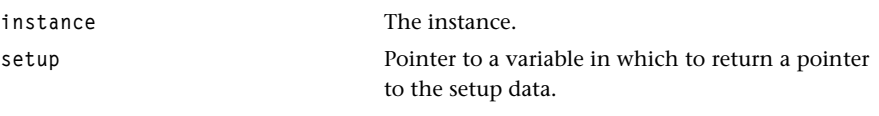

#### Return Codes

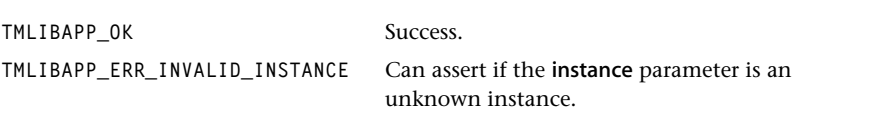

## Description

This returns a pointer to the OL Layer instance setup structure. The memory for this structure is created automatically when the instance is opened.

# tmolVdigVIInstanceSetup

```
extern tmLibappErr_t tmolVdigVIInstanceSetup(
  Int instance,
   tmolVdigVIInstanceSetup_t *setup
);
```
#### **Parameters**

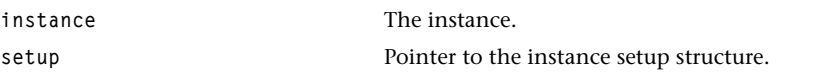

#### Return Codes

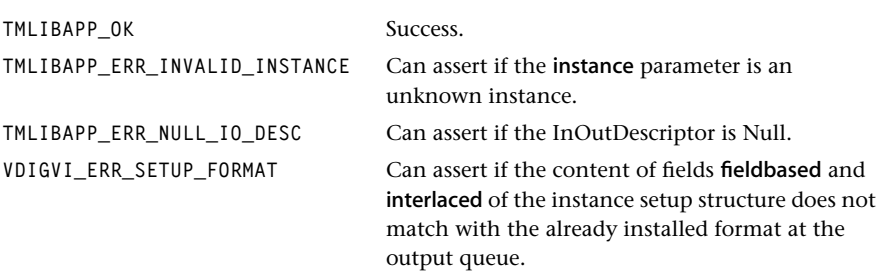

The function can also return codes from tmalVdigVIInstanceSetup.

#### Description

This function must be called to configure the video digitizer. The address of the instance setup structure should be obtained using the tmolVdigVIGetInstanceSetup function.

# tmolVdigVIStart

```
extern tmLibappErr_t tmolVdigVIStart(
    Int instance
);
```
#### **Parameters**

**instance** The instance.

# Return Codes

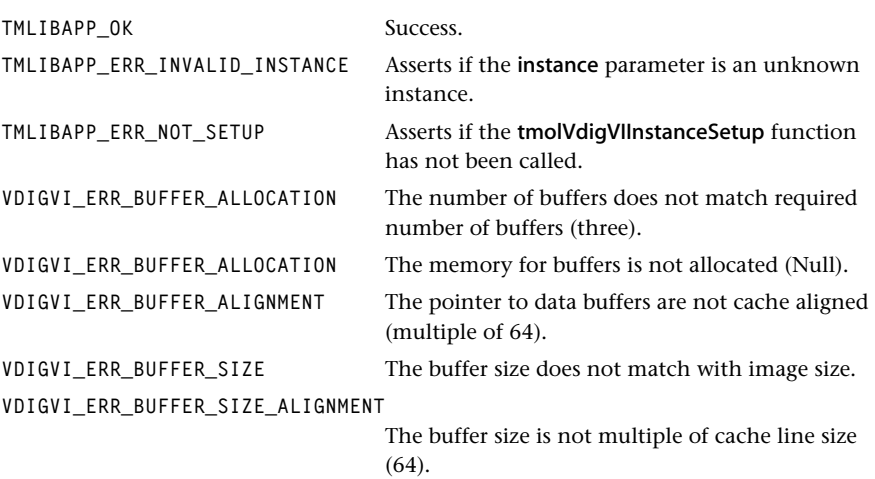

The function can also return codes from tmalVdigVIStart.

#### **Description**

This function will start the video digitizer data streaming operation. It calls the dataout-Func to obtain an empty packet where captured video data will be stored. The format of this first packet is checked to make sure the packets can hold the to be captured data. The video-in device is then started which will initiate the capture process. After capturing a frame the instance will try to obtain another empty packet. If successful it will return the current packet containing the captured video data and begin capturing to the new packet. If an empty packet is not available, then the progressFunc callback is executed, and the next captured frame will be stored in the current packet. This will overwrite the previous frame. By default the video digitizer will use the dataout callback function provided with the tsaDefaults library.

# tmolVdigVIStop

```
extern tmLibappErr_t tmolVdigVIStop(
    Int instance
);
```
#### **Parameters**

**instance** Instance value.

# Return Codes

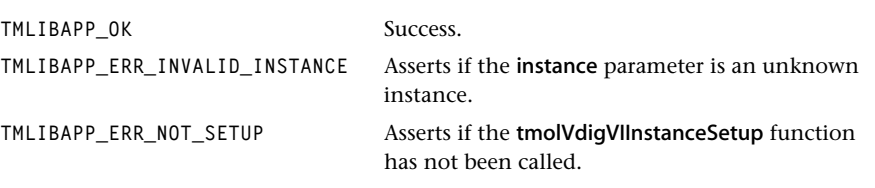

The function can also return codes from tmalVdigVIStop.

## Description

This function is used to terminate video capture and hence stop data streaming. It will stop the video-in device, and then expel the packet which it was holding. The packet is returned using the dataoutFunc callback.

# tmolVdigVIInstanceConfig

```
extern tmLibappErr_t tmolVdigVIInstanceConfig(
  Int instance,
   ptsaControlArgs_t args,
);
```
#### **Parameters**

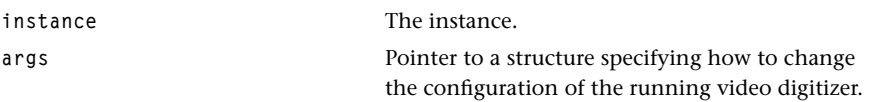

#### Return Codes

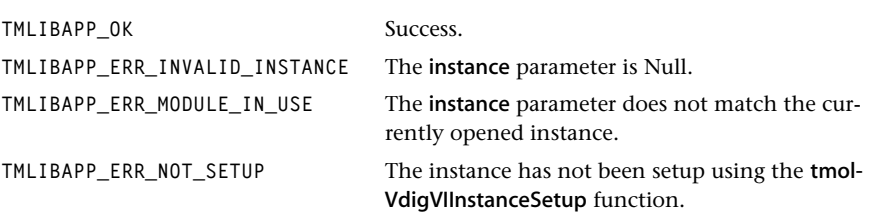

The function can also return codes from tmalVdigVIInstanceConfig.

#### Description

This function is used to change the configuration of the video digitizer during operation (after the digitizer has been started). The following constants at the command field of the ptsaControlArgs\_t are supported.

#### Configuration Commands

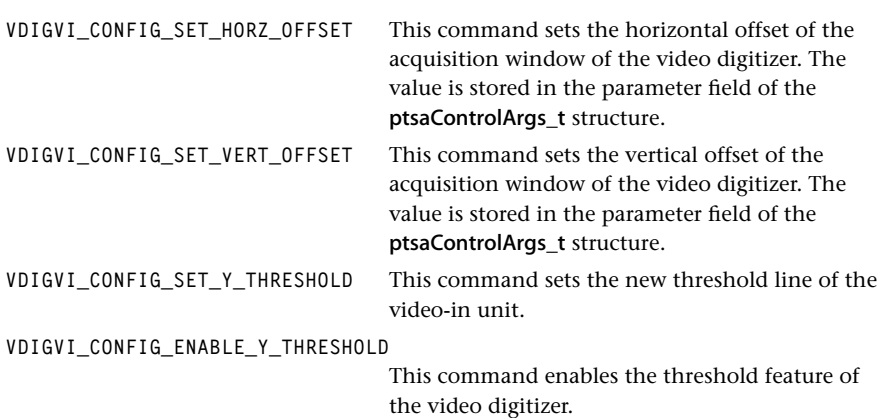

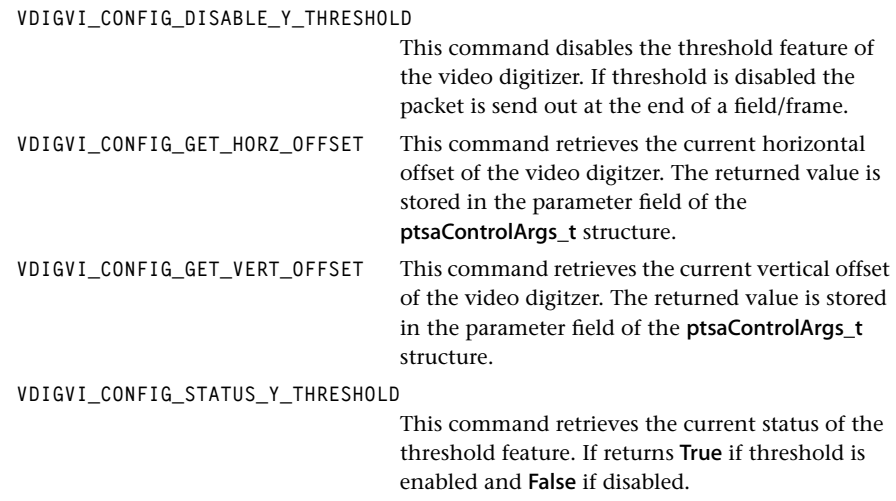

# **Chapter 4 Video Renderer (VrendVO) API**

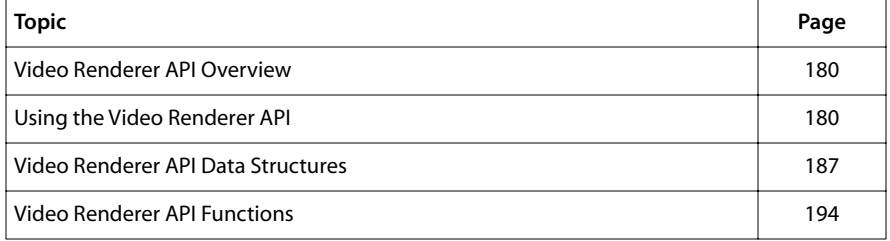

# <span id="page-179-0"></span>**Video Renderer API Overview**

The TriMedia video renderer is an implementation of a video output driver which complies with the TriMedia streaming architecture specification.

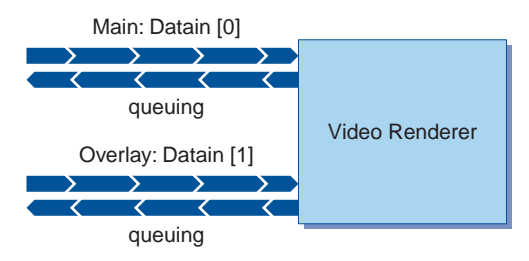

**Figure 14** Structure of the Video Renderer

The video renderer accepts data from an application, using either a non-streaming or streaming interface. Both AL and OL layers are provided, as indicated in Figure 15.

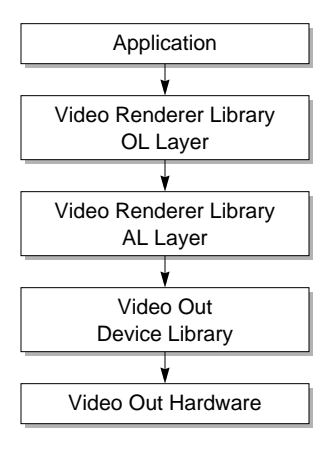

**Figure 15** Video Renderer Architecture

# **Using the Video Renderer API**

The TriMedia Video Renderer API is contained within the archived application library libtmVrendVO.a. To use the Video Renderer AL layer API, you must include the tmalVrendVO.h header file; for OL layer applications you must include the tmolVrendVO.h header file.
# The AL Layer

The operating system independent layer supports both non-streaming and streaming operation.

In non-data streaming mode, the application explicitly calls the tmalVrendVORender-Frame function to transfer the frame to the video renderer instance. A diagram of the typical control flow is shown in Figure 16.

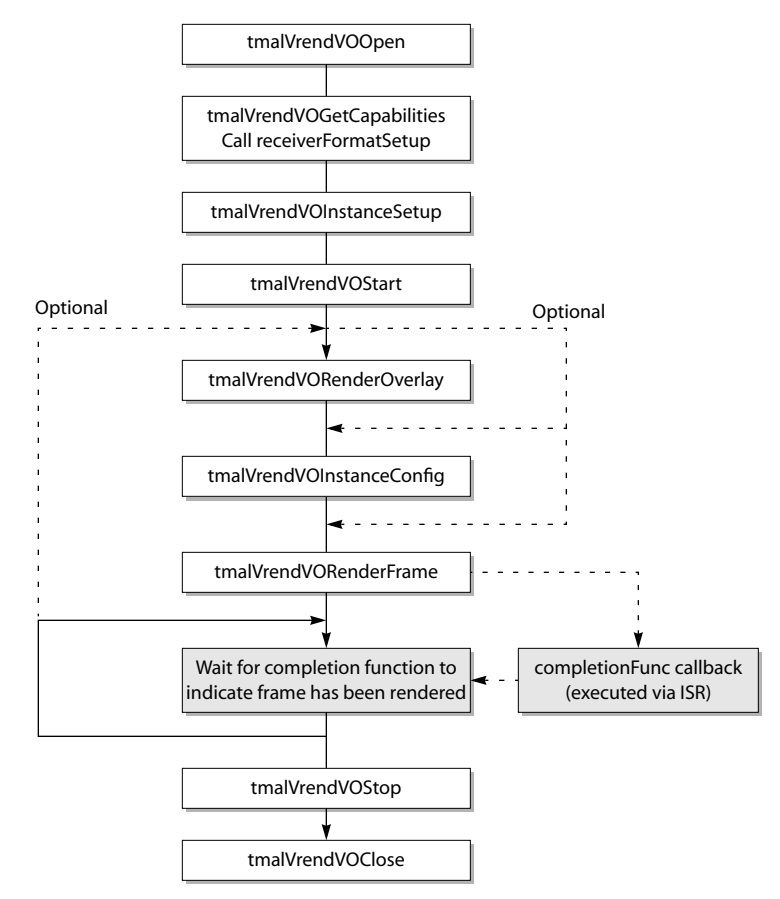

#### **Figure 16** AL Layer Non-Data Streaming Flow Control

An instance of the video renderer must first be created by calling the tmalVrendVOOpen function; the component only allows one instance to be open at any moment of time. Once opened, the application should obtain the capabilities of the renderer using tmalVrendVOGetCapabilities. It should then call the video renderers receiverFormatSetup callback function to specify the output format of the instance; this configures the output height, width, and stride.

The instance should then be setup by initializing the tmalVrendVOInstanceSetup\_t structure and calling tmalVrendVOInstanceSetup. Parameters which may be setup include the video standard, overlay enable, and application specific completion function. Note that for non-data streaming the datainFunc must be set to Null.

The video renderer can then be started using **tmalVrendVOStart**; this informs the renderer to expect data and consequently, to log underrun errors if data is not present. The application may then call tmalVrendVORenderFrame to display a frame. The renderer is able to queue up to four frames for display. Once the renderer has displayed a frame, it will call the completion function, and pass the packet ID as the flags argument; the application can use this to determine when a frame has been displayed. Note that if the instance currently has only one frame in it's queue, then this frame will be displayed repeatedly. In this case, the completion function is only called once another frame has been passed to it.

The tmalVrendVORenderOverlay function should be used to pass an overlay image to the renderer. The application may call this repeatedly to render new overlays on the main image. The tmalVrendVOInstanceConfig can be called to change instance parameters such as the main image position, and whether the overlay should be displayed.

By calling tmalVrendVOStop, the renderer will stop displaying images, and return any packets that are stored in it's internal queue. The completion function will be called for each packet on the queue, with the completion function flags argument being set to the relevant packet ID. Finally, when the application calls tmalVrendVOClose, the instance will be freed, enabling another task to use the renderer.

In the AL layer streaming operation, the video renderer uses the datainFunc callback within the video interrupt service routine to obtain video packets to be displayed. A typical flow of control is shown in Figure 17.

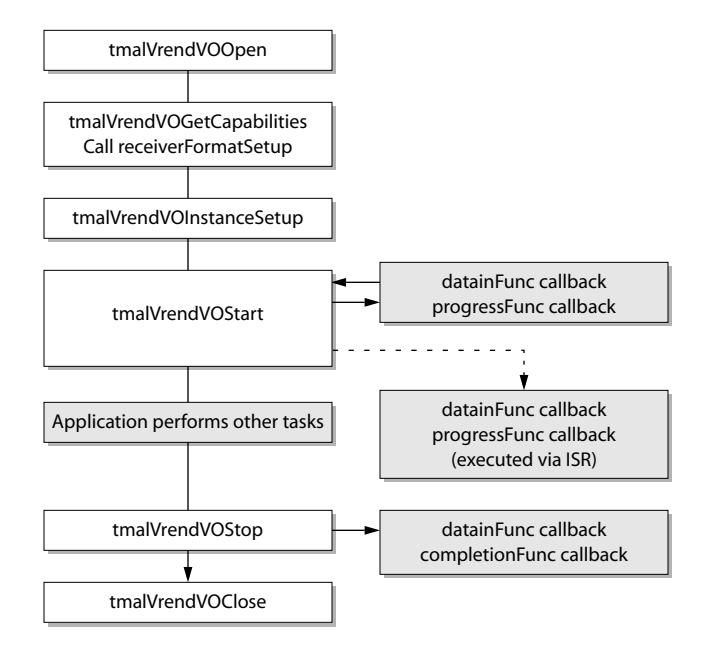

**Figure 17** AL Layer Data Streaming Flow Control

A video renderer instance is opened and it's output configuration is initialized in identical fashion to the non-streaming flow described previously. In streaming mode, the application must set the datainFunc callback in the instance setup structure to point to an application supplied datain callback function. This will be used by the component to obtain full input packets and return empty packets; the same function must be able to supply both main image packets and overlay packets.

Data streaming is initiated using tmalVrendVOStart. The instance will call the datainFunc callback to obtain the main image input packet and possibly an overlay packet if the overlay is enabled.

The video renderer will then start rendering to the screen. Full packets are obtained in the video interrupt service routine using the datainFunc callback. As the video renderer is interrupt driven, the application is free to perform other operations. It may change the renderer parameters by calling tmalVrendVOInstanceConfig during this time; for example, to change the overlay position.

Data streaming can be terminated by calling tmalVrendVOStop. This will cause the instance to return any packets which it currently is using. The renderer will call the completionFunc callback to indicate that it has stopped. Note that the completion function

is only called when it has stopped; this is different from the non-streaming case which calls the completion function after each frame has been displayed. Finally, the tmalVrendVOClose function closes the instance.

Note that it is possible to start VrendVO, calling tmalVrendVOStart without having a video format already installed. The renderer will actually start once tmalVrendVOReceiverFormat is called by the application or by another library. This can be done by calling tsaDefaultInstallFormat, or through the progress function, with tsaProgressFlagChange-Format set.

# The OL Layer

The operating system layer only supports streaming operation. A diagram of the typical flow of control is shown in Figure 18.

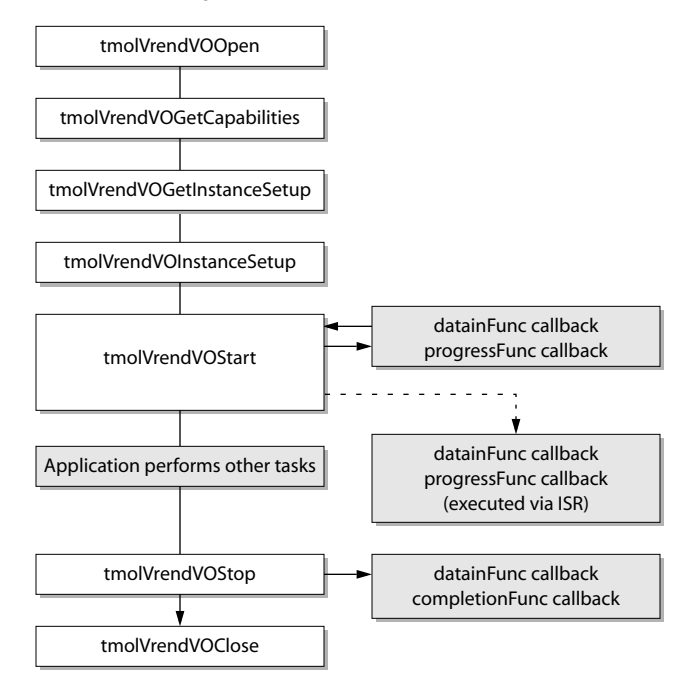

**Figure 18** OL Layer Data Streaming Flow Control.

An instance of the video renderer should be opened first using tmolVrendVOOpen; only one instance is currently supported. The capabilities of the component should be obtained using tmolVrendVOGetCapabilities. This information will be used by the format manager to ensure that the two instances being connected together are compatible. The InOutDescriptor which connects the two components should then be created by initializing an ptsalnOutDescriptorSetup\_t structure and calling tsaDefaultInOutDescriptorCreate. This can also be used to automatically create packets which will be used to transfer data between component instances.

The pointer to the video renderer instance setup should be obtained using tmolVrendVO-GetInstanceSetup. This structure should be initialized with any application specific values, for example, the type of display adaptor being used. The application should then call tmolVrendVOInstanceSetup to configure the instance. Data streaming mode can then be initiated by calling tmolVrendVOStart. Image packets to be displayed are obtained using the datain call back function in exactly the same manner as described in the AL layer data streaming section.

The application can terminate data streaming using tmolVrendVOStop, and release the instance using tmolVrendVOClose. After the instance has been closed, the application should destroy the InOutDescriptor using the tsaDefaultInOutDescriptorDestroy function. This will automatically free the packets contained in the queues.

# Callback Function Requirements

The following list gives the mandatory and optional callback functions used by the video renderer.

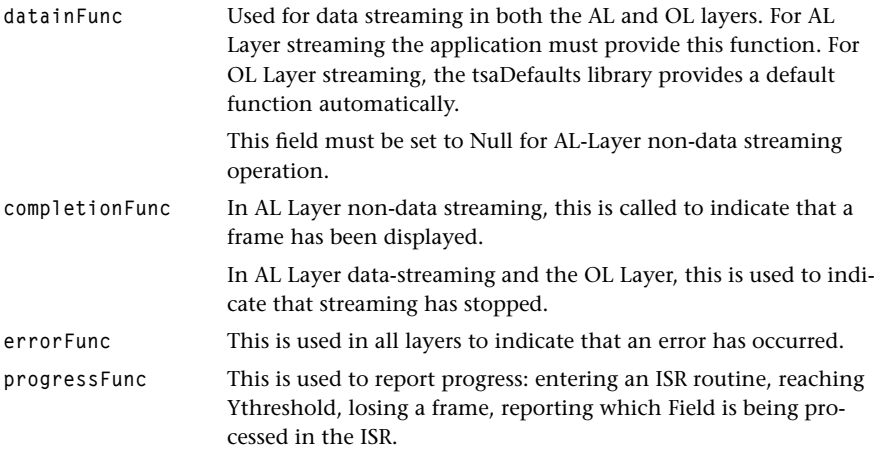

In streaming mode, datainFunc is mandatory, completionFunc, errorFunc and progress-Func are optional.

In non streaming mode, datainFunc has to be Null, completionFunc is mandatory, so that the video renderer can notify the application that a complete frame has been displayed. ErrorFunc and progressFunc are still optional.

# Packet Formats

The video renderer uses the standard packet data types defined in the **tmAvFormats.h** include file. Both the main and overlay image use the tmAvPacket\_t structure. The main image YUV data is stored in three buffers, with the Y pointer contained in buffer[0], and the UV pointers contained in buffer[1] and buffer[2] respectively. The overlay image YUV sequence data will be stored in a single buffer.

Each packet contains a header structure providing information concerning the packet data. The format field will be a tmVideoFormat t structure which specifies the format and the image size. There are restrictions on the type of video formats that can be accepted by the video renderer. These will be described next.

The description section of the tmVideoFormat\_t structure enables the application to specify that the video stream is possibly interlaced, and that the video data are sent to the Video Renderer on a frame or field basis. It is also possible, using the description section to specify if the video packet has Mpeg extension. In that case, VrendVO will extract Mpeg related display information from the header->userPointer field of each incoming packet. This information is used by VrendVO to perform 3:2 pulldown. In this case also, VrendVO will automatically center and scale the image if necessary.

# Main Image Input Packet

The main image input packet must be either YUV422 or YUV420. The packet headers format field should be initialized with the following values:

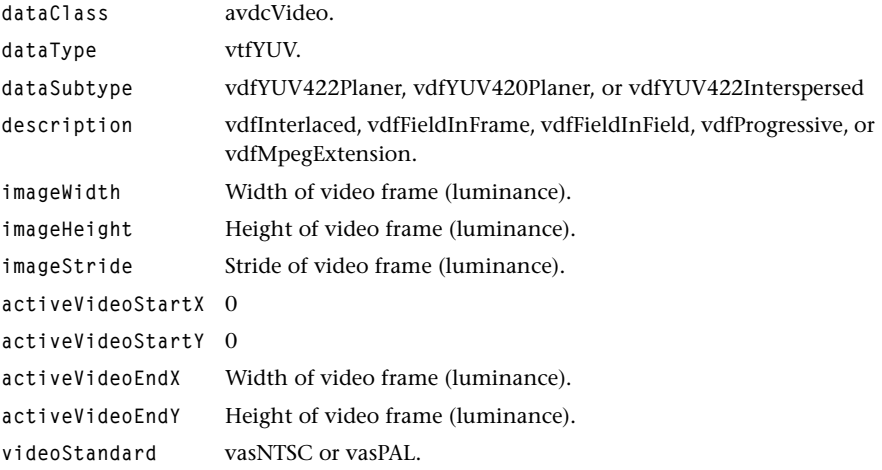

# Overlay Image Input Packet

The overlay image must be YUV sequence data. The format field should be initialized with the following values:

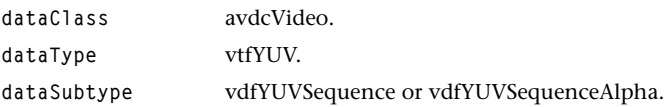

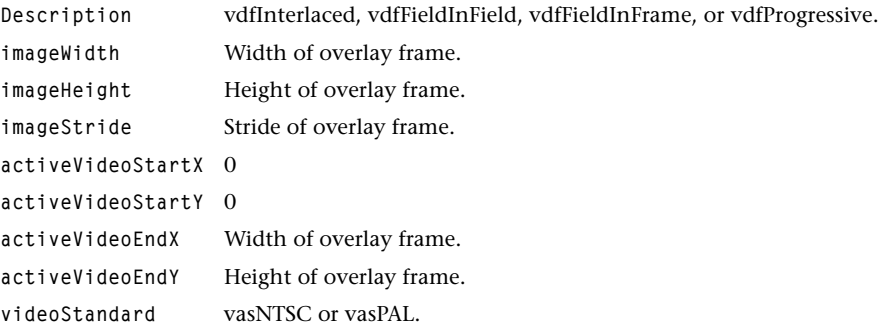

## Cache Coherency

When the application is using the video renderer AL Layer, it must consider cache coherency issues. For example, if the DSPCPU created or manipulated the video data, then the application must perform a cache copyback operation on the data before passing it to the renderer. This can simply be performed using the \_cache\_copyback function on the relevant video data. Cache aligned video buffers can easily be created and destroyed using the \_cache\_malloc and \_cache\_free functions respectively.

When using the OL Layer of the video renderer, all cache coherency issues are automatically handled by the tsaDefaults library.

# **Video Renderer API Data Structures**

This section describes the Video Renderer application library data structures. These data structures are defined in the tmalVrendVO.h and tmolVrendVO.h header files.

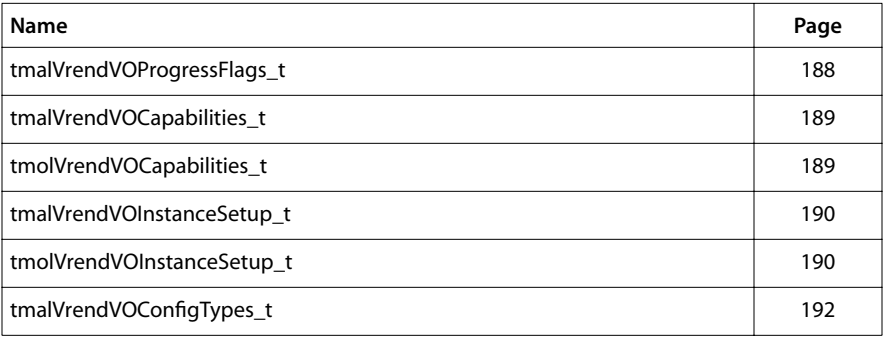

# <span id="page-187-0"></span>tmalVrendVOProgressFlags\_t

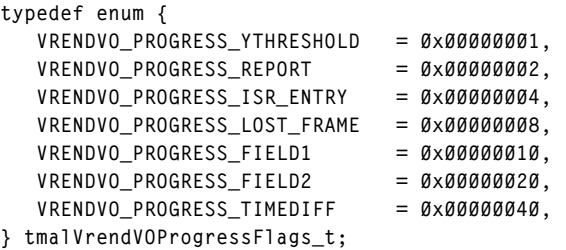

# Description

This enumerated type describes the flags that are used when the progress function is called by the renderer. Those flags can be OR'd, so that the application can choose which progress needs to be reported by the video render component.

# <span id="page-188-0"></span>tmalVrendVOCapabilities\_t

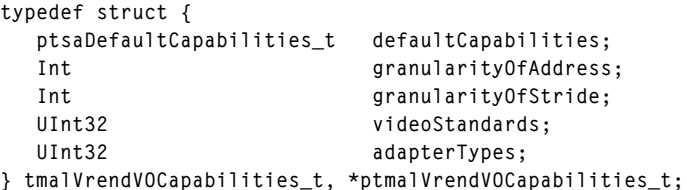

tmolVrendVOCapabilities\_t

```
typedef struct {
   ptsaDefaultCapabilities_t defaultCapabilities;
  Int granularityOfAddress;
  Int granularityOfStride;
   UInt32 videoStandards;
   UInt32 adapterTypes;
} tmlVrendVOCapabilities_t, *ptmolVrendVOCapabilities_t;
```
#### Fields

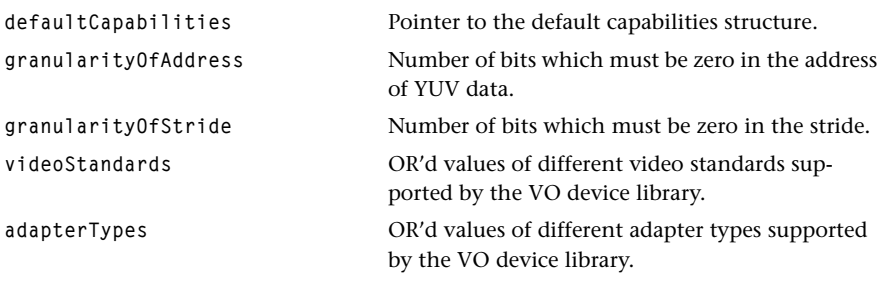

#### **Description**

This structure is used to specify the capabilities of the video renderer. An application can obtain the components capability structure by calling tmalVrendVOGetCapabilities at the AL layer, or tmolVrendVOGetCapabilities at the OL layer.

# <span id="page-189-0"></span>tmalVrendVOInstanceSetup\_t

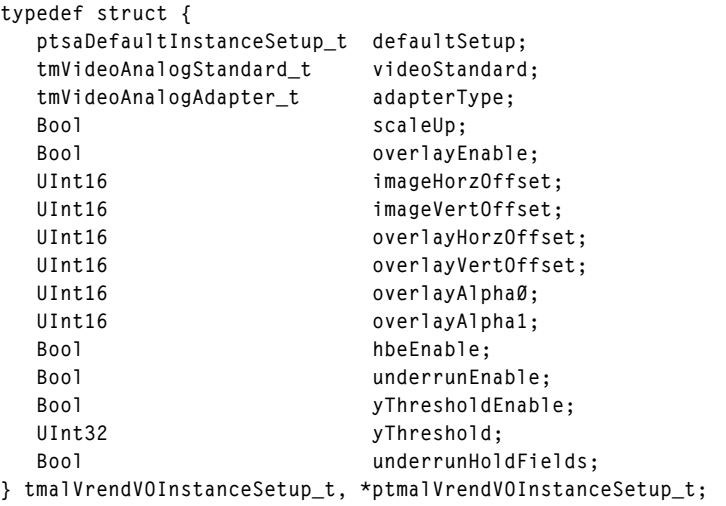

# tmolVrendVOInstanceSetup\_t

```
typedef struct {
  ptsaDefaultInstanceSetup_t defaultSetup;
  tmVideoAnalogStandard_t videoStandard;
  tmVideoAnalogAdapter_t adapterType;
 Bool scaleUp;
 Bool overlayEnable;
 UInt16 imageHorzOffset;
 UInt16 imageVertOffset;
 UInt16 overlayHorzOffset;
 UInt16 overlayVertOffset;
 UInt16 overlayAlphaØ;
 UInt16 overlayAlpha1;
 Bool hbeEnable;
 Bool underrunEnable;
 Bool yThresholdEnable;
  UInt32 yThreshold;
  Bool underrunHoldFields;
} tmolVrendVOInstanceSetup_t, *ptmolVrendVOInstanceSetup_t;
```
#### Fields

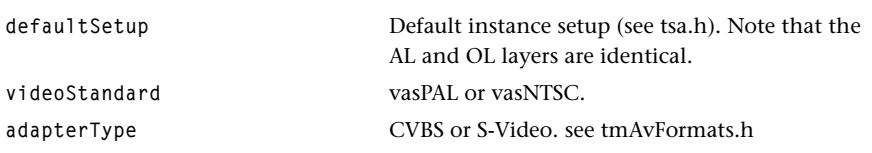

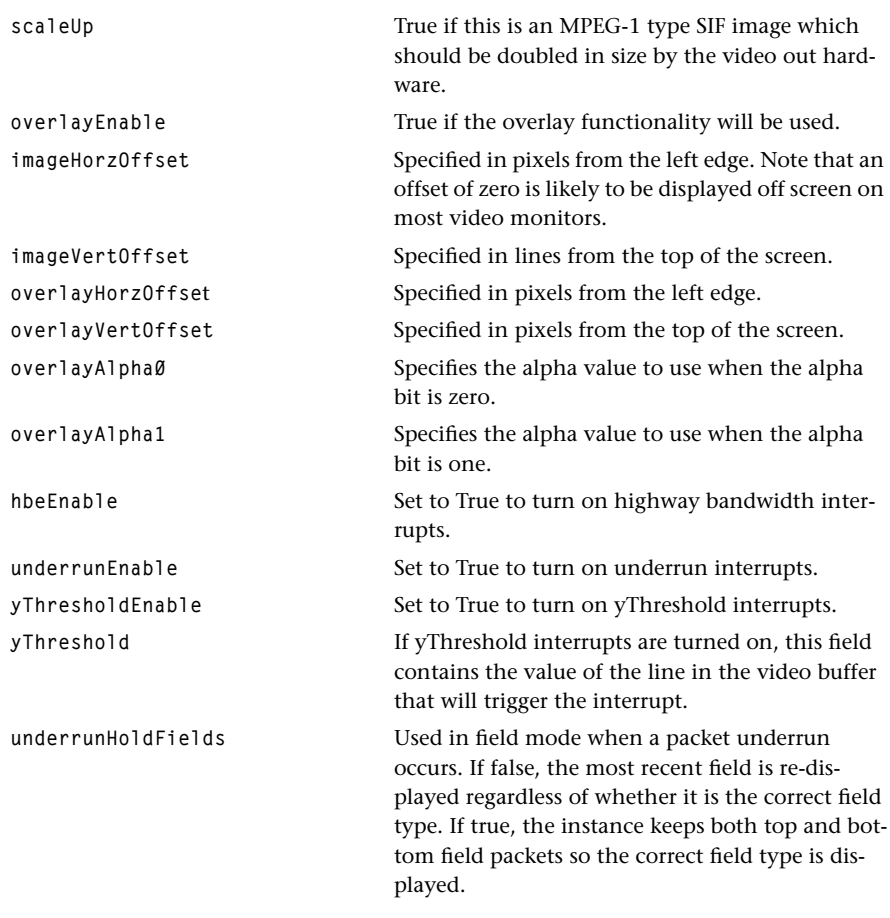

## Description

This structure can be used by the application to set up the initial configuration of the video renderer. In the AL Layer, the application should create and initialize the structure and then call tmalVrendVOInstanceSetup. In the OL Layer, the application should call tmolVrendVOGetInstanceSetup to obtain a pointer to the structure. It may then initialize any specific values before calling tmolVrendVOInstanceSetup.

# <span id="page-191-0"></span>tmalVrendVOConfigTypes\_t

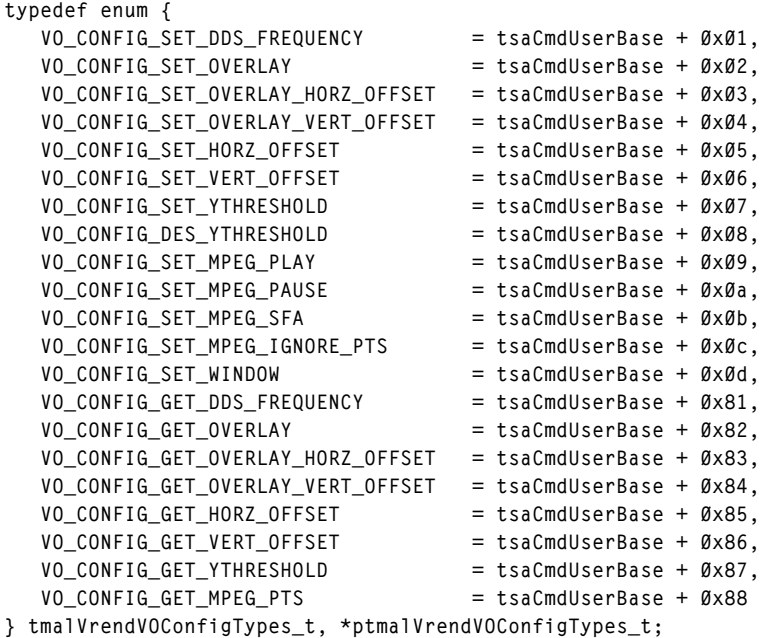

# **Commands**

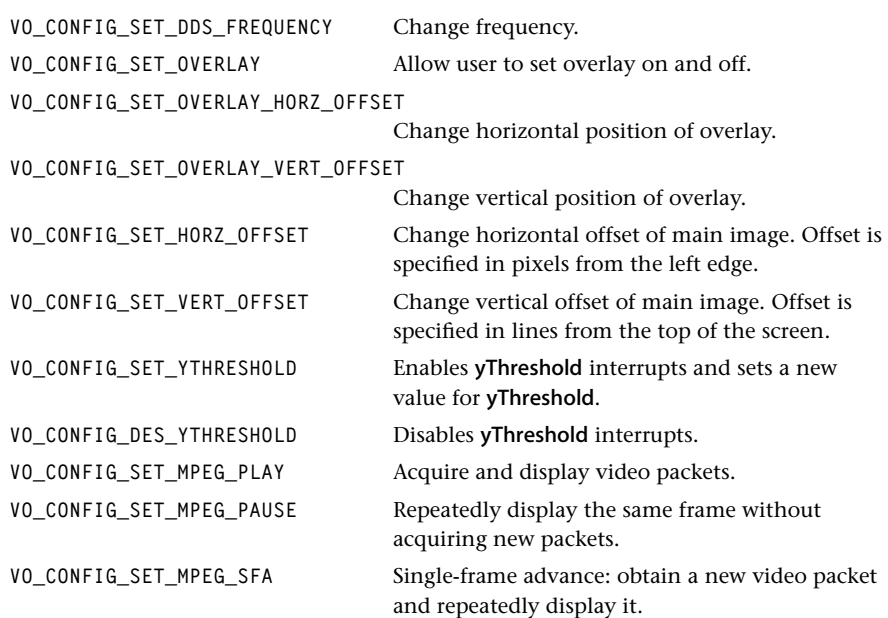

**VO\_CONFIG\_SET\_WINDOW** Reserved for future use.

**VO\_CONFIG\_SET\_MPEG\_IGNORE\_PTS** Ignore any PTS timestamps and display the video frame immediately.

#### Description

This enumeration type describes the *command* field of the tsaControlArgs\_t structure, that is used as a parameter by the tmalVrendVOInstanceConfig and tmolVrendVOInstance-Config functions to change certain instance parameters while the renderer is running.

# **Video Renderer API Functions**

This section describes the TriMedia Video Renderer application library API functions.

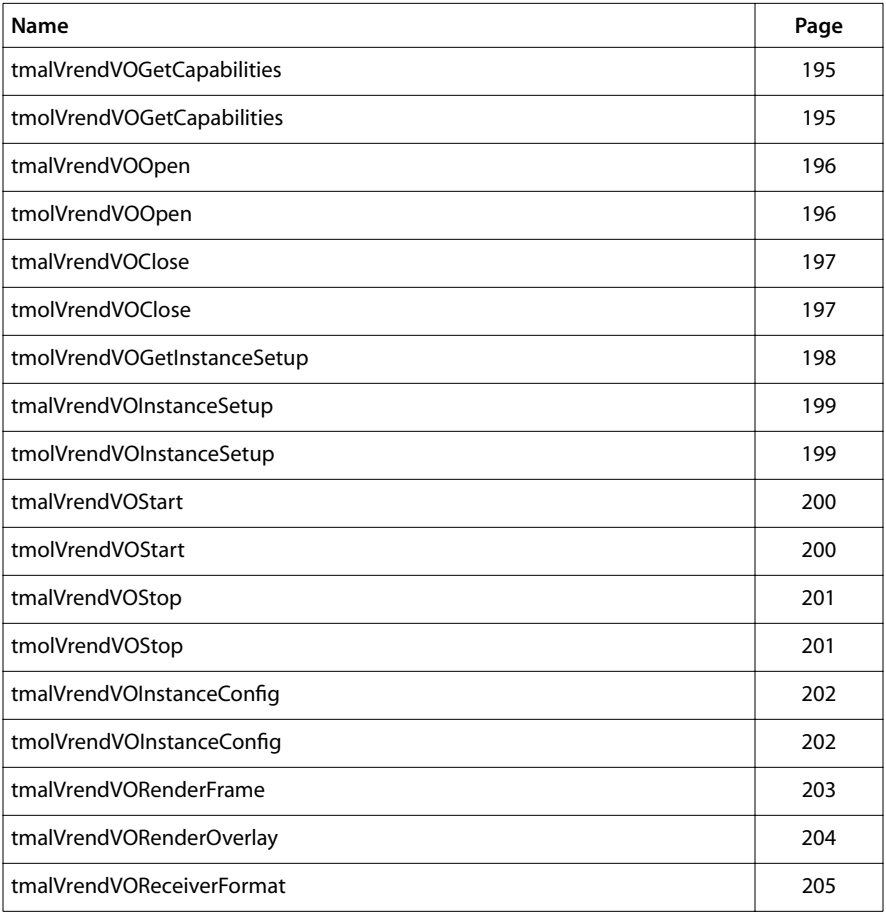

# <span id="page-194-0"></span>tmalVrendVOGetCapabilities

```
tmLibappErr_t tmalVrendVOGetCapabilities(
    tmalVrendVOCapabilities_t **cap
);
```
# tmolVrendVOGetCapabilities

```
tmLibappErr_t tmolVrendVOGetCapabilities(
    ptmolVrendVOCapabilities_t *pCap
);
```
#### **Parameters**

**cap**, **pCap** Pointer to a variable in which to return a pointer to capabilities data.

#### Return Codes

TMLIBAPP\_OK Success.

#### Description

These functions fill in the pointer of a static tmalVrendVOCapabilities\_t structure maintained by the renderer to describe the capabilities and requirements of this library.

# <span id="page-195-0"></span>tmalVrendVOOpen

```
tmLibappErr_t tmalVrendVOOpen(
    Int *instance
);
```
# tmolVrendVOOpen

```
tmLibappErr_t tmolVrendVOOpen(
    Int *instance
);
```
#### **Parameters**

**instance** Pointer to the (returned) instance.

#### Return Codes

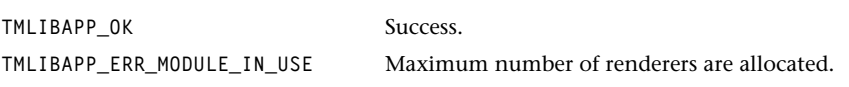

#### Description

Instantiates a video renderer, and sets the instance variable to point to the video renderer instance. Currently only one instance is supported.

# <span id="page-196-0"></span>tmalVrendVOClose

```
tmLibappErr_t tmalVrendVOClose(
    Int instance
);
```
# tmolVrendVOClose

```
tmLibappErr_t tmolVrendVOClose(
    Int instance
);
```
#### **Parameters**

**instance**Instance value, as returned by tmalVrendVOOpen or tmolVrendVOOpen.

#### Return Codes

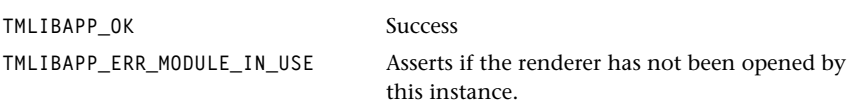

#### Description

These functions will shut down an instance of the renderer. The instance must have been stopped prior to calling the respective function.

# <span id="page-197-0"></span>tmolVrendVOGetInstanceSetup

```
tmLibappErr_t tmolVrendVOGetInstanceSetup(
  Int instance,
   tmolVrendVOInstanceSetup_t *setup
);
```
#### **Parameters**

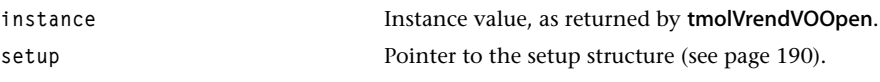

## Return Codes

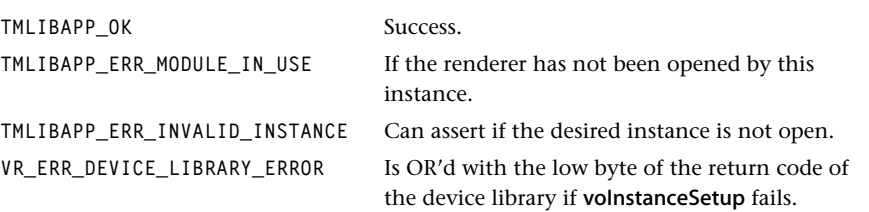

#### **Description**

The tmolVrendVOGetInstanceSetup function is used to return a pointer to the renderer's OL Layer instance setup structure. The renderer creates this structure when the component is opened. After obtaining the pointer to the structure, the application can initialize specific instance values before calling tmolVrendVOInstanceSetup.

Default values for the returned instance setup are shown below:

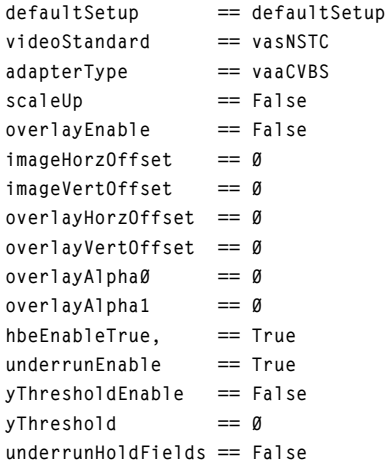

# <span id="page-198-0"></span>tmalVrendVOInstanceSetup

```
tmLibappErr_t tmalVrendVOInstanceSetup(
  Int instance,
   tmalVrendVOInstanceSetup_t *setup
);
```
# tmolVrendVOInstanceSetup

```
tmLibappErr_t tmolVrendVOInstanceSetup(
  Int instance,
   tmolVrendVOInstanceSetup_t *setup
);
```
#### Parameters

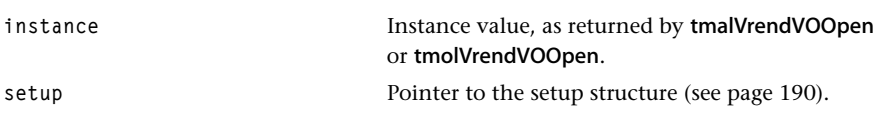

# Return Codes

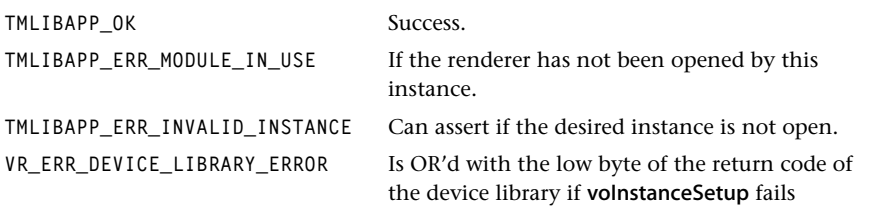

#### **Description**

These functions configure the renderer. The video-out device will be opened, and the renderer will be in a stopped state. After initialization, the application should use the tmalVrendVOInstanceConfig and tmolVrendVOInstanceConfig functions to modify instance variables.

# <span id="page-199-0"></span>tmalVrendVOStart

```
tmLibappErr_t tmalVrendVOStart(
    Int instance
);
```
# tmolVrendVOStart

```
tmLibappErr_t tmolVrendVOStart(
    Int instance
);
```
#### **Parameters**

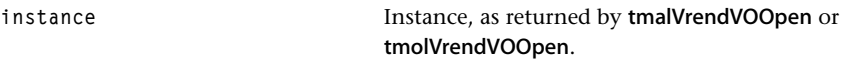

#### Return Codes

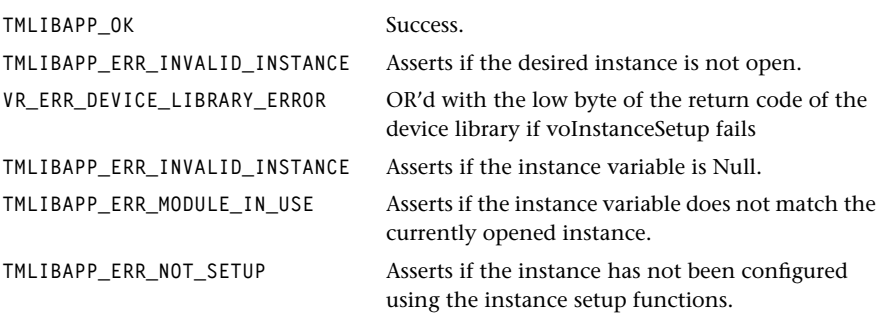

# Description

These functions start the video rendering for the specific instance. In OL Layer or AL Layer streaming mode, the datain function is called to obtain the initial main image packet, and optionally the overlay packet. The VO module is then started.

In AL Layer non-streaming mode, the function simply returns.

# <span id="page-200-0"></span>tmalVrendVOStop

```
tmLibappErr_t tmalVrendVOStop(
    Int instance
);
```
# tmolVrendVOStop

```
tmLibappErr_t tmolVrendVOStop(
    Int instance
);
```
#### **Parameters**

instance **Instance**, as returned by **tmalVrendVOOpen** or tmolVrendVOOpen.

#### Return Codes

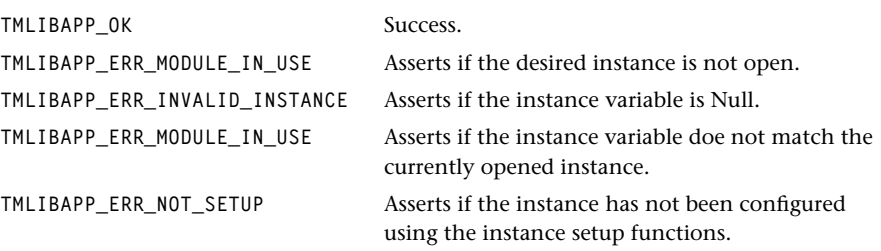

#### **Description**

These functions stop the video renderer and call voStop.

In AL Layer non-streaming mode, any packets held in the internal queue are returned; the completion function is called for each packet on the queue with the completion function flags being set to the packet ID.

In AL Layer streaming and the OL Layer, the renderer can only hold a single main image packet and one overlay packet (if the overlay is enabled). The function will return the respective packet using the datainFunc callback, and call the completion function for each returned packet.

# <span id="page-201-0"></span>tmalVrendVOInstanceConfig

```
tmLibappErr_t tmalVrendVOInstanceConfig(
   Int instance,
   ptsaControlArgs_t args
);
```
# tmolVrendVOInstanceConfig

```
tmLibappErr_t tmolVrendVOInstanceConfig(
  Int instance,
   ptsaControlArgs_t args
);
```
#### **Parameters**

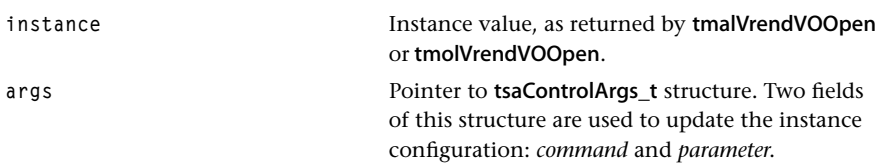

#### Return Codes

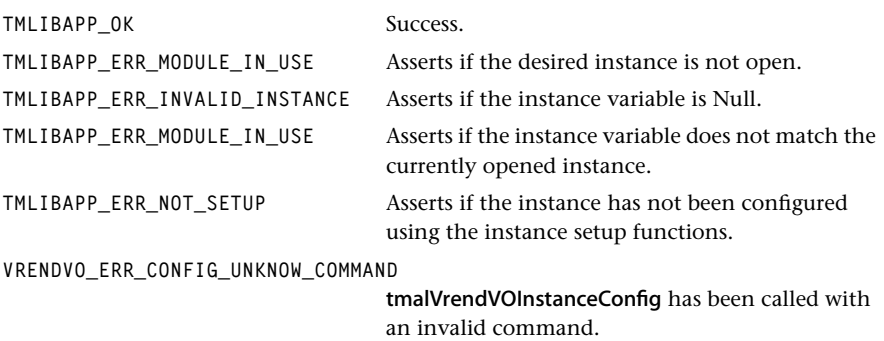

#### **Description**

These functions can be used to change instance parameters after the component has been initialized and during streaming operation. For example, the overlay enable flag can be changed, or the overlay position moved.

The control structures *command* field should be set to one of the command values speci-fied by the enumeration tmalVrendVOConfigTypes\_t on page [192.](#page-191-0) When a parameter is required, its value should be passed in the control structures *parameter* field.

# <span id="page-202-0"></span>tmalVrendVORenderFrame

```
tmLibappErr_t tmalVrendVORenderFrame(
   Int instance,
   tmYuvPacket_t *frame
);
```
#### **Parameters**

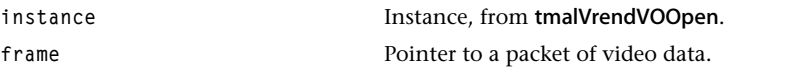

#### Return Codes

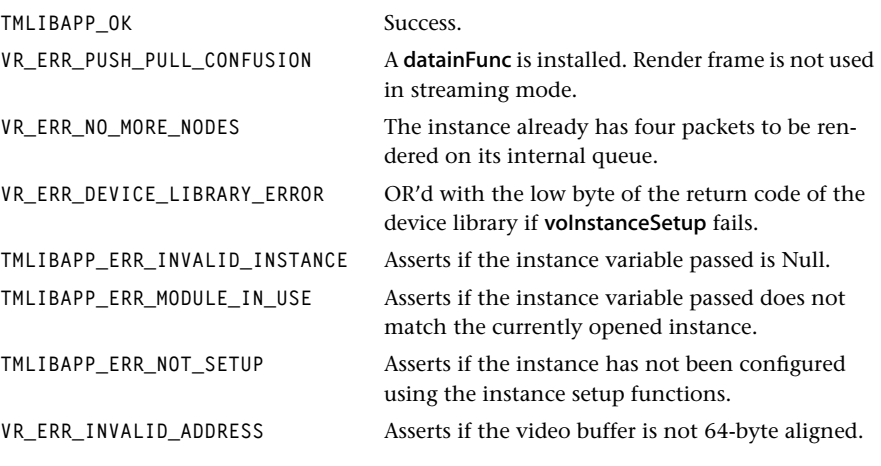

#### **Description**

In non-streaming mode, this function is used to pass a frame from the application to the renderer for display. The frame will be displayed using the settings assigned using the tmalVrendVOInstanceSetup and tmalVrendVOInstanceConfig functions.

The completion callback function will be called when this frame has been displayed and there are more frames to be displayed on the internal queue. In non-streaming mode, the video renderer keeps an internal queue of up to four packets. Invocation of this function when the queue is full will have no effect and will return VR\_ERR\_NO\_MORE\_NODES.

# <span id="page-203-0"></span>tmalVrendVORenderOverlay

```
tmLibappErr_t tmalVrendVORenderOverlay(
   Int instance,
   tmAvPacket_t *frame 
);
```
#### **Parameters**

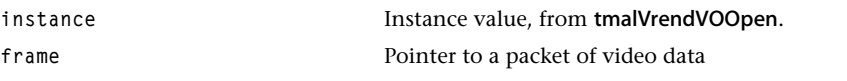

#### Return Codes

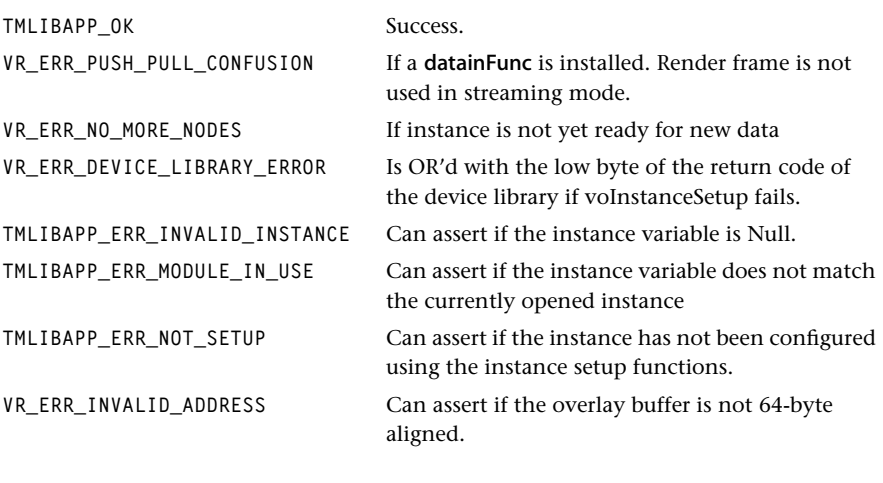

# Description

This function is used to change the video image assigned to the overlay surface. Note that the overlay must be in sequential YUV422 format.

# <span id="page-204-0"></span>tmalVrendVOReceiverFormat

```
tmLibappErr_t tmalVrendVOReceiverFormat(
   UInt32 inputIndex,
   ptmVideoFormat_t format
)
```
#### **Parameters**

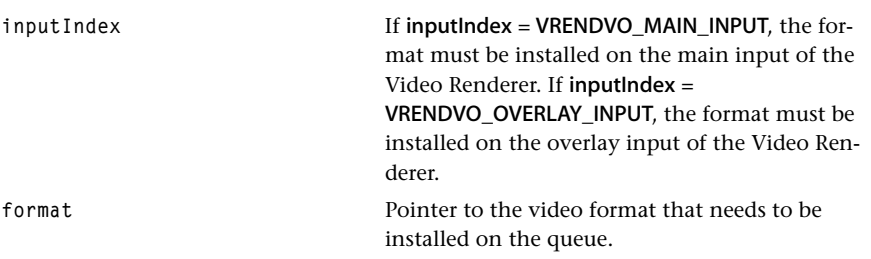

#### Return Codes

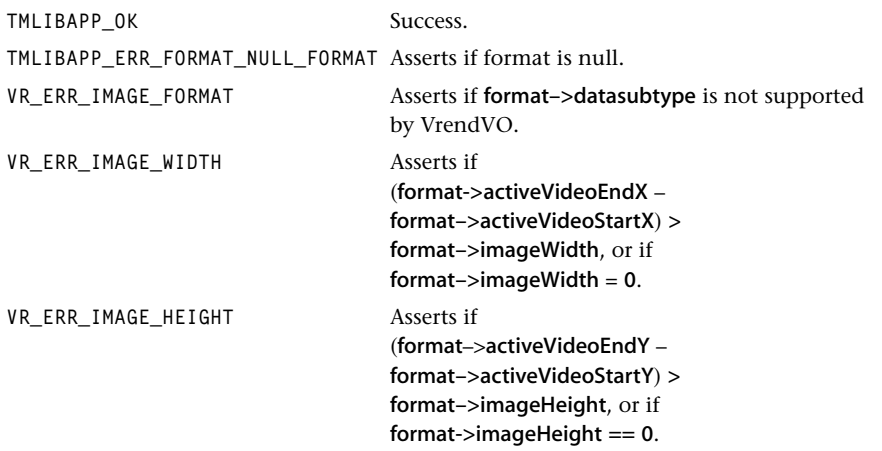

#### **Description**

This function is used by the application or a sender component to install a new format for the Video Renderer. A sender component can call the tsaDefaultProgressFunction with the flag set to tsaProgressFlagChangeFormat. This calls tmalVrendVOReceiverFormat and install the new format on the queue. An application can also call the tsaDefault-InstallFormat function, which also calls tmalVrendVOReceiverFormat.

In case the video standard has changed, tmalVrendVOReceiverFormat stops the Video Render, does an instance setup, installs the new standard and restarts the Video Renderer automatically. Any other changes are made without stopping the Video Renderer.